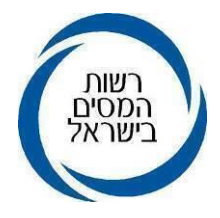

י"ד אדר ב תשפ"ד 24 מרץ 2024

אל: תפוצה: א', נצ(1), ב(3), ג(1), ד(2), ו'

לפעולה: פקידי שומה, סגני פקידי שומה, רכזים, מפקחים, מנתבי דוחות ומשדרי דוחות

# הוראות ביצוע מס הכנסה מספר 5/2024 רשות המיסים

# הנדון: <u>ניתוב שלב א ושינויים בשידור דוחות ושומות</u>

# <u>יחידים וחברות לשנת המס 2023</u>

תוכן עניינים:

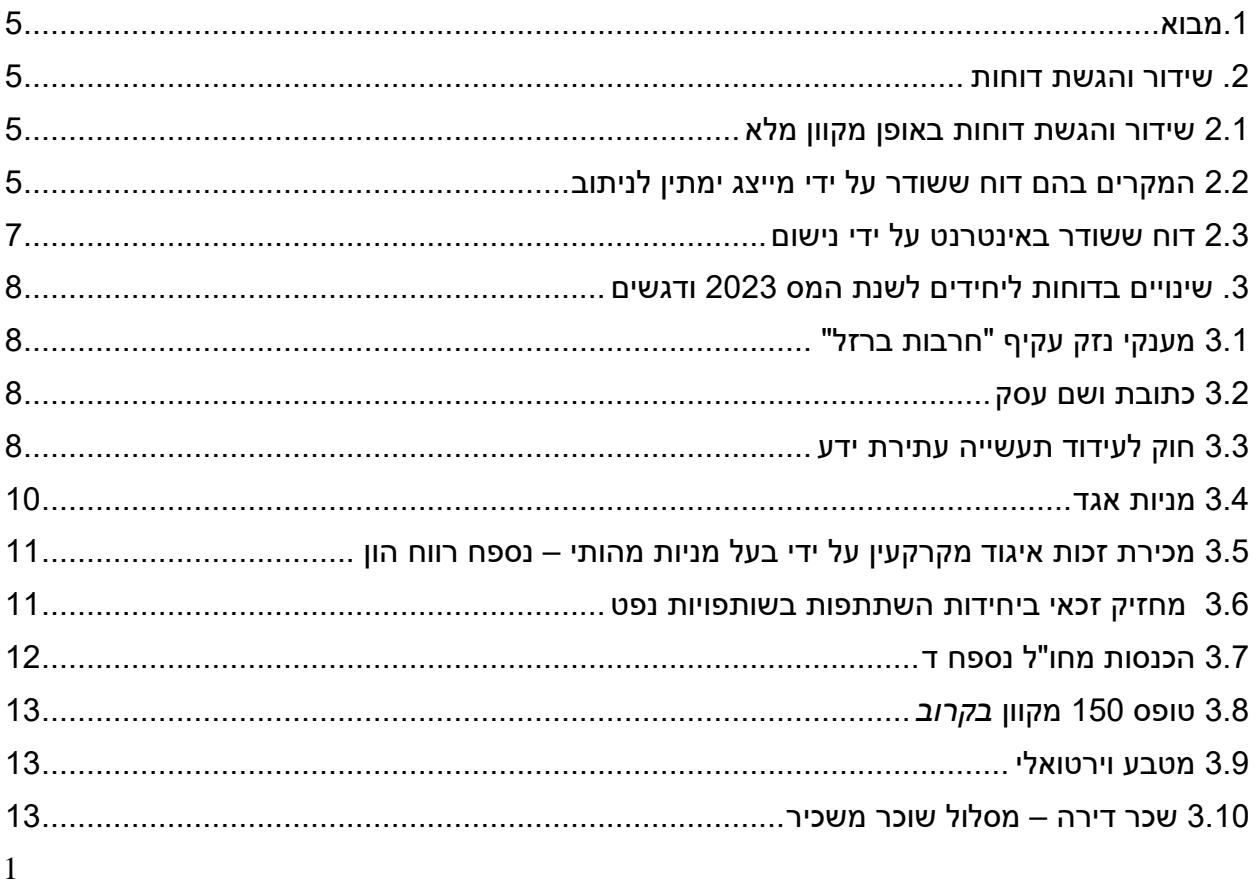

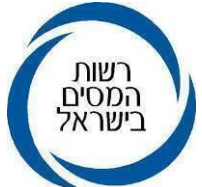

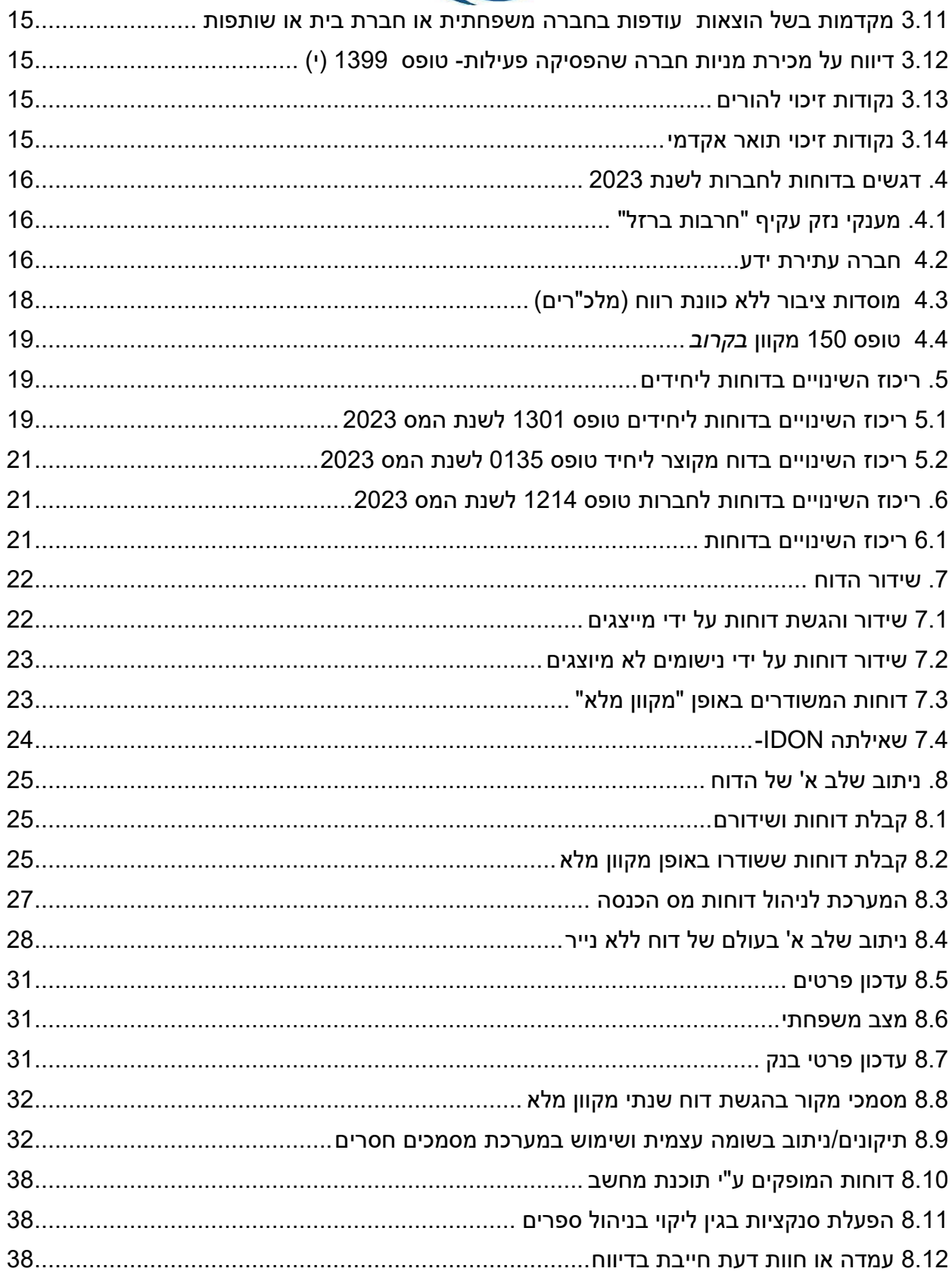

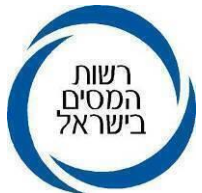

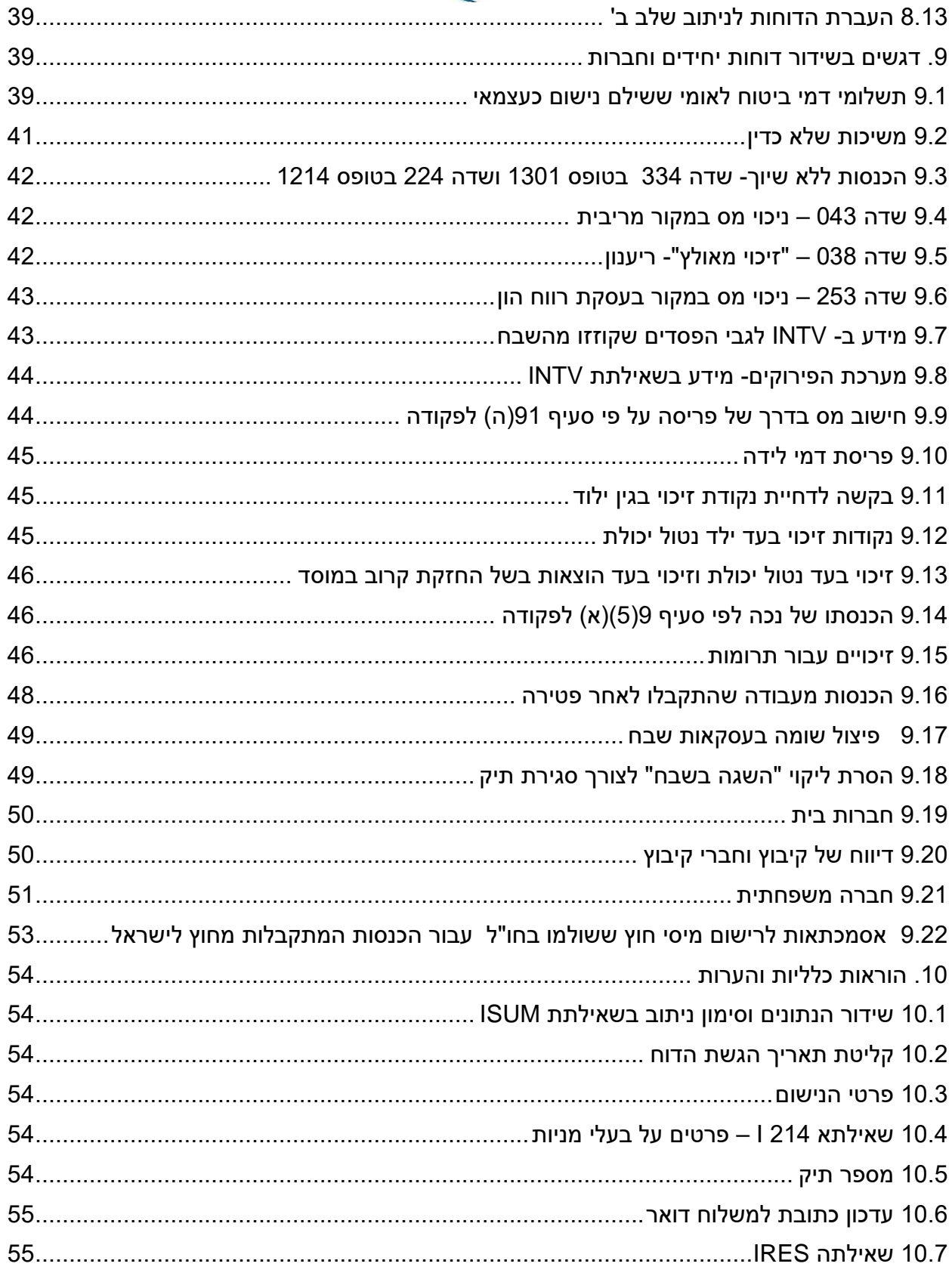

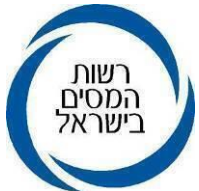

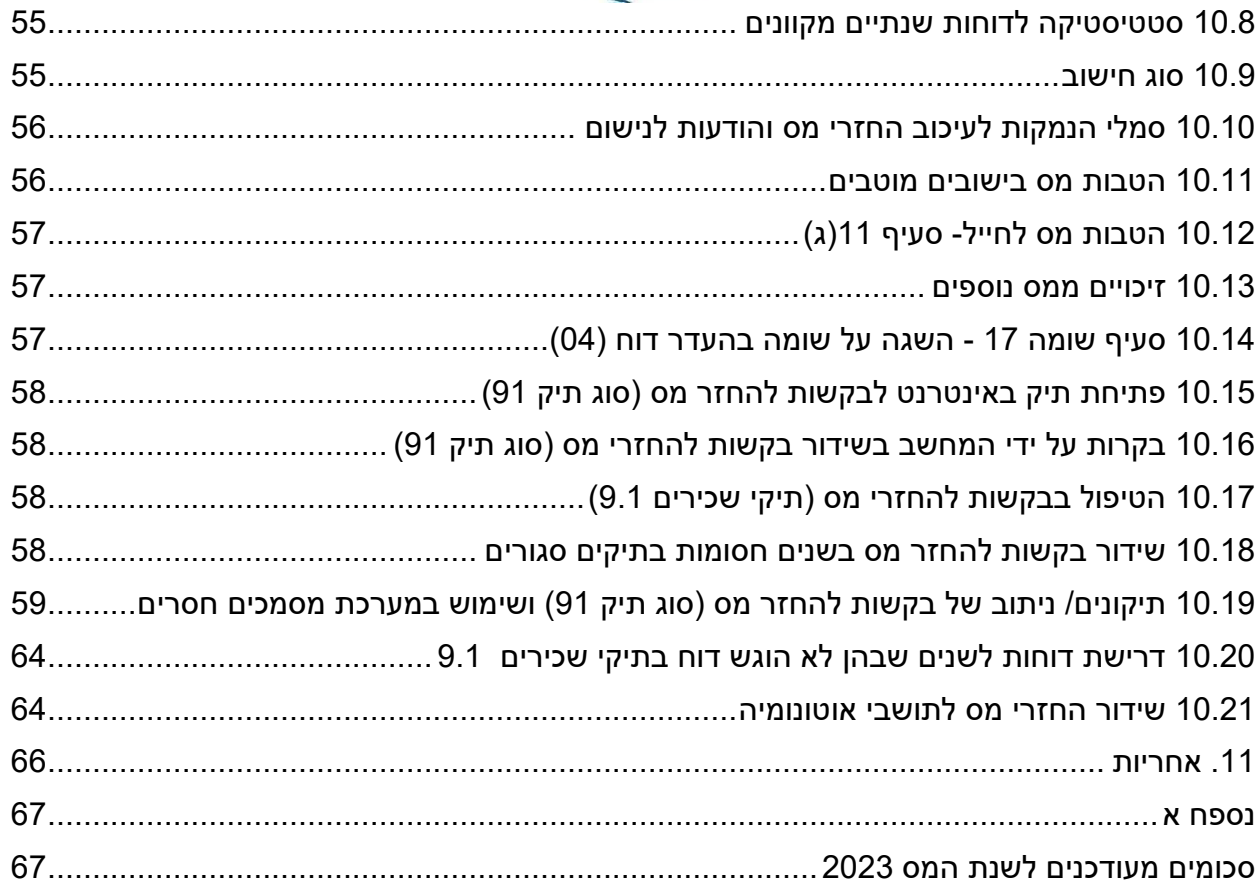

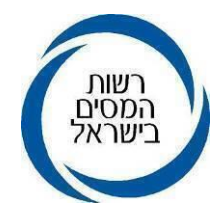

## <span id="page-4-0"></span>**.1 מבוא**

מטרת הוראת ביצוע זו היא לסקור את השינויים שחלו בדוחות לשנת מס ,2023 את הבדיקות אותן יש לבצע במסגרת ניתוב הדוחות הנעשית בשלב א' ולתת דגשים והבהרות הנוגעות לעבודת הניתוב, בין היתר בהתאם לשינויי החקיקה במסגרת הוראות פקודת מס הכנסה וחוקים נלווים )נוסח חדש(, התשכ"א – 1961 )להלן: "הפקודה"( ולהנחות בדבר אופן יישום השינויים בניתוב ובשידור הדוחות.

מטרת ניתוב שלב א' היא בדיקת תקינות הדוח ושלמותו, לפני שידורו או לאחר שידורו באופן מקוון. הניתוב ייעשה ע"י עובדי החוליה המרכזית, כאשר הטיפול בדוחות יתבצע בהתאם למועד הגשת הדוחות ובכפוף להנחיות אחרות בנושא. במסגרת זו מתפקידו של נתב שלב א' לדאוג לקבלת הבהרות ומסמכים מהנישום במקרים הרלוונטיים ולהסב את תשומת ליבו של נתב שלב ב' לבעיות או למקרים המצריכים טיפול מיוחד.

קיימת חשיבות רבה לטיב ניתוב הדוח בשלב א', ולכן יש להקפיד על שידור נכון ונאות של הדוח, בדיקת המסמכים ושימוש נכון בהנמקות.

### <span id="page-4-1"></span>**.2 שידור והגשת דוחות**

## <span id="page-4-2"></span>**2.1 שידור והגשת דוחות באופן מקוון מלא**

מערכת לשידור והגשת דוח שנתי מקוון מלא מאפשרת הגשת הדוח השנתי כולל נספחים וצרופות באופן מקוון וקבלת אישור הגשה ממוחשב ללא צורך להגיע למשרד השומה. בדוחות שאינם "מעוכבי ניתוב", השומה מתקבלת ונקלטת תוך 24 שעות. דוחות "מעוכבי ניתוב" הם דוחות שישנה לפחות סיבה אחת מהסיבות המנויות בסעיף 2.2 להלן, המעכבת קליטת השומה. דוחות "מעוכבי ניתוב" ששודרו על ידי מייצג ודוחות ששודרו באינטרנט שלא על ידי מייצג, נשלחת לגביהם השומה לאחר ניתוב שלב א'.

מגיש דוח שנתי החייב בהגשת דוח מקוון ששידר את הדוח באופן מקוון יוכל לבחור להגיש גם את המסמכים במערכת דוח מקוון מלא ולקבל אישור הגשה. מי ששידר דוח מקוון ללא מסמכים יכול עדין להגישו בצירוף המסמכים במשרד השומה ולקבל אישור הגשה עם חותמת "נתקבל".

# **2.2 המקרים בהם דוח ששודר על ידי מייצג ימתין לניתוב**

להלן המקרים בהם דוח ששודר על ידי מייצג ממתין לניתוב )רשימה דינאמית(, כלומר יש אישור הגשת הדוח, אולם הודעת השומה תשלח לנישום רק לאחר ניתוב הדוח

#### <span id="page-4-3"></span> **דוח יחיד:**

### בשידור באינטרא-נט או באינטרנט:

- מנהל חברה משפחתית

- מקדמות בשל הוצאות עודפות בחברה הכלולים בשדה 040

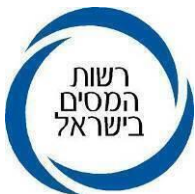

- שידור הכנסה בדוח 1301 או בנספח חו"ל, שאינה משויכת לשדה )334(
	- פנקסים בלתי קבילים
- שודר סימון נכה או הכנסה לנכה לאחד מבני הזוג ואין התאמה לשאילתא 95IS
	- שודרו נטולי יכולת לרשום או לבן זוג ואין התאמה לשאילתא 45IS
		- שודר שדה 114 חיוב שבח שונה
		- פעולה חייבת בדיווח שדה 263 = 1 או 3
		- עמדה חייבת בדיווח שדה 365 קוד 2 או 3
			- חוות דעת שדה 365 קוד 1 או 3
		- סומן ע"י הנישום שיש מכירת יחידת השתתפות בשותפות נפט
			- משיכה שלא כדין מקופ"ג והכנסות גבוהות )שדה 213/313(
- סומן ע"י הנישום שיש רווחי הון שלא שודרו (למעט אם הסיבה היחידה היא הפסדים)
- סומן שהדוח כולל טופס 150 אך אין שידור טופס 150 מקוון ו/או קיימים טופסי 150 שמורים במצב זמני
	- סומן ע"י הנישום שבן זוג מגיש דוח בנפרד
		- חבר קיבוץ לפי סעיף 60א
		- שידור דוח לאחר שומה 04
	- קיום שומת שבח בביקורת מיסוי מקרקעין
	- שומת שבח של בן זוג בחישוב תושב חוץ
		- ניכוי במקור מרווח הון )שדה 253(
	- אי התאמה במספר הילדים מול המרשמים
		- נדרשו נ"ז ב"ז וכלכלת ילדים
- בקשת המייצג לפריסת רווח הון ע"י המשרד, במקרה שאחד מבני הזוג הינו מגיל 60 ולמעלה
	- משיכה שלא כדין עם הכנסות גבוהות
	- חייב בהגשת טופס6111 וסומן שלא חייב על ידי המשדר.

### בשידור דוחות באינטרנט בלבד

- אי התאמה בשידורי רווח הון מול התלם
- אי התאמה בשידורי עסקאות שבח מול מיסוי מקרקעין

**דוח חברה:**

### בשידור באינטרא-נט או באינטרנט:

- חברה משפחתית
- שידור הכנסה בדוח 1214 או בנספח חו"ל שאינה משויכת לשדה )224(

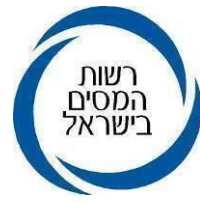

- פעולה חייבת בדיווח שדה 263 = 1 או 3
- עמדה חייבת בדיווח שדה 273 קוד 2 או 3
	- חוות דעת שדה 273 קוד 1 או 3
- סומן ע"י הנישום שיש רווחי הון שלא שודרו )למעט אם הסיבה היחידה היא הפסדים(
	- שידור דוח לאחר שומה 04
	- מפעל מועדף/מפעל מוטב
		- פנקסים בלתי קבילים
	- שידור שדה -114 חיוב שבח שונה
	- סוג תיק 77 שנה אחרונה להגשה
		- חברת בית
		- שודר קיבוץ ללא טופס 1228
			- יותר מ10- בעלי מניות
	- אין אישור ביצוע של מרכז השקעות
		- הוגש דוח מאוחד )שדה 108(
	- שידור הכנסה ומס חריגים- שדות ,045 046
		- קיום שומת שבח בביקורת מיסוי מקרקעין
			- ניכוי במקור מרווח הון )שדה 253(
	- חברה שחלות עליה תקנות דולריות ויש לה רווח הון
- סומן שהדוח כולל טופס 150 אך אין שידור טופס 150 מקוון ו/או קיימים טופסי 150 שמורים במצב זמני
	- חברה חייבת בהגשת טופס 6111 וסומן על ידי המשדר שלא חייב
		- משיכה מרווחים כלואים

#### בשידור דוחות באינטרנט בלבד

- אי התאמה בשידורי רווח הון מול התלם
- אי התאמה בשידורי עסקאות שבח מול מיסוי מקרקעין

### <span id="page-6-0"></span>**2.3 דוח ששודר באינטרנט על ידי נישום**

כל הדוחות המשודרים באינטרנט על ידי נישומים לא מיוצגים, מעוכבים לניתוב.

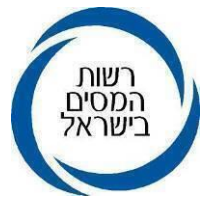

# <span id="page-7-0"></span>**.3 שינויים בדוחות ליחידים לשנת המס 2023 ודגשים**

# <span id="page-7-1"></span>**3.1 מענקי נזק עקיף "חרבות ברזל"**

הנישום מדווח על פיצוי בגין נזק עקיף כחלק מהכנסותיו בדוח רווח והפסד בהתאם לאופן הדיווח על הכנסותיו מעסק. מענקי פיצויי נזק עקיף ובכללם מענקי נזק עקיף "חרבות ברזל" ידווחו באותו האופן. מענקים אלו חייבים בביטוח לאומי ואינם חייבים במע"מ.

הדיווח בדוח השנתי:

סך המענקים ידווחו כחלק מהמחזור העסקי בשדה 238/239 ויהיו חלק מההכנסה המדווחות בשדה .150/170 לצורך דיווח מחזור עסקאות למע"מ, אין לכלול את סכומי המענקים.

באזור האישי, בסביבת המייצגים ובשאילתא INTV מוצג מידע עדכני על סך הפיצויים שהתקבלו עבור נזק עקיף. המידע המוצג בטבלה:

- "סך המענקים שהתקבלו בשנת 2023".
- "סך המענקים שהתקבלו בגין שנת 2023 "- הסכום המוצג בטבלה הוא דינמי, כלומר כולל את המענקים שהתקבלו עד למועד כניסתך לטבלה.
- "סך ניכוי מס במקור"- המס שנוכה במקור בהתאם לאישור שהונפק לנישום על ידי רשות המסים. יש לכלול סכום זה בשדה .040
	- בשאילתא INTV קיים פירוט נוסף של המענקים עם תאריכים וסכום.

# <span id="page-7-2"></span>**3.2 כתובת ושם עסק**

במערכת הכתובות המקושרת לדוחות השנתיים, מעודכנת בתיק של התא המשפחתי במס הכנסה כתובת ושם עסק אחד בלבד, ולא לכל אחד מבני הזוג )במקרה שבו לשני בני הזוג קיים עסק(. בדוח המקוון, מוצגת הכתובת המעודכנת במרשם הכתובות של הרשת. בקרוב ניתן יהיה לעדכן כתובת עסק בדוח השנתי, לשנת המס 2023 ואילך, והכתובת תתעדכן באופן אוטומטי, הן במרשמי מ"ה והן במרשמי מע"מ. כאשר מערכת לעדכון כתובות תפתח, יהיה קישור מתוך מערכת שידורי דוחות למערכת לעדכון כתובות, והעדכון יתבצע משם.

# <span id="page-7-3"></span>**3.3 חוק לעידוד תעשייה עתירת ידע**

ביום 31/7/2023 נכנס לתוקף חוק לעידוד תעשייה עתירת ידע )הוראת שעה(, תשפ"ג 2023 )להלן: "החוק"(. **תחולת הוראת השעה היא מיום 31/7/2023 עד יום** .**31/12/2026**

להלן תמצית החוק:

סעיף 2 לחוק מקנה זיכוי ממס על ההשקעה ששולמה בחברות מו"פ, בגובה המס שהיה חל על המשקיע, אילו סכום ההשקעה היה רווח הון, לרבות מס על הכנסות גבוהות, שחל על המשקיע בשנת ההשקעה. הזיכוי הניתן הוא על השקעה של עד 4 מיליון ₪ לכל חברת מו"פ. יודגש, כי ניתן

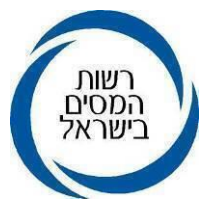

להשקיע בכמה חברות. כמו כן, זיכוי ממס שלא נוצל בשנת המס, יהיה אפשר לנצלו בשנים הבאות בזו אחר זו.

סעיף 3 לחוק מאפשר ליחיד ב"מכירה מזכה" של חברת טכנולוגית לנכות מהתמורה את סכום ההשקעה בחברת מו"פ, המוגדרת כ"השקעה מוטבת", עד לתקרה של 5.5 מיליון .₪ סייג לסעיף זה: ההשקעה המוטבת תתבצע עד 4 חודשים טרם המכירה המזכה ועד 12 חודשים לאחר המכירה המזכה. בעת מכירת ההשקעה המוטבת יוקטן המחיר המקורי בגובה הניכוי מהתמורה.

אין כפל הטבות קרי, מי שבחר להשקיע בחברת מו"פ ולקבל הטבה לפי סעיף 3 לחוק, לא יוכל לדרוש זיכוי לפי סעיף 2 לחוק בגין אותה השקעה. על הנישום להצהיר כי לא קיבל את שתי ההטבות.

### **3.3.1 זיכוי בגין השקעה בחברת מו"פ - סעיף 2 לחוק**

גובה הזיכוי בגין השקעה במניות מו"פ הוא בגובה המס המחושב, באותה שנה )שנת ההשקעה) אילו ההשקעה הייתה רווח הון. גובה ההשקעה לחישוב הזיכוי הוא סכום ההשקעה או 4 מיליון ₪ כנמוך מבניהם. נישום יוכל להשקיע בכמה חברות ועל כל חברה יוכל לקבל את הזיכוי כאמור. בדיווח סכומי ההשקעה, יחושב הזיכוי על ידי המחשב ויופחת מחבות המס של הנישום. **זיכוי זה לא ייצור החזר מס**. סכום הזיכוי שלא נוצל יוצג בהודעת השומה לנישום בשאילתת INTV ובשאילתת IPRS. סכום הזיכוי שלא נוצל יעבור באופן נומינלי )ללא הצמדה( לשנים הבאות ללא הגבלת שנים. על הנישום לצרף טופס 991 המפרט את ההשקעות. במידה וקיים זיכוי לניצול משנים קודמות, שנוצל בשנת המס, יצורף מסמך המפרט זאת.

 נודע למשקיע כי חדל להתקיים תנאי מהתנאים לקבלת זיכוי ממס או כי סכום ההשקעה הופחת, יודיע על כך לפקיד השומה תוך 90 יום.

 נודע לפקיד השומה כי חדל להתקיים תנאי מהתנאים לקבלת זיכוי ממס או כי סכום ההשקעה המזכה הופחת, יבטל את הזיכוי או יפחיתו למפרע ויתקן את שומות המשקיע בהתאם. תוקנו השומות יחויב המשקיע בתשלום המס אשר נוסף בשל התיקון האמור בתוספת הפרשי הצמדה וריבית הקבועים בחוק.

#### **שדות בדוח**

בטופס 1301 המקוון בחלק יד' זיכויים אישיים בעד התשלומים שלהלן נוספו שדות 155/199 לרישום סך השקעות בחברות מו"פ בהתאם לטופס .991 ניתן למלא שדות אלו רק דרך חלונית בה יירשמו הנתונים של שם ומספר ח.פ של החברה המושקעת, סכום ההשקעה ואם בעל המניות הוא מהותי או לא מהותי.

 לכל השקעה יפתח אשף לרישום. ייפתחו עד 5 אשפים בדוח. המחשב יעביר לשדה של כל אחד מבני הזוג, את סך ההשקעות בהתאם למילוי באשף. כאשר לצורך חישוב הזיכוי יילקח בחשבון סכום ההשקעה או 4 מיליון כנמוך מבניהם.

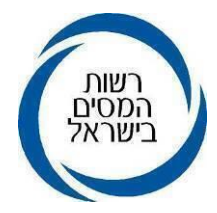

 בשאילתה ISUM לשידור השומות, נוספו שדות 016/017 בו יירשמו באופן אוטומטי שיעור המס המשוקלל של הזיכוי )בין 30%-25%( וסה"כ ההשקעות. שדות אלו ניתנים לשינוי במשרד השומה בשאילתה ISUM. השדות בנויות מ- 13 ספרות כאשר 5 הספרות השמאליות משקפות את האחוז המשוקלל ו- 8 הספרות הימניות את סכום ההשקעה.

### דוגמה

לבן הזוג הרשום: שיעור מס משוקלל 27.65 וסה"כ השקעות במו"פ 9,000,000 .₪ בשדה 016 יירשם: .2765009000000

# **3.3.2 השקעה במניות מוקצות בדרך של חילוף מניות - סעיף 3 לחוק**

 יחיד המוכר מנייה בחברה טכנולוגית ורוכש מניות חדשות של חברת מו"פ אחרת, יוכל לנכות מתמורת המניות הנמכרות, את סך ההשקעה במניות מו"פ החדשה עד לתקרה של 5.5 מיליון .₪ בדיווח רווח ההון )טופס 1399י( כאמור יש לשדר את נספח רווח ההון עם סמל עסקה 27 (מכירת מניות) ולדרוש את הניכוי בקוד 05. כמו כן, יש למלא בחלק ב של הטופס "פרטים על שיחלוף מניות במכירה מזכה".

במכירה העתידית של מניות המו"פ יוקטן המחיר המקורי בגובה הניכוי שהותר.

## **שדות בדוח**

בטופס 1301 בחלק א' נוספה הצהרה: □ "בשנת המס בוצעה על ידי או בן זוגי השקעה ב"מניות מוקצות" בדרך של חילוף מניות בהתאם לסעיף 3 לחוק עידוד תעשייה עתירת ידע".

### <span id="page-9-0"></span>**3.4 מניות אגד**

עקב הפיכתה של אגודה שיתופית אגד לחברה, הטיפול בפדיון מניות החברים ייעשה בהתאם להחלטת מיסוי שהתקבלה בתאריך 31/3/2019 בעניין. בהמשך להחלטת המיסוי נחתם הסכם בין אגד לפקיד השומה. מכירת/תשלום המניות יבוצעו ב- 3 פעימות: ,10/2022 5/2023 והשלישי יבוצע כנראה בעוד כ- 5 שנים.

ההסכם להלן עיקרי ההסכם:

- אין רר"לים ואין מחיר מקורי לרבות עלויות מימון.
- המיסוי יהא על בסיס מזומן בשיעור של 25% מהתמורה.
- שיוך ההכנסה למי מבני הזוג יהא בהתאם להוראות הפקודה.

סכום התמורה לאחר קיזוז הפסדים ישודר בשדה 141 עם מס בשיעור של .25% המס שנוכה ייכלל בשדה 040. לחבר האגד שאין לו תיק במס הכנסה יש לפתוח תיק 97 עם אפיון "רווח הון חד פעמי" לשנות המס המתאימות.

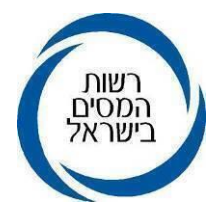

# <span id="page-10-0"></span>**3.5 מכירת זכות איגוד מקרקעין על ידי בעל מניות מהותי – נספח רווח הון**

במכירת זכות באיגוד מקרקעין על ידי יחיד שהוא בעל מניות מהותי, שיעור המס על השבח הראלי לאחר מועד השינוי ) 1/1/2012( הינו ,30% למי שאינו בעל מניות מהותי שיעור המס הוא **.**25%. בשידור עסקת שבח (סמל עסקה 50) יש לציין אם המוכר הוא בעל מניות מהותי כן/לא.

## <span id="page-10-1"></span>**3.6 מחזיק זכאי ביחידות השתתפות בשותפויות נפט**

בתקנות מס הכנסה )כללים לחישוב המס בשל החזקה ומכירה של יחידות השתתפות בשותפות לחיפושי נפט)(תיקון), התשפ"ב-2021, שונו ותוקנו התקנות המקוריות משנת 1988 ובהתאם לכך, שותפויות נפט נחלקות לשתי קבוצות:

קבוצה א: שותפות נפט שרואים אותה כחברה לפי צו מס הכנסה )סוגי שותפויות שיש לראותם כחברה), התשע"ז-2017 (להלן :"שותפות סגורה").

קבוצה ב: שותפות נפט שרואים אותה כ"שותפות" לפי תקנות מס הכנסה )כללים לחישוב המס בשל החזקה ומכירה של יחידות השתתפות בשותפות לחיפושי נפט)(תיקון), התשפ"ב-2021 (להלן: "שותפות פתוחה"(.

משמעות התיקון הינה כי שותפויות נפט שהפכו להיות "שותפויות סגורות", ידווחו ויימוסו על הכנסותיהם למס הכנסה, כחברה לפי שיעור מס חברות )נכון להיום 23%(. וחלוקת רווחים מהן תמוסה כדיבידנד אצל המחזיקים ביחידת השתתפות.

תחולת התיקון היא מיום 1.1.2022 ואילך.

בחוברת דע זכויותיך וחובותיך לשנת 2023 (בפרק ד) מצורפת רשימת שותפויות הנפט, סוג השותפות ותאריך הפיכתה ל"שותפות סגורה".

# **3.6.1 דיווח מחזיק זכאי**

"מחזיק זכאי", הוא מי שהחזיק ביחידות השתתפות של **שותפות פתוחה בלבד** בתום יום ה- 31 בדצמבר של שנת המס או שהחזיק ביחידות השתתפות של שותפות פתוחה בלבד בתום יום מחיקת יחידות ההשתתפות מהמסחר בבורסה.

"מחזיק זכאי", ידווח בטופס 1301 בהתאם לכללי הדיווח שהיו בשנים קודמות, ראה סעיף 9.11 ל"הוראת ביצוע 5/2022 ניתוב שלב א' ".

# **3.6.2 דיווח מחזיק ביחידות השתתפות של "שותפות סגורה"**

מחזיק ביחידת השתתפות של "שותפות סגורה", ידווח בטופס 1301 על הכנסותיו מחלוקת רווחים (דיבידנד) של השותפות והמס שנוכה בהתאם לאישור מחבר הבורסה (בנק) בטופס 867ג.

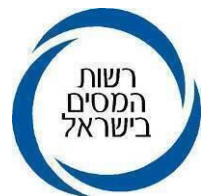

### **3.6.3 רווח הון במכירת יחידת השתתפות בשותפות נפט**

### דיווח על רווח ההון ממכירת יחידת השתתפות בשותפות סגורה:

- **א.** סימון בטופס 1301 בחלק א שבשנת המס מכרתי יחידות השתתפות נפט
- **ב.** אם יחידות ההשתתפות נרכשו לפני יום הפיכתה של השותפות ל"שותפות סגורה", רווח ההון ידווח בחלק ב של טופס 858י ובמקביל יירשם סך המס שנוכה בשדה .040
- **ג.** אם יחידות ההשתתפות נרכשו לאחר יום הפיכתה של השותפות ל"שותפות סגורה", רווח ההון ידווח כרווח הון מנייר ערך סחיר בטופס 1322 )בהתאם לטופס 867 א+ב(. יובהר כי מחזיק בשותפות כחברה, לא ימלא את חלק א של טופס 858י.

# דיווח על רווח ההון ממכירת יחידת השתתפות בשותפות פתוחה:

- **א.** סימון בטופס 1301 בחלק א שבשנת המס נמכרה יחידות השתתפות נפט.
- **ב.** למלא חלק ב של טופס 858י, הרווח ממכירת יחידות השתתפות מוצג בטופס 867א+ב בנפרד מכלל הרווחים מניירות ערך סחירים. יש לחשב את הרווח/ ההפסד ממכירת יחידות השתתפות, בחלק ב שבטופס 858י ולא כפי שחושב באישור מאת חבר הבורסה )לדוגמה בנק(.
- **ג.** בהתאם לדיווחים בטופס 858י, יש למלא דווח על רווח הון בטופס 1399י עם סמל עסקה 54 והמס שנוכה בשדה .040
- **ד.** במקרה של הפסד הון ממכירה זו, ההפסד כלול בטופס 867 א+ב בסעיף "הפסדים ברי קיזוז", ויש לנטרל הפסד זה מיתר ההפסדים ולחשב את רווח/הפסד ההון ממכירה זו בחלק ב שבטופס 858י.
- **ה.** היות שסך התמורה ממכירת יחידות השתתפות כלול במחזור המכירות של כלל ניירות הערך בטופס 867 א+ב, יש לנטרל את המחזור מיחידת ההשתתפות ולרשום את הסכום בדוח השנתי בשדה 056 במקום בשדה .256
- **ו.** יש לצרף לכל מכירה את אישור המכירה ואת כל האישורים השנתיים הכוללים את חלוקת הרווחים לאורך שנות האחזקה ביחידת ההשתתפות. קיימת חשיבות רבה לצירוף אישורים אלה לצורך חישוב רווח ההון מדויק.

דוגמאות מפורטות לדיווח הכנסות/ הפסדים/ מס של השותפות ועל רווח ההון הנוצר במכירת יחידת השתתפות, ראה/י בחוברת דע זכויותיך וחובותיך.

# <span id="page-11-0"></span>**3.7 הכנסות מחו"ל נספח ד**

על מנת לאפשר לנישום בחברה משפחתית לדווח על הכנסות החברה המשפחתית מחו"ל, נוספה אפשרות להעביר את ההכנסות הכלולות בנספח ד' בשדה 469 )הכנסות אחרות( לדוח השנתי לשדה 367 )הכנסות מחברה משפחתית(.

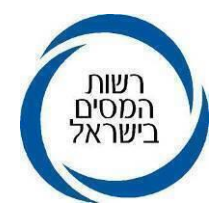

### דיווח על הכנסות נאמנות מחו"ל

נאמנות שיש לה הכנסות מחו"ל בשיעורים רגילים מדווחת על הכנסות אלו בנספח ד' בשדות: ,459 467,468 ו- 469 . עובד המשרד יצרף במסגרת שידור הדוח את כלל ההכנסות והמס משדות אלו לשדות 450 ו401- בהתאמה, את ההכנסה הכוללת שנרשמה בשדה 450 , ירשום בשדה 261 בטופס .1327

# <span id="page-12-0"></span>**3.8 טופס 150 מקוון** *בקרוב*

בקרוב תושק מערכת חדשה באמצעותה ניתן יהיה להגיש באופן מקוון, את טופס 150 לדוחות השנתיים של שנת מס 2019 ואילך. עם פתיחת המערכת נוציא הודע על כך בהתאם.

טופס 150 שהינו הצהרה על החזקה בחבר בני אדם תושב חוץ, המוחזק במישרין או בעקיפין מהווה נספח לדו"ח השנתי ומילויו יתאפשר על ידי קישור למעבר למילוי הטופס, מתוך היישום למילוי הדו"ח השנתי. בשלב זה ניתן עדיין לצרף את הטופס באופן ידני והגשת הטופס באופן מקוון הינה רשות.

### <span id="page-12-1"></span>**3.9 מטבע וירטואלי**

מטבע וירטואלי לא נכנס להגדרת מטבע או נייר ערך ולכן נחשב "נכס". מכירה של מטבע מסוג זה נחשבת כעסקת רווח הון המחויבת בדיווח בטופס 1399 י ליחיד או 1399 ח לחברה. במקרים של ריבוי מכירות (ייתכנו מצבים של 50 עסקאות ויותר בחודש), ניתן לקבץ את כלל העסקאות של אותו חודש לעסקה אחת. בתאריך הרכישה יש לרשום תאריך ממוצע משוקלל של כלל העסקאות או לשדר בעסקה מאולצת, את סכום הרווח הראלי בשיעור מס 25% )שורה 24 בטופס 1399(, סמל עסקה 51 וקוד .71 **עסקה מאולצת עם קוד 71 אפשרית לשידור למייצג החל מדוחות לשנת המס 2022 ואילך**. יש לצרף נייר עבודה המפרט את כלל העסקאות והחישובים. ראה גם בדברי ההסבר לטופס 1399י ו- 1399ח. במקרים המתאימים ובהתאם לשיקול דעתו, פקיד השומה יבחן אם מדובר ברווח הון או בהכנסה מעסק.

### <span id="page-12-2"></span>**3.10 שכר דירה – מסלול שוכר משכיר**

סעיף 122 לפקודה מאפשר לשלם מס מופחת בשיעור של 10% על הכנסות מהשכרת דירת מגורים בישראל בתנאים הבאים:

- הדירה מושכרת על ידי יחיד ומשמשת למגורים בישראל.
- ההכנסה מדמי השכירות איננה הכנסה מעסק, כמשמעותה בסעיף 2)1( לפקודה.
- משכיר הדירה לא יהיה זכאי לנכות פחת או הוצאות שהוצאו בייצור ההכנסה מדמי שכירות (משנת 2023 ניתנה הטבה, כפי שיוסבר בהמשך) ולא יהיה זכאי לקיזוז, לזיכוי או לפטור מההכנסה מדמי שכירות או מהמס החל עליה.

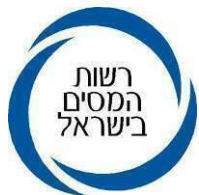

במסגרת חוק ההתייעלות הכלכלית (תיקוני חקיקה להשגת יעדי התקציב לשנות התקציב 2023 ו-2024( התשפ"ג - ,2023 בתיקון 264 לפקודת מס הכנסה, התווסף סעיף 122)ו( המעניק הטבה שנועדה להקל על מי שיש לו **"דירת מגורים יחידה"** ומעדיף, משיקוליו, לגור בדירת מגורים אחרת <u>או</u> לגור "בבית אבות" <u>או</u> "בבית חולים גריאטרי".

ההטבה מאפשרת למי שיש לו דירת מגורים יחידה שאותה הוא משכיר )להלן: "**הדירה המושכרת**"), ובמקביל באותה תקופה הוא משלם דמי שכירות לצורך שכירת דירת מגורים אחרת בישראל למגוריו או שמשלם בעד מגוריו/מגורי בן זוגו המתגורר עימו בבית אבות או בבית חולים גריאטרי )להלן: "**דמי שכירות מוטבים"(** – **לנכות מהכנסות השכירות המתקבלות מהדירה המושכרת את דמי השכירות המוטבים ששילם**, **עד לסכום של 90,000 ₪ בשנה**.

כל זאת, ובלבד שדמי השכירות לא שולמו לקרוב (לפי הגדרתו בסעיף 88) ולא נדרשו בניכוי בחישוב הכנסתו החייבת של היחיד או אדם אחר. נישום שאינו חייב בהגשת דוח מסיבה אחרת ויש לו תיק מסוג 95 (תיק שאינו חייב בהגשת דוח שנתי), יכול לשלם את המס בדיווח באינטרנט במסלול זה. ההטבה חלה על הכנסות שכירות המתקבלות מתחילת שנת 2023 ואילך.

המס ישולם תוך 30 יום מתום שנת המס שבה התקבלה ההכנסה מדמי השכירות. נישום אשר ישלם את המס לאחר המועד שצוין לעיל יחויב בתוספת הפרשי הצמדה וריבית הקבועים בחוק. **דוגמה :1**

לנישום הכנסות השכרה מדירתו היחידה בסך של 150,000 ₪ לשנה, הבוחר במסלול של 10% חיוב במס.

הנישום שוכר דירה אחרת בישראל בעלות שנתית של 110,000 ₪

הכנסות משכר דירה )מס בשיעור 10%(: 60,000 = 150,000-90,000

### **דוגמה :2**

הנישום שוכר דירה אחרת בישראל בעלות שנתית של 80,000 ₪

הכנסות משכר דירה )10% מס(: 70,000 = 150,000-80,000

#### **דוגמה :3**

לנישום הכנסות השכרה מדירתו היחידה בסך של 70,000 ₪ לשנה, הבוחר במסלול של 10% חיוב במס.

הנישום שוכר דירה אחרת בישראל בעלות שנתית של 80,000 ₪

 $70,000$ -80,000 = 0 (מס בשיעור 10%): 0 = 70,000-80,000

אין לדרוש הפסד בגין הוצאות שכירות.

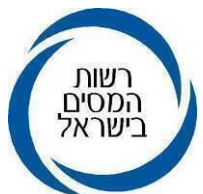

# <span id="page-14-0"></span>**3.11 מקדמות בשל הוצאות עודפות בחברה משפחתית או חברת בית או שותפות**

מקדמות בשל הוצאות עודפות ששולמו בחברה משפחתית או חברת בית או שותפות מועברות לנישום על פי חלקו. הזכאות לקיזוז מקדמות אלו מחישוב המס של הנישום מוגבלת לחבות המס על ההכנסה שהועברה מהחברה.

בטופס 1301 נוסף שדה 115, שדה למידע בלבד, בו יירשם סכום שהועבר לשדה 040. כלומר, חלקו של הנישום בסכום המקדמות ששולמו בשל הוצאות עודפות בחברה עד גובה חבות המס בגין ההכנסה המועברת מהחברה. על הנישום לצרף טופס 1227 )הצהרה בעניין מקדמות בשל הוצאות עודפות( של החברה ונייר עבודה המפרט את החישוב.

# <span id="page-14-1"></span>**3.12 דיווח על מכירת מניות חברה שהפסיקה פעילות- טופס 1399 )י(**

במקרה של מכירת מניות חברה שהפסיקה פעילות, יש לציין זאת בנספח רווח הון של יחיד )טופס 1399י'). בפרטי המכירה, המדווח יציין אם החברה הנמכרת הפסיקה פעילות כן/לא.

שידור רווח ההון באופן מקוון: בסמל עסקה ,27 מכירת מניות, חובה לציין אם המניות שנמכרו שייכות לחברה שהפסיקה פעילות.

# <span id="page-14-2"></span>**3.13 נקודות זיכוי להורים**

בתיקון 260 לפקודה במסגרת חוק הגדלת נקודות זיכוי להורים במס הכנסה והגדלת מענק עבודה (הוראת שעה), התשפ"ב – 2022, נקבע כי תובא נקודת זיכוי נוספת להורה בעבור כל ילד שבשנת המס מלאו לו 6 שנים וטרם מלאו לו 13 שנים. תחולת הוראת השעה היא מיום 1 בינואר 2022 והיא הוארכה עד 31 בדצמבר .2023

# <span id="page-14-3"></span>**3.14 נקודות זיכוי תואר אקדמי**

במסגרת חוק ההתייעלות הכלכלית (תיקוני חקיקה להשגת יעדי התקציב 2019), התשע"ח 2018- הוארך תוקפה של הוראת השעה לגבי סעיפים 40 ג ו40-ד, עד ליום 31.12.2022 הוראה השעה קבעה כי מי שסיים לימודים לתואר אקדמי ראשון בשנים 2014-2022 יהיה זכאי לנקודת זיכוי אחת בשנת המס שלאחר שנת סיום התואר או בשנת המס שלאחריה לפי בחירתו. בשאילתת INTV קיים מידע )על סמך דיווח הנישום בשנים קודמות( לגבי כל אחד מבני הזוג, על שנת סיום הלימודים לתואר אקדמי וכן אם ניתנה נקודת הזיכוי באחת משנות המס הקודמות. המחשב יחסום מתן נקודת זיכוי כאמור, אם היא ניתנה בשנה קודמת.

הוראת שעה זו לא הוארכה והמשמעות היא כי, מי שיסיים לימודיו החל מיום ,1/1/2023 יהיה זכאי בשנות המס שלאחר סיום הלימודים (2024 ואילך), לנקודת הזיכוי לפי הרשום בסעיף 40 ג או 40 ד לפקודה.

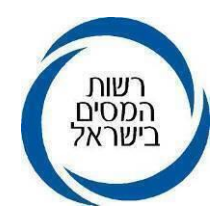

# **.4 דגשים בדוחות לחברות לשנת 2023**

# <span id="page-15-1"></span>**.4.1 מענקי נזק עקיף "חרבות ברזל"**

החברה מדווחת על פיצוי בגין נזק עקיף כחלק מהכנסותיה בדוח רווח והפסד בהתאם לאופן הדיווח על ההכנסות. מענקי פיצויי נזק עקיף ובכללם מענקי נזק עקיף "חרבות ברזל" ידווחו באותו האופן. מענקים אלו חייבים בביטוח לאומי ואינם חייבים במע"מ.

<span id="page-15-0"></span>הדיווח בדוח השנתי:

סך המענקים ידווחו כחלק מהמחזור העסקי בשדה 238/239 ויהיו חלק מההכנסה המדווחות בשדה .150/170 לצורך דיווח מחזור עסקאות למע"מ, אין לכלול את סכומי המענקים.

באזור האישי, בסביבת המייצגים ובשאילתא INTV מוצג מידע עדכני על סך הפיצויים שהתקבלו עבור נזק עקיף. המידע המוצג בטבלה:

- "סך המענקים שהתקבלו בשנת 2023".
- "סך המענקים שהתקבלו בגין שנת 2023 "- הסכום המוצג בטבלה הוא דינמי, כלומר כולל את המענקים שהתקבלו עד למועד כניסתך לטבלה.
- "סך ניכוי מס במקור"- המס שנוכה במקור בהתאם לאישור שהונפק לנישום על ידי רשות המסים. יש לכלול סכום זה בשדה .010
	- בשאילתא INTV קיים פירוט נוסף של המענקים עם תאריכים וסכום.

# <span id="page-15-2"></span>**4.2 חברה עתירת ידע**

ביום 31/7/2023 נכנס לתוקף חוק לעידוד תעשייה עתירת ידע )הוראת שעה(, תשפ"ג 2023 )להלן: "החוק"(. תחולת הוראת השעה היא מיום 31/7/2023 עד יום .31/12/2026

להלן תמצית החוק וההטבות החלות על חבר בני אדם:

סעיף 2 לחוק מקנה זיכוי ממס על ההשקעה ששולמה בחברות מו"פ, בגובה המס שהיה חל על החברה המשקיעה, אילו סכום ההשקעה היה רווח הון, שחל על החברה המשקיעה בשנת ההשקעה. הזיכוי הניתן הוא על השקעה של עד 4 מיליון ₪ לכל חברת מו"פ, ניתן להשקיע בכמה חברות. זיכוי ממס שלא נוצל בשנת המס, ניתן יהיה לנצלו בשנים הבאות בזו אחר זו.

סעיף 5 – מקנה הפחתה בגין השקעה במניות "חברה מזכה" כהוצאה.

# **4.2.1 זיכוי בגין השקעה בחברת מו"פ- סעיף 2 לחוק**

גובה הזיכוי בגין השקעה במניות מו"פ הוא בגובה המס המחושב, באותה שנה )שנת ההשקעה) אילו ההשקעה הייתה רווח הון. גובה ההשקעה לחישוב הזיכוי הוא סכום ההשקעה או 4 מיליון ₪ כנמוך. חברה תוכל להשקיע בכמה חברות מו"פ ועל כל חברה תוכל לקבל את הזיכוי כאמור. בדיווח סכומי ההשקעה, יחושב זיכוי המס על ידי המחשב, ויופחת מחבות המס של החברה. זיכוי זה לא ייצור החזר מס. סכום הזיכוי שלא נוצל יוצג בהודעת

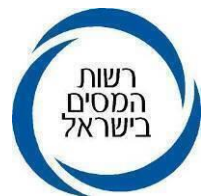

השומה לחברה, בשאילתת INTV ובשאילתת IPRS . סכום הזיכוי שלא נוצל יעבור באופן נומינלי (ללא הצמדה) לשנים הבאות ללא הגבלת שנים. על החברה לצרף טופס 991 המפרט את ההשקעות.

בשנים הבאות: במידה ויהיה זיכוי לניצול משנים קודמות, שנוצל בשנת המס, יצורף מסמך המפרט זאת.

נודע לחברה כי חדל להתקיים תנאי מהתנאים לקבלת זיכוי ממס או כי סכום ההשקעה הופחת, תודיע על כך לפקיד השומה תוך 90 יום.

נודע לפקיד השומה כי חדל להתקיים תנאי מהתנאים לקבלת זיכוי החברה בהתאם. יתוקנו השומות ותחויב החברה בתשלום המס הנוסף בשל התיקון בתוספת הפרשי הצמדה וריבית.

### **שדות בדוח**

בטופס 1214 המקוון בחלק טז' הוצאות מיוחדות ניכויים וזיכויים, נוסף שדה חדש 165 לרישום סך ההשקעות בחברות מו"פ לפי סעיף 2 לחוק בהתאם לטופס 991 המצורף.

ניתן למלא שדה זה רק דרך אשף בו יירשמו הנתונים: שם החברה המושקעת, ח.פ של החברה המושקעת וסכום ההשקעה. לכל השקעה ייפתח אשף לרשום. ייפתחו עד 5 אשפים בדוח. המחשב יעביר לשדה את סך ההשקעות בהתאם למילוי באשף. כאשר לצורך חישוב הזיכוי יילקח בחשבון סכום ההשקעה או 4 מיליון כנמוך.

### **שידור במשרד השומה**

בשאילתה ISUM יוצג שדה 118 המראה את סך ההשקעות במו"פ בגינן ניתן זיכוי )מראה את סך ההשקעות במגבלת ה- 4,000,000 לכל השקעה). שדה זה ישמש גם לצורך עדכון שומה על ידי המשרד, ויירשם בו סכום ההשקעות לזיכוי לאחר חישוב ידני. הזיכוי )סך ההשקעות כפול שיעור מס החברות) יוצג בשורה נפרדת בחישוב המס.

### **4.2.2 הפחתה בגין השקעה במניות "חברה מזכה"- סעיף 5 לחוק**

חברה הרוכשת מניות )אמצעי שליטה( חברה אחרת, תקבל את ההשקעה כפחת על פני 5 שנים.

### **שדות בדוח**

בטופס 1214 המקוון בחלק א' "פרטים על החברה ונספחים שיש לצרף" נוספה הצהרה על ביצוע רכישה ב"חברה מזכה" ודיווח על סכום הרכישה וח.פ של החברה המושקעת, כמו כן נוספה הצהרה על הפחתת רכישה של "חברה מזכה" ודיווח על סכום ההפחתה. על החברה לצרף טופס .992

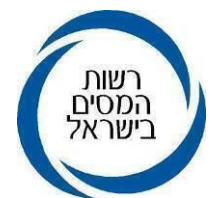

בטופס 6111 בחלק ב' "נתוני דוח התאמה למס" נוסף שדה 184 "הפחתה בגין השקעה במניות "חברה מזכה"", בו יש לרשום את סכום ההפחתה לצורך מס באותה השנה.

## <span id="page-17-0"></span>**4.3 מוסדות ציבור ללא כוונת רווח )מלכ"רים(**

בטופס 1215 לשידור דוחות של מלכ"רים הומרו מספרי שדות במספרי שדות חדשים. שידור השדות יתאפשר על ידי משרד השומה בלבד. יש להקפיד על שידור כל השדות בדוח. להלן טבלה המפרטת את השדות החדשים:

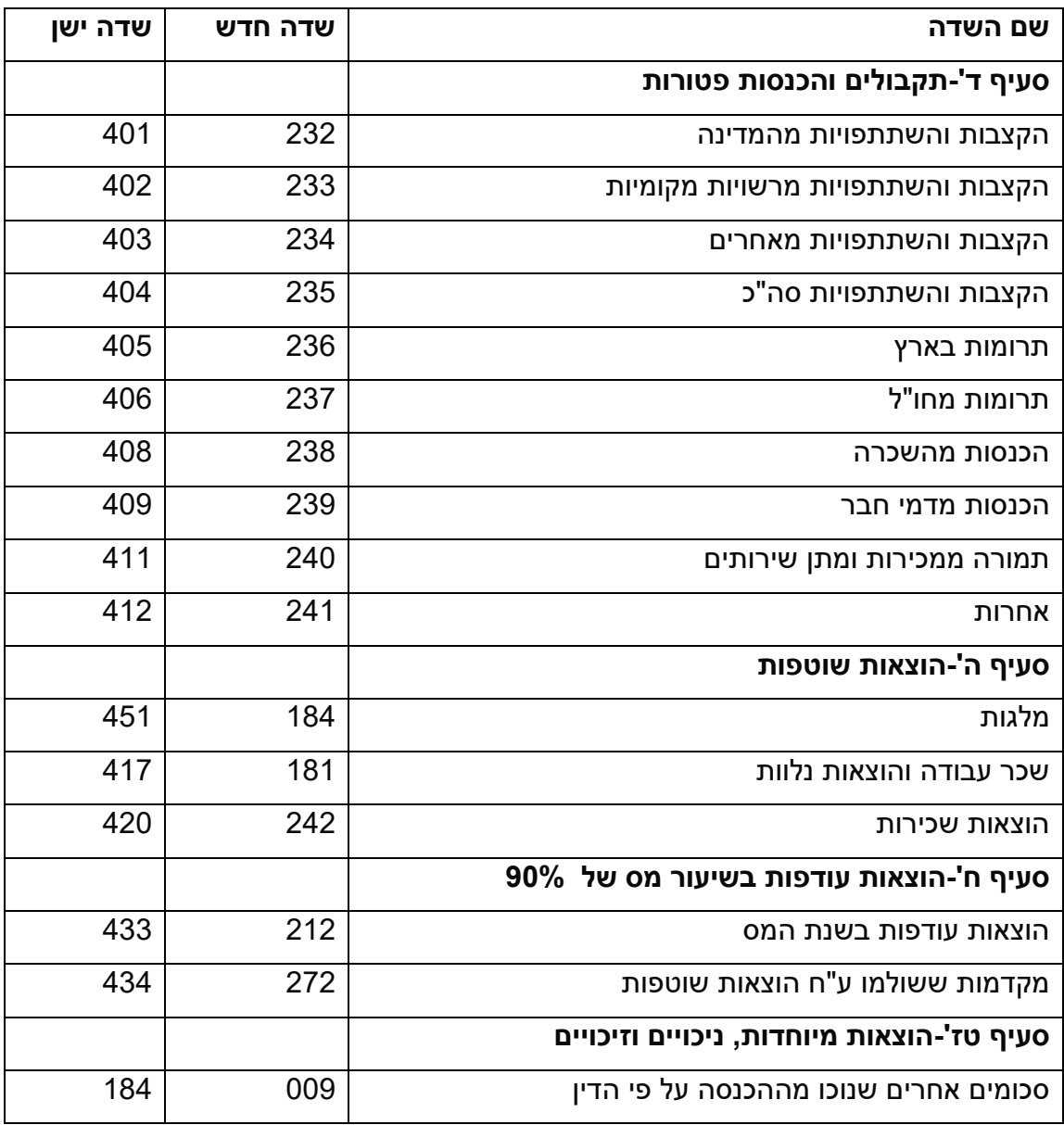

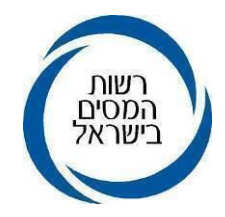

### <span id="page-18-0"></span>**4.4 טופס 150 מקוון** *בקרוב*

בקרוב תעלה לאוויר מערכת חדשה באמצעותה ניתן יהיה להגיש באופן מקוון, את טופס 150 לדוחות השנתיים של שנת 2019 ואילך. המועד המדויק על עליית המערכת יפורסם בנפרד. טופס 150 הוא טופס הצהרה על החזקה בחבר בני אדם תושב חוץ, המוחזק במישרין או בעקיפין, המהווה נספח לדו"ח השנתי. מילויו יתאפשר על ידי קישור למעבר למילוי הטופס, מתוך היישום למילוי הדו"ח השנתי. בשלב זה ניתן עדיין לצרף את הטופס באופן ידני והגשת הטופס באופן מקוון הינה רשות.

# <span id="page-18-1"></span>**.5 ריכוז השינויים בדוחות ליחידים**

## <span id="page-18-2"></span>**5.1 ריכוז השינויים בדוחות ליחידים טופס 1301 לשנת המס 2023**

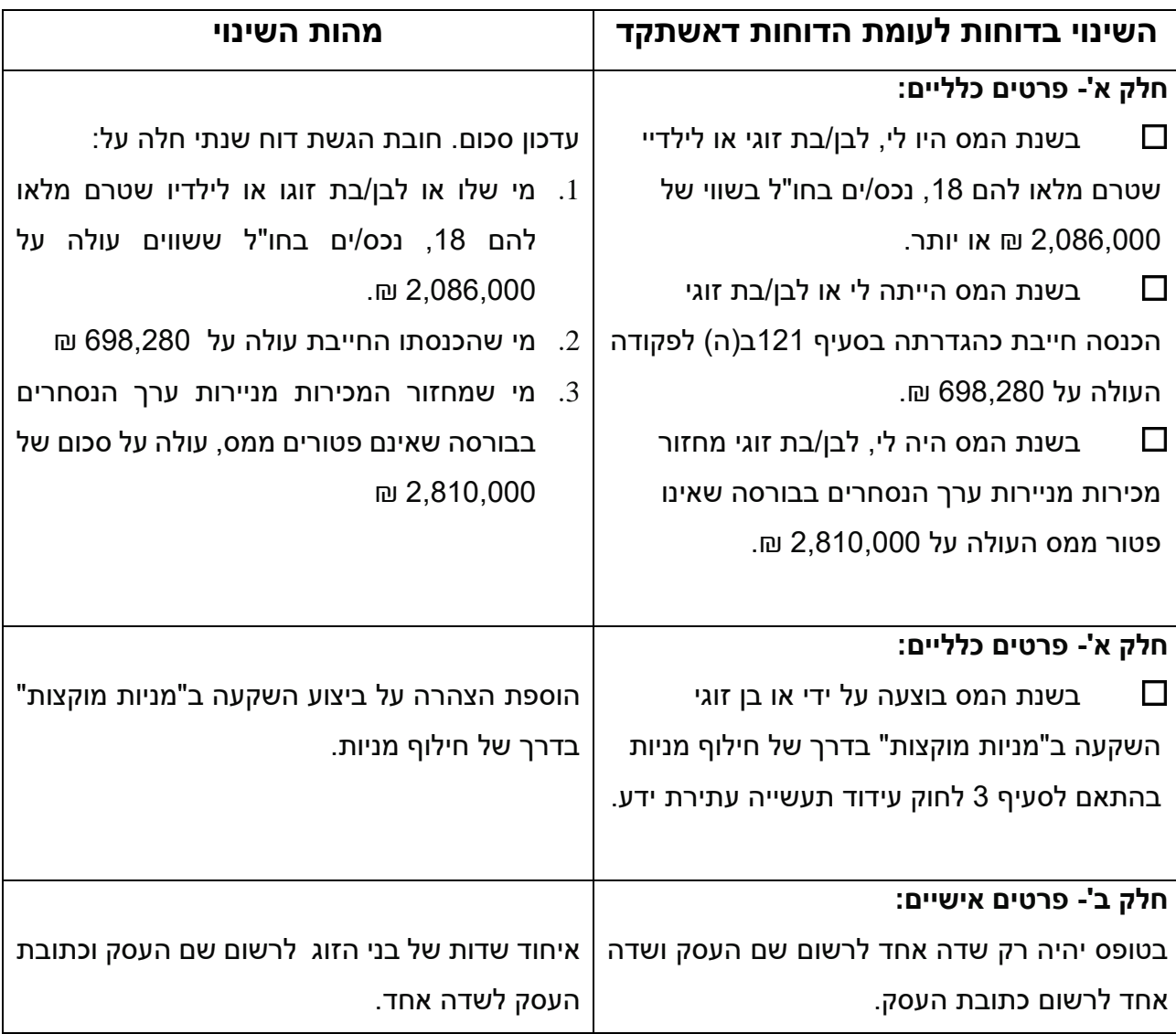

<span id="page-19-0"></span>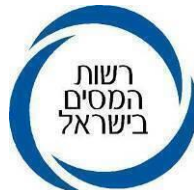

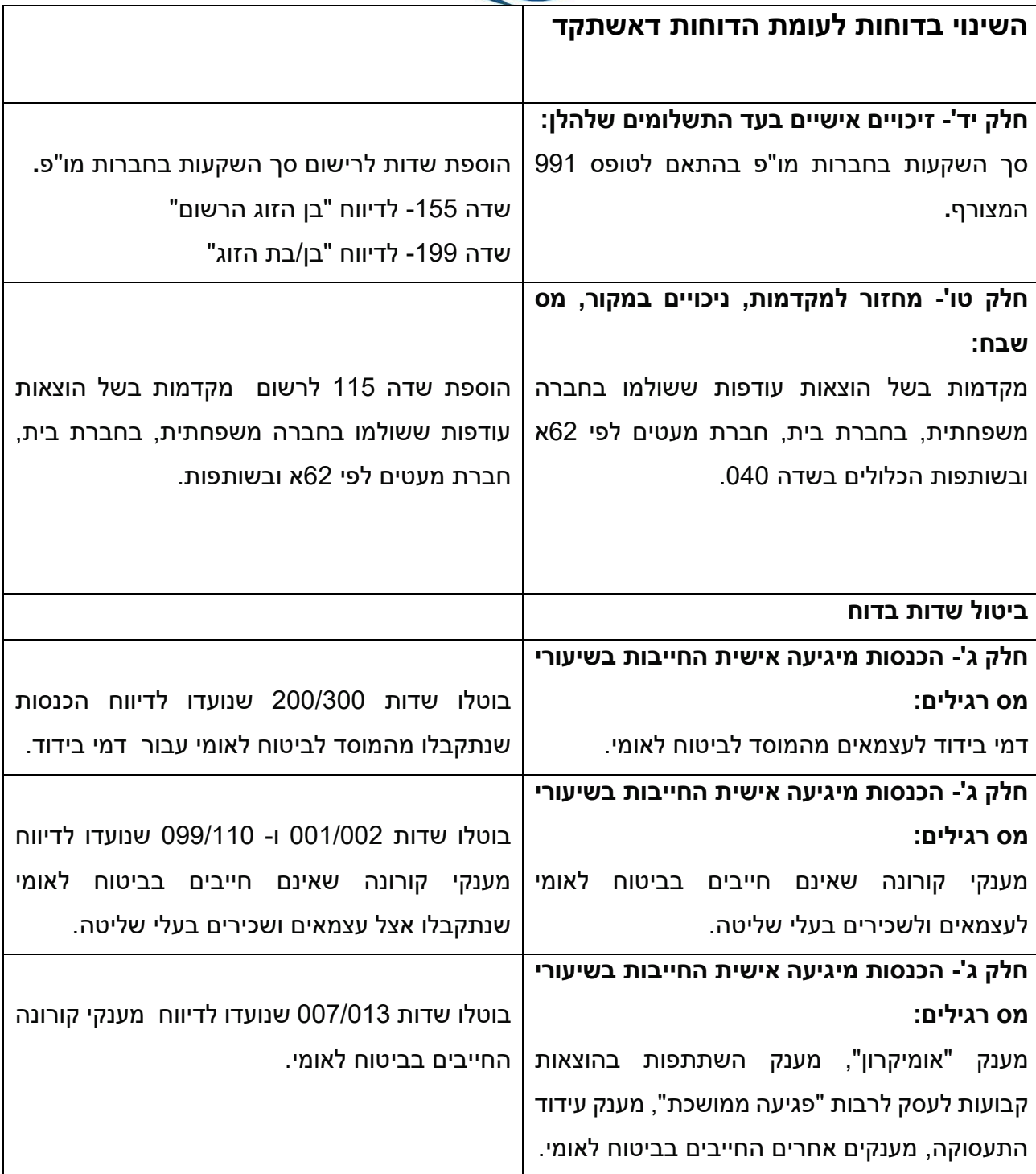

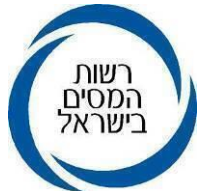

# **5.2 ריכוז השינויים בדוח מקוצר ליחיד טופס 0135 לשנת המס 2023**

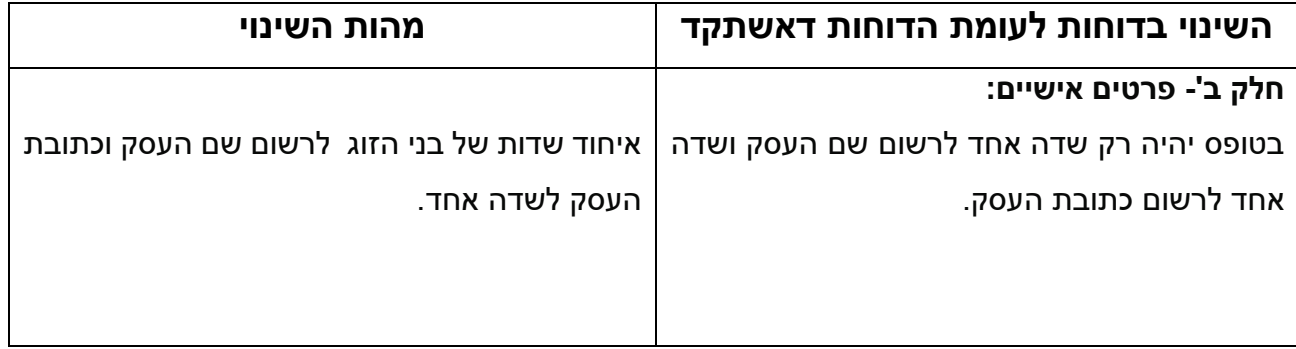

# <span id="page-20-0"></span>**.6 ריכוז השינויים בדוחות לחברות טופס 1214 לשנת המס 2023**

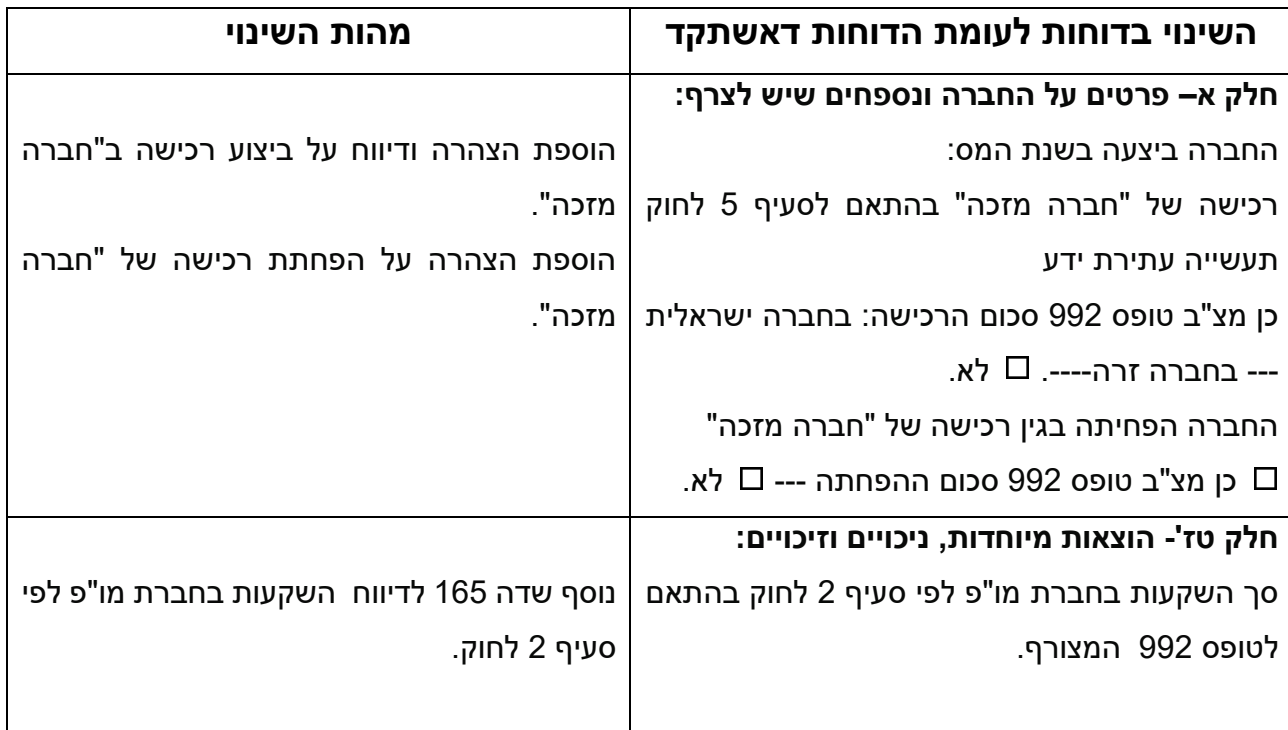

### <span id="page-20-1"></span>**6.1 ריכוז השינויים בדוחות**

**דוח של יחיד )טופס1301 (** שדות שבוטלו שדות 200/300 - דמי בידוד לעצמאים לביטוח לאומי שדות 001/002 – מענקי קורונה סיוע לעצמאים, תוספת לעסק קטן שדות 099/110 – מענקי קורונה לשכיר בעל שליטה

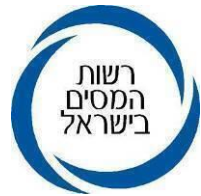

שדות 007/013 – מענק קורונה אומיקרון

### שדות שנוספו

שדות 155/199 – סך השקעות בחברת מו"פ בהתאם לטופס 991

שדה 115 – מקדמות בשל הוצאות עודפות ששולמו בחברה משפחתית וכלולות בשדה 040

### סימונים חדשים בדוח והוספת מלל

בחלק א- "פרטים כללים"- נוספה הצהרה על ביצוע השקעה על ידי הנישום או בן זוגו ב"מניות מוקצות" בדרך של חילוף מניות בהתאם לסעיף 3 לחוק עידוד תעשייה עתירת ידע.

בחלק ב-"פרטים אישיים"- בוצע איחוד שדות של בני הזוג לרשום שם העסק וכתובת העסק לשדה אחד.

## **דוח חברה )1214(**

שדות שבוטלו

שדה 161 – חברה מתחילה שלא עמדה בתנאים מס בשיעור 47%

## שדות שנוספו

שדה -165 סך השקעות בחברת מו"פ לפי סעיף 2 לחוק.

# סימונים חדשים בדוח והוספת מלל

הוספת הצהרה על הפחתת רכישה של "חברה מזכה" והצהרה על הפחתת רכישה של "חברה מזכה".

# <span id="page-21-0"></span>**.7 שידור הדוח**

# <span id="page-21-1"></span>**7.1 שידור והגשת דוחות על ידי מייצגים**

שידור דוחות בסביבת האינטרנט מחייב תהליך הזדהות ויתאפשר רק באמצעות זיהוי המייצג על ידי כרטיס חכם של "גורם מאשר", דהיינו כרטיס של חברת קומסיין או פרסונאל אי.די. הזיהוי באמצעות הכרטיס, מאפשר לרשות המסים לזהות את המשדר באינטרנט כמייצג ולתת לו מידע, כפי שניתן בעת שידור דוח בסביבת האינטרא-נט. מייצגים יוכלו לשדר דוחות באינטרנט עבור לקוחותיהם אשר נקלט עבורם ייפויי כוח במרשם המייצגים במערך מס הכנסה. מייצגים הפועלים במסגרת חברה - יוכלו הם ועובדיהם לשדר את הדוחות באמצעות כרטיס חכם של "גורם מאשר". מייצגים שאינם מקושרים לשע"מ ואינם פועלים במסגרת חברה-יוכלו הם בלבד לשדר דוחות באינטרנט לאחר הזדהותם בכרטיס החכם של ה"גורם המאשר".

דוחות המוגשים באופן "מקוון מלא"- אישור הגשה דיגיטלי מתקבל במעמד השידור, ללא צורך להגיש דוח מודפס למשרד השומה.

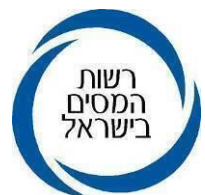

דוחות המוגשים באופן "מקוון" - לאחר שידור הדוח, יש להדפיס את הדוח השנתי, הכולל בר-קוד ולהגישו למשרד השומה יחד עם המסמכים הנלווים אליו, כשהוא חתום על ידי מגיש הדוח.

בשידור דוחות באינטרנט ובאינטר-נט – המייצג מקבל "חותמת נתקבל" ממוחשבת והשומה תקלט תוך 24 שעות כל עוד הדוח איננו מעוכב ניתוב או שאין בו ליקוי. בדוחות מעוכבי ניתוב, תישלח השומה לאחר ניתוב א'.

### <span id="page-22-0"></span>**7.2 שידור דוחות על ידי נישומים לא מיוצגים**

 שידור דוחות על ידי נישומים בלתי מיוצגים ייעשה בסביבת האינטרנט, כאשר השידור מחייב תהליך הזדהות וייעשה לאחר קבלת קוד במערכת.

### <span id="page-22-1"></span>**7.3 דוחות המשודרים באופן "מקוון מלא**"

# **7.3.1 חתימה על הדוח השנתי דוחות המשודרים ב"אופן מקוון" –**

נדרשת חתימת הנישום על גבי פלט הדוח המופק ממערכת המחשב של רשות המסים. גם לשנה זו ניתן אישור למייצג להגיש את הדוח המופק מתוכנה להגשת דוחות (או דוח ידני), כשהוא חתום על ידי הנישום, וזאת בנוסף לפלט הדוח של הגרסה האחרונה ששודרה. הדוח החתום חייב להיות זהה לפלט הדוח ששודר ויש לוודא זאת בעת ניתוב הדוח. לחתימה בדוח ששודר באופן מקוון מלא, ראה להלן.

## **7.3.2 שידור על ידי בן זוג רשום- בטופס 1301**

אין צורך בחתימה נפרדת על טפסים ונספחים לדוח השנתי וניתן להסתפק בהצהרה המופיעה בעת שידור הדוח השנתי, לפיה, הדוח על נספחיו וצרופותיו מלאים ונכונים. בשידור דוח באינטרנט על ידי בן הזוג הרשום אין חובה לצרף טופס 1301 חתום, כל עוד הדוח הוגש באופן מקוון מלא על ידי בן הזוג הרשום. תהליך ההזדהות יחד עם אישור הגשת הדוח בתום תהליך השידור, משלים את הדרישה לחתימה.

### **7.3.3 שידור על ידי מייצג/ בן זוג שאינו רשום**

במקרה בו הוגש הדוח באופן מקוון על ידי מייצג או בן הזוג שאינו בן הזוג הרשום, יש לצרף לדוח קובץ סרוק של העמוד הראשון של הדוח השנתי שהופק מהמערכת (ועליו ברקוד), כשהוא חתום על ידי בן הזוג הרשום. למייצגים ניתנה הקלה, כך שיוכלו לצרף דוח שלא הופק מהמערכת (ואינו כולל בר קוד) כשהוא חתום על ידי הנישום. במקרה כזה, יש לסרוק ולצרף את כל עמודי הדוח השנתי עם +החתימה.

# **7.3.4 דוחות חברה המשודרים באופן "מקוון מלא")טופס 1214(**

דוח של חברה ייחתם על ידי מורשה חתימה של החברה. שידור והגשת הדוח על ידי מייצג תכלול קובץ סרוק של העמוד הראשון של הדוח השנתי שהופק מהמערכת (ועליו ברקוד),

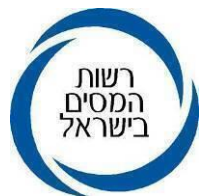

כשהוא חתום על ידי מורשה חתימה. במקרה והדוח הופק ממערכת אחרת ואינו כולל בר קוד, יש לסרוק ולצרף את כל עמודי הדוח השנתי.

### **7.3.4.1 חתימה על דוח כספי בחברה-**

הגשת דוחות הכספיים חתומים כנדרש על פי כל דין כשהם סרוקים. או העברת הדוח הכספי בשני קבצים, קובץ דוח כספי מלא לא חתום וקובץ הכולל עמודים רלוונטיים מתוך הדוח חתומים על ידי מנהלי החברה. המייצג יודיע כי עמודים אלו הינם מדוח כספי הזהה לדוח הכספי שהוגש.

## **7.3.5 תאריך ההגשה-**

מועד ההגשה ייחשב התאריך בו התקבל אישור הגשה מהמערכת. כל עוד לא בוצעה הגשה באופן מקוון, לא ייחשב הדוח כדוח שהוגש. לאחר ביצוע אישור הגשה מקוון, לא ניתן לעדכן או לשנות את הדוח השנתי באופן מקוון, אך ניתן לצרף מסמכים לדוח.

# **7.3.6 דוחות המשודרים על ידי מייצג באופן "מקוון מלא"-**

בדוחות המשודרים על ידי מייצג ניתן להסתפק בהצהרת המייצג הנמצאת בתוך תהליך שידור הדוח המקוון ולראות באישורים הבאים ככאלו שנחתמו על ידו: חוות דעת מייצג על אישורי ניכוי מס במקור, דוח התאמה לצורכי מס, חוות דעת המבקר על הדוחות הכספיים ואישור רו"ח על הפרשי הצמדה פטורים.

# **7.3.7 OCR- בדיקת חתימה באמצעי ממוחשב** *בקרוב*

בקרוב תוכנס טכנולוגיה לבדיקת חתימה. הבדיקה תיעשה באופן אוטומטי, כך שתתייתר הבדיקה הנעשית במשרד השומה בשלב בדיקות הרשת. בדיקה זו תתבצע בשלב הראשון בשלשה משרדי שומה, כחלק מפיילוט שייערך מולם, ובהתייחס לדוחות יחידים ששודרו על ידי מייצגים באינטרא-נט וצרפו בעת הגשת הדוח במסך "הצהרת מייצג" דוח שנתי חתום על ידי בן הזוג הרשום. לאחר זיהוי חתימה באופן ממוחשב, יעברו הדוחות אוטומטית לרשימות ניתוב א'.

### <span id="page-23-0"></span>**7.4 שאילתה IDON-**

בשאילתה IDON הפתוחה למייצגים המאפשרת מעקב אחרי הגשת הדוחות של לקוחותיהם, נוספה אופציה 11 "מסמכים חסרים". באפשרות זו יכול המייצג להפיק רשימות של המיוצגים שלו, שבתיקם קיימת דרישה למסמך חסר. כמו כן, ניתן לפלח את רשימת כל המיוצגים לפי מספר תיק או שנת מס.

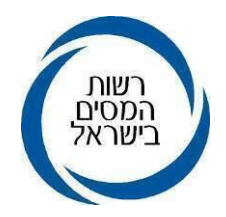

# <span id="page-24-0"></span>**.8 ניתוב שלב א' של הדוח**

## <span id="page-24-1"></span>**8.1 קבלת דוחות ושידורם**

בשלב ניתוב א' נבדקת שלמות ונכונות הדוח על כל הנספחים והמסמכים המצורפים אליו. החל מדוחות לשנת מס 2019 קיימת אפשרות לשידור דוחות ב"אופן מקוון מלא", קרי שידור הדוח והגשתו יעשו באופן מקוון וללא צורך בהגעה ובהגשה במשרדי השומה.

בהתאם לכך ומכיוון שאין דוח מודפס, אופן הניתוב בשלב א' לדוחות שהוגשו "באופן מקוון מלא" השתנה ואף הוא ייעשה באופן מקוון. לגבי הדוחות המוגשים באופן ידני או באופן מקוון חלקי )ללא הצרופות), ניתוב שלב א' ייעשה כבעבר. יצוין כי, מהות הניתוב והבדיקות אותן יש לעשות היינו, בדיקת שלמות ואימות המסמכים לא השתנתה.

### <span id="page-24-2"></span>**8.2 קבלת דוחות ששודרו באופן מקוון מלא**

הדוח מתקבל במחלקות השירו"ת או המש"מ, נערכות בו הבדיקות על פי הוראת ביצוע ,4/20 צירוף טופס חתום על ידי הנישום, אימות כתובות, אימות ענף כלכלי ומצב משפחתי. בעת שידור והגשת הדוח נקלט תאריך ההגשה במערכת באופן אוטומטי ללא צורך בקליטת הדוח באמצעות שאילתא 1326 על ידי מחלקת השירו"ת. תאריך ההגשה ייחשב התאריך בו בוצעה בפועל ההגשה באופן מקוון וניתן אישור.

### **8.2.1 אישור ותאריך השומה לדוחות ששודרו באופן מקוון מלא**

דוח ששודר באינטרנט על ידי נישום בלתי מיוצג – אישור הגשה הוא תאריך קבלת אישור הגשה דיגיטלי במערכת. השומה תאושר לאחר ניתוב ותשלח בדואר. תאריך הגשת הדוח נותר תאריך קבלת אישור ההגשה.

דוח ששודר על ידי מייצג )אינטרנט או אינטרא-נט( – אישור הגשה הוא תאריך קבלת אישור הגשה דיגיטלי. במקרה והדוח הוא מעוכב ניתוב, השומה תאושר לאחר ניתוב. בכל מקרה אחר השומה תאושר באופן אוטומטי בתוך 24 שעות, ללא קשר אם הסתיים הטיפול במחלקת השירו"ת והשומה תשלח בדואר.

# **8.2.2 בקשות להחזר מס סוג תיק 91 ו- 95**

במקרים אלה הדוחות מתקבלים במחלקות השירו"ת או המש"מ, נערכות בהם הבדיקות על פי הוראת ביצוע ,4/20 צירוף טופס חתום על ידי הנישום, אימות כתובות, אימות ענף כלכלי ומצב משפחתי וכיוב'. הטיפול בדוחות אלה כולל בדיקות הרשת והניתוב יתבצע בחוליות .17/18/19

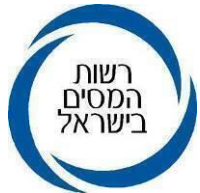

### **8.2.3 מסמכים שהוגשו לאחר הגשת הדוח**

בקשה לתיקון דוח, הגשת מסמכים בעקבות דרישת פ"ש והשלמת מסמכים אחרים הקשורים לדוח השנתי, יוגשו על ידי המייצג/ הנישום רק דרך המערכת לשידור דוחות באופציה: "הוספת מסמכים לאחר הגשת הדו"ח, לדוח שהוגש עם מסמכים".

### **8.2.4 הגשת טופס 6111 באופן מקוון לאחר הגשת הדוח**

במערכת הגשת הדוחות, קיימת כיום אפשרות להגיש את טופס 6111 לאחר שהוגש הדוח השנתי ולא רק לשדר אותו. אופציה זו מייעלת את העבודה ומאפשרת קליטת טופס 6111 באופן אוטומטי וללא צורך בקליטת הטופס בשאילתא .1326 הבוחר באופציה זו יסמן כי הוא מאשר שיש לראות בטופס 6111 שהוגש כחלק מהדוח השנתי שהוגש לפני כן.

טופס 6111 שהוגש ללא נייר לאחר הגשת הדוח יוצג במערכת ניהול דוחות ויסומן כמסמך/טופס שהוגש לאחר הגשת הדוח.

הטיפול במשרד השומה - בדוח בו הוגש טופס 6111 לאחר הדוח השנתי, ונשלח לפני כן מכתב מסמכים חסרים, יש להקפיד לבטל את דרישת המסמכים החסרים ולעדכן את ההנמקה לפי הצורך.

התהליך במערכת ניהול דוחות לטופס 6111 שהוגש לאחר הגשת הדוח השנתי זהה לתהליך שעובר מסמך שנוסף לדוח אחרי ההגשה.

בתפריט "טיפול הדוח" התווספה לשונית "טפסים מקוונים לאחר הגשה", בלשונית זו יופיע טופס 6111 מקוון וטפסים מקוונים נוספים שיפותחו בעתיד.

בדוח בו הוגש טופס 6111 מקוון מלא, תופיע הערה במסך "טיפול במסמכים". יצוין כי ישנם מסמכים וטפסים שהוגשו לאחר אישור הגשה, כמו כן יופיע לינק ללשונית "טפסים מקוונים". לשונית טפסים מקוונים כוללת טבלה המציגה את הטפסים המקוונים, העמודות בטבלה הן סוג הטופס, תאריך הגשת הטופס, תאריך הגשת הדוח השנתי והערות.

אם הטופס הוגש לאחר ניתוב א' וטרם בוצע ניתוב ב' לדוח – הדוח יופיע ברשימות ניתוב ב' לטיפול בחוליה המרכזית, הנתב ישנה את ההנמקה בדוח ככל שיש צורך, ויבצע סיום טיפול במערכת.

אם הטופס הוגש לאחר ניתוב ב' – הדוח יופיע ברשימות מסמכים/טפסים, הנתב יטפל בדוח כפי שהוא מטפל במסמך חדש שהוגש, אם יש צורך, ישנה את ההנמקה, יסמן סיום טיפול והדוח ירד מרשימות מסמכים/ טפסים.

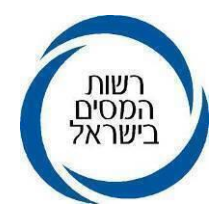

### <span id="page-26-0"></span>**8.3 המערכת לניהול דוחות מס הכנסה**

מערכת לניהול דוחות מס הכנסה )**להלן: "המערכת לניהול דוחות"/"המערכת"**(, מיועדת לבדיקת דוחות שהוגשו באופן מקוון מלא, לשימוש עובדי המשרד. במערכת זו מוצגים התיקים ששודרו באופן מקוון מלא וכן התיקים שהועברו על ידי המייצגים באמצעות מערכת מפ"ל ומערכת פניות מייצגים. במערכת לניהול דוחות מוצגים ברשימות מאגר, כלל הדוחות השייכים למשרד השומה. ברשימות מסודרים הדוחות על פי סדר הגשתם ובכל דוח מופיעים פרטים כגון, סוג תיק, חוליה, משרד, סכום החזר, שומה בהמתנה וסטטוס הטיפול בתיק. באפשרות המשתמש להתאים את המידע המופיע בטבלה בהתאם לנתונים להם הוא זקוק לצורך עבודתו. המערכת מציגה את הדוח המלא שהוגש על כל נספחיו ומאפשרת גישה למערכת מסמכים חסרים, למערכת ,6111 וכן מאפשרת **תיעוד** פנייה לנישום או בירור במשרד.

**הסבר מפורט על השימוש במערכת ובאפשרויות הגלומות בה, ניתן למצוא בחוברת בפורטל החוליה המרכזית.**

## **8.3.1 החזרת דוח לשלב הרשת**

נוספה אפשרות להחזרת דוח משלב ניתוב א' לשלב בדיקות רשת, לדוגמא דוח שעבר בטעות לניתוב א' ואיננו חתום, או דוח שיש להשלים בו בדיקות רשת. להחזרת הדוח לרשת, יש לבחור את התיק בחלון הפעולות ולבחור באופציה "החזר לרשת". באופן זה, הדוח ירד מרשימות ניתוב א' ויעבור לרשימת מאגר של הרשת. יש לכתוב בתכתובות את הסיבה למעבר הדוח, ובמקרה הצורך לשלוח מייל לעובד המטפל ברשת. העברת הדוח תעודכן בהיסטוריית טיפול בדוח.

### **8.3.2 רשימות עבודה בחולייה מרכזית**

דוחות שהוגשו באופן מקוון במערכת והסתיים בהם הטיפול במחלקת השירו"ת או המש"מ, מוצגים ברשימות עבודה לחוליה המרכזית. הרשימות מסודרות לפי תאריך הגשת הדוחות. עובדי החוליה המרכזית רשאים להיכנס למאגר הדוחות של חוליה 20 ו.21-

בסיום הניתוב בשאילתא ISUM, הדוח ירד אוטומטית מרשימת העבודה של הנתב ויעבור לרשימות מאגר לניתוב ב'. דוחות ששודרה בהם הנמקה 75/77 וסומנו כדוח הממתין לתגובת נישום, לא ירדו מרשימת העבודה של נתב א'.

יצוין, שביצוע ניתוב שלב ב' או סעיף שומה בהסכם או שומה לפי מיטב השפיטה יגרעו את הדוח מרשימת העבודה של ניתוב שלב א'.

# תפריט עבודה לעובדי החוליה המרכזית

רשימות ניתוב א- ברשימות אלו נכללים כל הדוחות אשר עברו בדיקת רשת ונמצאים בסטטוס ממתין לטיפול או סומנו בסטטוס בירור או ממתין לתגובת נישום.

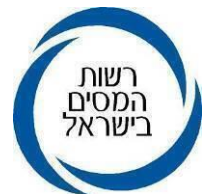

דוחות בניתוב ב'-ברשימה זו נכללים שני סוגי דוחות:

דוחות בהם הוגשו מסמכים נוספים בתהליך ניתוב ב' ודוחות שהועברו לטיפול החוליה המרכזית על ידי רכז השומה.

רשימות מסמכים- ברשימה זו נכללים כל הדוחות שעברו ניתוב ב' או ירדו מרשימות ניתוב ב' ולאחר מכן הוגשו מסמכים נוספים.

## **8.3.3 דוחות עם מס ששולם ביתר במערכת**

דוחות עם החזרים המופיעים ברשימות מעודכנים פעם ביום מול שאילתות הגביה. החזר שמופיע ברשימת המאגר ומסומן ב- V הינו החזר מעודכן. במסך מידע על הדוח יופיע גובה החזר מעודכן וכן גובה החזר מקורי שהוא ההחזר שהיה במילוי הדוח לראשונה. באמצעות מסך "קריטריונים נוספים לשליפה מרשימה" ניתן להפיק רשימת דוחות עם החזר הכוללת החזרים לאישור רכז, החזרים לאישור פקיד שומה וכן החזרים אחרים המעוכבים מסיבות שונות. ניתן להפיק כל רשימה בנפרד או רשימה אחת הכוללת את כל סוגי ההחזרים.

### <span id="page-27-0"></span>**8.4 ניתוב שלב א' בעולם של דוח ללא נייר**

אופן ניתוב שלב א' של הדוח, בדיקת שלמות המסמכים, ואימות המסמכים מתבצעים כבעבר, באמצעות השאילתות השונות.

הדוחות ששודרו באופן מקוון מלא אינם מודפסים או מוגשים פיזית למשרד השומה והם מופיעים כרשימות מאגר במחשב. הניתוב נעשה באמצעות המערכת. נתב שלב א' נכנס למערכת לרשימת עבודה (מאגר) הכוללת את כל הדוחות שהוגשו ושייכים לחוליה לרבות דוחות שהוגשו לאחר שומה 04 ודוחות בהם בוטלה השומה ב-ISIF.דוח שבוטלה בו שומה כולל שם המבטל, תאריך הביטול והחזרת הדוח לתהליך הרשת. הנתב יכול למשוך תיקים לטיפול או לטפל בתיקים שהוקצו עבורו על ידי הרכז. רכז חולייה מרכזית וממונה רשת, רשאים להעביר דוח מעובד לעובד ללא צורך בהחזרה למאגר תוך שמירה על שלב טיפול בתיק.

# **8.4.1 סדר עדיפויות בניתוב ובשידור**

ככלל, סדר עדיפות בטיפול וניתוב באמצעות המערכת לניהול דוחות לא השתנה ויש לטפל בדוחות בהתאם לתאריך הגשתם, דוח שהוגש ראשון יטופל ראשון (פיפו).

### **8.4.2 ניתוב באמצעות המערכת לניהול דוחות**

אופן הניתוב נותר כשהיה, יש להמשיך באותן הבדיקות של הניתוב ולאמת את המידע הרשום בדוח מול השאילתות הרלוונטיות. במסך הנתב יוקרן הדוח מהמערכת לניהול דוחות לצד המסמכים בדוח ולצד השאילתה הרלוונטית.

ניתוב הדוחות באמצעות המערכת נעשה כאמור בעזרת רשימות, אשר ממוינות לפי סדר הגשת הדוחות כך שדוח שהוגש ראשון ינותב ראשון. יחד עם זאת המערכת מאפשרת ליצור

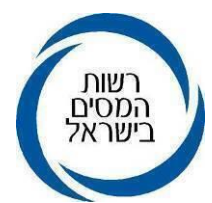

רשימות עבודה בהתאם למיון אותו בוחר העובד/ הרכז. קדימות בניתוב וטיפול יש לתת לרשימות הממוינות לפי החתכים הבאים: דוחות מעוכבים בניתוב (שומות בהמתנה), דוחות עם תביעה למענק עבודה, דוחות עם החזר מס, דוחות ששודרו באינטרנט על ידי נישום, דוחות מייצגים.

### **8.4.3 ניתוב דוחות שהוגשו באופן ידני**

אופן הניתוב ימשיך להיעשות כבעבר, משנמסרה לעובד חבילת דוחות לשידור ינהג העובד לפי סדר קבלת הדוחות על ידו. אם מוגשת בקשה לשידור מוקדם, יציין האחראי עובדה זו ואת הסיבות לה. בקשה לזירוז טיפול על ידי מייצג/נישום/קרוב, תוגש לרכז החוליה שיאשר אותה על גבי הדוח תוך רישום הסיבה לשידור המזורז.

בשידור שומה מופק פלט הדוח השנתי הכולל בר קוד. בדוחות הכוללים החזר מס, מסומן על גבי הדוח המשודר על ידי מייצג, ליד הבר- קוד: "קיים החזר מס בגובה \_\_". יש לתת עדיפות לטיפול בדוחות אלו.

יש לתת עדיפות מבחינת לוח הזמנים, לניתוב דוחות ששודרו על-ידי מייצגים, ובעיקר לניתוב ושידור דוחות עם החזרי מס. דוחות שנותבו יסומנו בשאילתא ISUM, בשימוש באופציה 16F לסימון דוח ששודר על ידי מייצג ונותב.

# **8.4.4 אופן הטיפול בבקשת נישום לתיקון דוח**

הוראת ביצוע מספר ,3/2018 "אופן הטיפול בבקשת נישום לתיקון דוח על ההכנסות שהוגש על ידו לפקיד שומה", מפרטת בהרחבה כיצד יש לנהוג בבקשות לתיקון דוח. יש להקפיד לפעול בהתאם לנהלים שפורטו בהוראה, המפרידה בין בקשות לתיקונים המהווים תיקון טכני כגון: תיקון טעות אריתמטית או השלמת מסמך שאינו מהותי, שיטופלו על ידי החוליה המרכזית לבין בקשות לתיקונים מהותיים שיועברו לרכז החוליה, כאשר המשך הטיפול בהן יהיה לשיקול דעתו. במקרה בו תוקן הדוח, יש לצרף את הבקשה לתיקון הדוח עם הצרופות לתיוק יחד עם הדוח המקורי. בעת שידור הדוח, יש לשדר שדה 125 ולסמן שהתיקון נעשה ביוזמת הנישום.

# **8.4.4.1 אופן הטיפול בבקשה לתיקון דוח שהוגש באופן מקוון מלא**

הגשת מסמך נוסף שיצורף לדוח, באמצעות מערכת המייצגים, אפשרית רק במידה שהדוח הוגש ב"אופן מקוון מלא". המסמך שהוגש על ידי המייצג יתויק אוטומטית במסמכים של הדוח במערכת ניהול דוחות. צורת הגשה זו מהווה יתרון משמעותי בשמירת המסמכים ובכך שאין צורך לתייקם. דוח בו צורף המסמך יסומן ברשימות הדוחות בצבע סגול עד לסיום ניתוב א'. מסמך שהתווסף על ידי המייצג לאחר שהסתיים תהליך ניתוב א' יצטרף לדוחות ברשימות הנקראות "רשימות ניתוב ב". ברשימות אלו מוצגים כל הדוחות בהם הגישו המייצגים מסמכים נוספים לאחר

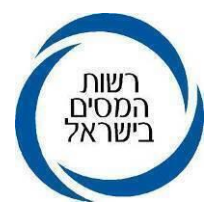

סיום ניתוב א' וכן כל הדוחות אשר הועברו מרכזי השומה לטיפול חוזר של חולייה מרכזית. דוח שצורפו בו מסמכים לאחר סיום ניתוב ב' יכלל ברשימה הנקראת "רשימת מסמכים". מסמכים שנוספו לדוחות השייכים לחוליות 17/18/19 לאחר ניתוב א', יופיעו גם הם ב"רשימות מסמכים". עובדי החוליה המרכזית יבדקו את הדוחות בהם הסתיים ניתוב א' או ניתוב ב' ויבחנו את המסמכים שהתווספו לאחר הניתוב.

### **8.4.4.2 הוספה/ ביטול מסמך לדוח לאחר הגשה על ידי עובד**

ישנה אפשרות להוסיף מסמכים לדוח, לדוגמא טופס חתום החסר בדוח והמייצג השלים ושלח במייל. יש לבחור בסוג המסמך שרוצים להוסיף, לדוגמא: מסמכי עזר, אסמכתאות שנשלחו על ידי המייצג או הנישום, חישובים המסבירים שדות מסוימים או מסמכי חובה החסרים בדוח. מסמכים אלו ישמרו עם קוד סביבת עבודה – "משרדים" וססטוס הגשה- "אחרי הגשה".

מסמך שבוטל יופיע ברשימת מסמכים מבוטלים, ניתן להחזירו לרשימת המסמכים. יצוין כי, קבצי תמונה מסוג JPG לא ניתנים לפתיחה מרובה ויש לפתוח אותם בבחירה פרטנית.

#### **8.4.5 תיעוד מידע חשוב בתיק**

ישנה חשיבות גדולה מאוד לתיעוד הטיפול בדוח בכלל ובתיעוד במערכת ניהול דוחות בפרט. יש להקפיד ולתעד כל בירור שנעשה מול הנישום או מייצגו, לתעד שיחת טלפון עם נישום או מייצג, לעדכן בירור או בדיקה מקצועית שנעשתה מול גורם מקצועי או ממונה בתיק הנישום, כך שהמידע יהיה זמין לשומה ולכל מי שמטפל בדוח.

#### **8.4.5.1 תכתובות במערכת לניהול דוחות**

יש לרשום ולתעד כל מידע של טיפול ובירור מול הנישום בתיק או בדוח השנתי שהגיש הנישום הנמצא במערכת לניהול דוחות, בהערות לתיק או בתכתובות בדרך של כתיבת תרשומת. התיעוד יישמר יחד עם הדוח במערכת ויעשה תחת האפשרות "תכתובות".

#### **8.4.6 העלאת מסמכים לדוח**

לעיתים הנתב נעזר בנייר עבודה עליו נעשו חישובים או במידע מודפס משאילתה רלוונטית נכון ליום השידור שמשמש אותו לניתוב. מדובר במידע חשוב שיש לתייק בתיק הנישום כך שניתן יהיה להתבסס עליו גם בטיפול רכז/ מפקח או נתב ב בשלב הבא. במקרה כזה, יש להדפיס את העמוד הרלוונטי מהשאילתה לסרוק אותו יחד עם נייר העבודה ולהעלותו כקובץ לתיק. יש להקפיד לשמור ולצרף לדוח את המידע שהופק משאילתת INTV ומשאילתת

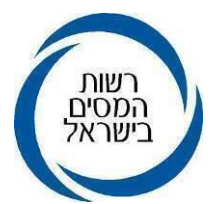

IHON שכן, המידע בשאילתות אלו הוא מידע דינאמי ומשתנה. אופן צירוף המידע למערכת: תחילה יש לשמור את המידע כקובץ במחשב. לאחר מכן יש לצרף את הקובץ בלשונית טיפול במסמכים, על ידי בחירת סוג המסמך ולחיצה על ה+ ופתיחת הכונן בו נשמר המסמך, לצירוף המסמך יש ללחוץ על "אישור". ניתן להוסיף הערה עם הסבר לגבי המסמך. **אופציה נוספת להוספת מידע מתוך שאילתה בשע"מ** היא סימון המידע על ידי כלי חיתוך, בחירה באופציה של "העתק" והדבקה במסך התרשומות.

### <span id="page-30-0"></span>**8.5 עדכון פרטים**

יש לוודא שבעת קליטת הדוח במחלקת שירו"ת/מש"מ נבדקו ועודכנו פרטי התיק כגון: סוג תיק, סמל ענף, חוליה, כתובת, מצב משפחתי וכו'.

לשם כך, יש להשוות בין הפרטים הנ"ל כפי שדווחו ע"י הנישום, לפרטים המופיעים במסך פרטי איתור וזיהוי בשאילתא INTV ולעדכנם בהתאם.

### <span id="page-30-1"></span>**8.6 מצב משפחתי**

סימון של נישום בדוח, ליד משבצת נשוי, כי הוא חי יחד עם בן זוגו, יאפשר לבן הזוג לקבל מידע מרשות המסים אודות הדוח שהוגש.

### <span id="page-30-2"></span>**8.7 עדכון פרטי בנק**

חשבון הבנק הרשום במרשמי רשות המיסים **חייב להיות על שם "בן הזוג הרשום**", לרבות חשבון בנק בו בן הזוג הרשום הינו שותף בחשבון. נישום המבקש לעדכן את פרטי חשבון הבנק )שלא באמצעות פנייה לסניף הבנק עם ה"הודעה על החזר המס"), יכול לעשות כך בכמה אופנים:

- עדכון באזור האישי באתר רשות המסים במשבצת "חשבונות הבנק שלי". אין צורך בצירוף אסמכתא, נתוני חשבון הבנק נבדקים מול המערכים. תהליך הבדיקה ואימות הנתונים נמשך 2-3 ימי עסקים.
- עדכון על ידי מייצג בשאילתה .491 אין צורך בצירוף אסמכתא, נתוני חשבון הבנק נבדקים מול המערכים.

• בעת הגשת הדוח השנתי, הנישום ימלא את פרטי חשבון הבנק בשדות 277 ו- 278 בטפסים 1301,1214 ו- .0135

החל מדוחות לשנת המס ,2022 בעת שידור הדוח המקוון יוצגו למשדר הדוח פרטי חשבון הבנק המעודכנים ברשות המסים. קיימת אפשרות לעדכן את חשבון הבנק בעת שידור הדוח ולסמן V המאשר את העדכון. במקרה בהם לא מוצג חשבון הבנק בעת שידור, חובה על משדר הדוח למלא את פרטי חשבון הבנק. במידה ואין לנישום חשבון בנק, יש לסמן שלא קיים חשבון בנק ורק אז יתאפשר שידור הדוח.

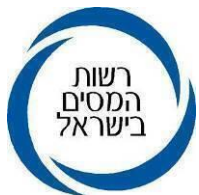

בעת ניתוב/שידור דוח במשרד השומה יש לוודא עדכון חשבון הבנק ובנוסף, לשדר בשדה 280 את הקוד המתאים:

קוד 1- החשבון יעודכן בתל"מ

(החשבון יעודכן בתל"מ עדכני יותר (החשבון יעודכן בתל"מ

(הוד 6- תיקי כינוס/ פירוק/פשט"ר/יורשים(לא ניתן לעדכן חשבון בנק ע"י שידור בשומה)

קוד 9- החשבון לא עבר אימות (החשבון לא יעודכן והחשבון הקיים בתל"מ יבוטל).

במקרה וחשבון הבנק המעודכן במערכת אינו תקין ויצאה שומת החזר, לאחר הגשת הדוח השנתי, תצא שומה הכוללת ספח המפנה את הנישום לבנק להשלים נתונים.

לגבי טיפול ועדכון חשבונות בנק של תושבי אוטונומיה, ראה סעיף 10.21 בהמשך ההוראה.

## <span id="page-31-0"></span>**8.8 מסמכי מקור בהגשת דוח שנתי מקוון מלא**

בשידור והגשת הדוחות השנתיים באופן מקוון מלא מצורפים המסמכים כשהם סרוקים. יחד עם זאת, במקום בו קיימת דרישת מסמכים, מוטלת חובה על הנישום לשמור את מסמכי המקור ולהציגם בהתאם לדרישת פקיד השומה.

חובה על הנישום לשמור מסמכים מקוריים למשך 7 שנים ובפרט קבלות על תרומות, הצהרות שונות עליהן מבוסס הדוח (כמו הצהרת בן זוג על הגשת דוח שנתי בנפרד), אישורים מרשויות מס בחו"ל עליהם ביסס דרישת זיכוי מס לפי סעיף 204 לפקודה, אישורי תושבות וכדומה. מסמך שהתקבל כקובץ חתום דיגיטלית יש לשמור את הקובץ החתום ולא את הפלט המודפס. ככל והסוגיה נמצאת במחלוקת (הליכי שומה, השגה וערעור לאותה שנה) יש לשמור את מסמכי המקור עד לסיום ההליכים.

### <span id="page-31-1"></span>**8.9 תיקונים/ניתוב בשומה עצמית ושימוש במערכת מסמכים חסרים**

בסעיף זה רוכזו נהלים והנחיות בכל הנוגע לעריכת תיקונים בדוח, תוך שימת דגש שאין לערוך שינויים בשומות עצמיות, אלא במקרים שיפורטו להלן, ותוך שנעשה שימוש בקודי הנמקה נכונים ומשלוח הודעה לנישום על כך באמצעות "מערכת מסמכים חסרים".

יובהר, כי אין לערוך שינויים בשומה העצמית של הנישום, זאת למעט במקרים המפורטים בסעיף 145)א()3( לפקודה או במקרה שבו לא צורף מסמך לביסוס הטבת מס שנתבעה בדוח: ניכוי, זיכוי, פטור ו/או אישור על ניכוי מס במקור לביסוס. כל אלו מהווים להלן "עילה להפחתת מס לתשלום". בדוח בו לא צורף מסמך לביסוס עילה להפחתת מס לתשלום - הדוח של הנישום לכאורה דוח חסר ויש לפעול כפי שיפורט להלן.

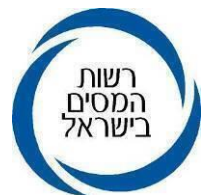

## **8.9.1 קישור המערכת לניהול דוחות למערכת מסמכים חסרים**

המערכת לניהול דוחות מקושרת למערכת מסמכים חסרים כך שעובד רשת או נתב המטפל בדוח ורוצה לשלוח מכתב לנישום דרך מסמכים חסרים יוכל לעשות זאת דרך המסך של צפייה בדוח, ממנו ניתן לעבור גם לטופס 6111 או לטפסים 1301 או .1214

### **8.9.2 שיפורים במערכת מסמכים חסרים**

על מנת לוודא שבמקרים של דוח חסר או שינוי בשומה העצמית, תישלח לנישום או למייצג הודעה על כך.

בכל רישום של הנמקה (35 או 75 או 77) כתוצאה משינוי בשומה העצמית ו/או דוח חסר, המערכת מחייבת לשלוח מכתב מ"מערכת מסמכים חסרים".

# 8.9.3 דוח חסר –ללא צירוף מסמכים מתאימים -(הנמקה 35)

הטבות מס שונות הנוגעות לפטורים, ניכויים, זיכויים וכן אישורים לניכוי מס במקור, הינם פרט שיש לצרף לגביו מסמך לביסוסו ודיווח בשדה ייחודי בדוח השנתי.

לאור חשיבות ו/או שכיחות דרישת ההטבה בקרב הנישומים, צוין במפורש על ידי רשות המסים בגב טופס 135 ובחוברת דע זכויותיך וחובותיך מהם הטפסים או המסמכים אותם חייבים

לצרף לשם קבלת אותה הטבה. לדוגמא: תשלומים לקופ"ג, תרומות, אישור תושבות ועוד. אי צירוף מסמך שנדרש כאמור לעיל, פוגם לכאורה בדוח שהוגש. הואיל ותוצאה של אי הגשת דוח היא בעלת השלכות משמעותיות ועל מנת להקל על ציבור הנישומים - נוקטת רשות המסים עמדה לפיה, לא יראו באי צירוף המסמך כאמור, כאילו לא הוגש דוח. הדוח ייקלט אך אותה הטבת מס שלא בוססה במסמך הנדרש, לא תובא בחשבון בחישוב המס של הנישום, כל עוד לא הושלם המסמך החסר.

לפיכך במקרים אלה יש לשלוח לנישום מכתב מ"מערכת מסמכים חסרים" ולאחר מכן לשדר את הדוח עם קוד הנמקה .35

# **8.9.4 עריכת תיקונים בשומה עצמית )שומה 00( – )הנמקה 56(**

סעיף 145)א()3( לפקודה קובע, כי פקיד השומה רשאי תוך שישה חודשים מיום קבלת דוח שהוא שומה עצמית, לתקן את הדוח שהגיש הנישום ויוסיפו לראות את הדוח כשומה עצמית, גם לאחר שפקיד השומה עשה את התיקונים וזאת במקרים הבאים:

- תיקון טעות חשבון שנפלה בדוח.
- יישום הוראות כל דין החלות על הנישום בהיותו חייב בניהול פנקסי חשבונות לשנת מס פלונית או לחלק ממנה ולא ניהלם, או שניהלם רק בחלק מהתקופה שבה היה חייב לנהלם, או לא ביסס את הדוח שלו על פנקסי החשבונות.

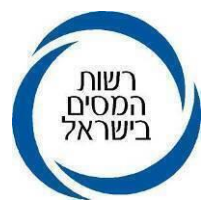

▪ יישום הוראות כל דין החלות על הנישום לאחר שנקבע בקביעה סופית כי פנקסיו אינם קבילים. לעניין זה, "קביעה סופית" קביעה שאין עוד עליה זכות ערר או ערעור. יודגש כי, אין לערוך תיקונים בשומה העצמית על פי סעיף זה, למעט במקרים שצוינו לעיל. במקרים אלה יש לשדר את הדוח עם קוד הנמקה .56

### 8.9.5 דוח שהוגש וחסרים בו מסמכים לא מהותיים –(הנמקה 75)

הנמקה 75 נרשמת במקרים בהם חסרים מסמכים שהיעדרם אינו גורם לכך שיראו בדוח כדוח שלא הוגש כגון: הגשת הדוח ללא טופסי ,106 מילוי הדוח ונספחיו על גבי טפסים שאינם מתאימים לסוג הנישום או לשנת המס או גילוי ליקויים בדוח שלא ניתן לתקנם בשומה עצמית לפי סעיף 145)א()3(. במקרים אלה יש לדרוש מהנישום את המצאת המסמכים החסרים באמצעות מערכת מסמכים חסרים ולרשום הנמקה .75 יש לעקוב אחר קבלת המסמכים החסרים ולהסיר רישום הנמקה 75 בעת קבלתם. הנמקה 75 גורמת לעיכוב החזר מס ולמניעת מתן אישור פטור מניכוי מס במקור.

יובהר, כי המערכת לא תאפשר לשדר את הדוח עם קוד הנמקה 75 אם לא נשלח מכתב ממערכת מסמכים חסרים. במקרים בהם הליקוי תוקן יש לבטל את ההנמקה המעכבת את החזר המס.

במקרים בהם מדובר בבקשת הסברים והבהרות ביחס לנתונים שנרשמו בדוח, לדוגמא כאשר המחזור המדווח בדוח שונה מהמחזור שדווח למע"מ או שיש פער במענקים המדווחים, אין הצדקה לרישום הנמקה 75 הואיל ולא מדובר במסמך חסר. יש לברר עם הנישום או מייצגו את הסיבות לחוסר ההתאמה ולנהל מעקב אחר התשובות. יובהר, כי אין לתקן את המוצהר אלא במקרה של קבלת הסכמה של הנישום או מייצגו לתיקון. יש לערוך תרשומת מהשיחה ולתייקה בתיק הנישום יחד עם הדוח. במקרים בהם לא סופקו הסברים לאי ההתאמה וכן לא ניתנה הסכמה לתיקון הדוחות או לא נוצר קשר עם הנישום, יש לשקול העברת התיק לטיפול שומתי.

ניתן להפיק רשימות עבודה ולעקוב אחר דוחות בהם נרשמה הנמקה 75 באמצעות שאילתה IDOC אופציה .50

### **8.9.6 דוח שהוגש וחסרים בו מסמכים מהותיים-)הנמקה77(**

במקרים שבו הדוח הוגש כשלא צורפו אליו מסמכים מהותיים, כגון: מאזן או דוח רווח והפסד או דוח התאמה או שהדוח הכספי הוא ללא חוות דעת רואה חשבון וכיוצ"ב, חסר העולה כדי קביעה לפי סעיף 131)ו( לפקודה לפיה רואים את הנישום כמי שלא הגיש דוח, זולת אם יגיש את המסמכים תוך מועד שהתיר לו פקיד השומה.

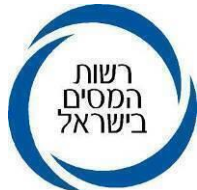

בנסיבות אלו יש לשדר קוד הנמקה 77 ולדרוש מהנישום השלמת המסמכים החסרים למסמך שהגיש על מנת שיחשב כדוח שהוגש.

יובהר, כי המערכת לא תאפשר לשדר את קוד הנמקה 77 (דוח סתמי), אם לא נשלח מכתב ממערכת מסמכים חסרים.

אם המסמכים החסרים לא יומצאו תוך 30 יום, יש ליישם את הקביעה לפי סעיף 131)ו( לפקודה וזאת על פי החלטת הרכז באמצאות שאילתא ISIF.

# **8.9.7 אי התאמה בין הנתונים שדווחו בדוח השנתי לנתונים הקיימים במרשמים אחרים**

## **בשע"מ**

במקרים בהם במרשמים בשע"מ קיימים נתונים שונים מאלה המוצהרים ע"י הנישום, לדוגמה: מקום עבודה נוסף, הכנסות ריבית, פיצויים מקרן הפיצויים לפי חוק מס רכוש, יש לברר עם הנישום או מייצגו את הסיבות לחוסר ההתאמה ולנהל מעקב אחר התשובות.

במקרים שהבירור נעשה בשיחה טלפונית, יש לערוך תרשומת מהשיחה ולתייקה בתיק הנישום יחד עם הדוח. לאחר קבלת התשובות, תיקון הדיווח על ידי הנישום או קבלת הסכמת הנישום או מייצגו לתיקון בכתב (לצרף תיעוד כאמור לדוח), יש לתקן את הדוחות בהתאם. תיעוד שיחה טלפונית עם הנישום או מייצגו בתיקים ששודרו באופן מקוון מלא, תירשם במערכת התרשומת.

יובהר, כי אין לתקן את המוצהר אלא במקרה של קבלת הסכמה של הנישום או מייצגו לתיקון.

במקרים בהם לא סופקו הסברים לאי ההתאמה וכן לא ניתנה הסכמה לתיקון הדוחות או לא נוצר קשר עם הנישום, יש לשקול העברת התיק לטיפול שומתי.

# **8.9.8 ניתוב דוח ששודר באופן מקוון )אינטרנט או רשת המייצגים(**

# **א. ניתוב דוח ששודר באמצעות האינטרנט**

דוחות המשודרים באינטרנט על ידי נישומים בלתי מיוצגים, לא נקלטים בעת שידור הגשת הדוח אלא לאחר קליטתו ע"י הנתב.

בעת שידור הדוח בשאילתא ISUM, בנוסף להנמקה המתאימה, חובה לשדר בשדה 333 ליחיד ובשדה 222 לחברה את אחד הקודים 1, 2 או 3 בהתאם לשינויים שנערכו לעומת הנתונים שנקלטו באתר האינטרנט, כמפורט להלן:

- קוד 1 "הדוח נקלט ושודר ללא תיקון". לדוגמא, במקרה בו שודרו כל השדות הרלבנטיים בדוח. נוסח ההודעה שהנישום יקבל הינה: *"הדוח שהגשת התקבל במרשמנו. בהתאם לכך, חושב המס המגיע עפ"י הכנסתך המוצהרת בדוח."* 
	- קוד 2 ישודר במספר מקרים כדלקמן:

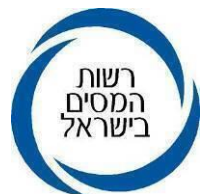

- קוד 2 עם הנמקה 01 –"הוגש דוח השונה מהקובץ שנקלט באתר האינטרנט". לדוגמא, יחיד צירף נספחי רווח הון ולא שידר את נספח רווח הון ואת השדות הרלבנטיים לרווח ההון )054,056,256(. נוסח ההודעה שהנישום יקבל הינה: "נתוני הדוח שהגשת אינם זהים לאלו ששידרת. לפיכך, שומה זו תוקנה על ידינו והיא תואמת את הדוח שהגשת." בנוסף תופיע ההודעה הייחודית להנמקה .01
- קוד 2 עם הנמקה 35 "לא צורפו לדוח מסמכים בגין עילה להפחתת מס לתשלום" נוסח ההודעה שהנישום יקבל הינה: *"הדוח שהגשת התקבל במרשמנו. המס המגיע חושב בכפוף למסמכים החסרים כמפורט במכתב שנשלח אליך."*  בנוסף תופיע ההודעה הייחודית להנמקה .35
- קוד 2 עם הנמקה 75 –"דוח שהוגש וחסרים בו מסמכים לא מהותיים, שאינם מסמכים המשמשים להוכחת עילה להפחתת מס לתשלום". נוסח ההודעה שהנישום יקבל הינה: *"הדוח שהגשת התקבל ולפיו חושב המס המגיע. עליך להשלים מסמכים כמפורט במכתב שנשלח אליך".*

בנוסף תופיע ההודעה הייחודית להנמקה .75

▪ קוד 2 עם הנמקה -77 "דוח שהוגש וחסרים בו מסמכים מהותיים". נוסח ההודעה שהנישום יקבל הינה: "הדוח שהגשת אינו עונה על הדרישות בחוק וחסרים בו מסמכים מהותיים כמפורט במכתב שנשלח אליך."

בנוסף תופיע ההודעה הייחודית להנמקה .77

▪ קוד 3 – הדוח התקבל ותוקן בהתאם להוראות סעיף 145)א()3( לפקודה. לדוגמה: במקרה שבו נמצאה טעות אריתמטית בעת מילוי הדוח. נוסח ההודעה שהנישום יקבל הינה: *"הדוח שהגשת התקבל במרשמינו. השומה שהוצאה לך הינה לאחר תיקון בהתאם* להוראות סעיף 145)א()3( לפקודה"*.* 

בנוסף תופיע ההודעה הייחודית להנמקה .56

### **ב. ניתוב דוח ששודר באמצעות מייצג ברשת המייצגים או באינטרנט**

השומה לדוח ששודר באמצעות מייצג באופן מקוון, נשלחת לנישום עם קליטת הדוח. ניתן לראות את פירוט המקרים בהם דוחות ששודרו על ידי מייצג מעוכבים לניתוב מפורט לעיל. במקרים שבהם הדוח מעוכב לניתוב, בעת שידור הדוח בשאילתא ISUM, חובה לשדר בשדה 333 ביחיד ובשדה 222 בחברה את אחד הקודים ,1 2 או 3 כמפורט בסעיף א' לעיל, בהתאם לשינויים שנערכו לעומת הנתונים שנקלטו מהשידור המקוון. למייצג **הוספה אפשרות חדשה** במערכת ובה יוכל המייצג לראות את הסיבות בשלהן הדוח ממתין לניתוב, משלב השידור והלאה.

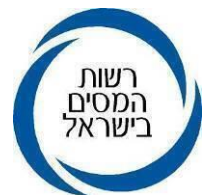

הפירוט מוצג בכניסה למערכת (משלב השידור והלאה), וכן במסך לאחר השידור. על מנת לראות את הסיבות יש לפתוח את הרשימה.

## **8.9.9 תיקון הדוח לאחר ששודר - שדה 125**

בעת תיקון שומה עצמית שלא בפעם הראשונה (דהיינו לא שידור דוח לראשונה) של דוח שהוגש בכל אחד מהמסלולים בהם ניתן להגישו (רשת המייצגים/ אינטרנט/ידני), חובה לשדר בשדה זה:

 קוד 1 - התיקון בוצע ביוזמת הנישום. לדוגמא: הוגשו מסמכים נוספים על ידי הנישום, גם אם הדבר נעשה על פי בקשת המשרד.

קוד2 - התיקון בוצע ביוזמת המשרד. לדוגמא: תיקון טעות בשידור, גם אם הדבר נעשה על פי בקשת הנישום (הנישום הפנה תשומת לב המשרד לטעות שידור כלשהי). בהודעת השומה הנשלחת לנישום יצוין יוזם התיקון.

יובהר, כי במקרה של שידור דוח עם שדה ,125 המערכת תבטיח לצד שידור הדוח עם קודי הנמקה 35 ו- 75 שישלח גם מכתב ממערכת מסמכים חסרים.

# **8.9.10 בקשה לעיון מחדש בקביעת פקיד השומה לגבי המסמכים**

במקרים בהם נישום/מייצג חולק על הקביעה לגבי תקינות המסמכים והוא סבור שהמסמכים שהומצאו על ידו עונים על דרישות הדין יוכל לפנות בעניין בבקשה בכתב לעיון מחדש בנושא. לדוגמה: הוגשו קבלות בגין תרומה ופקיד השומה ראה בדוח כדוח חסר מאחר שהקבלה לא הייתה ערוכה כדין.

בקשה לעיון מחדש כאמור תועבר לרכז החוליה הרלוונטית לבחינתה ולמתן החלטה. ככל שיוחלט שלא להכיר בקבלות כפי שנטען הדבר יעשה במסגרת הליך שומתי.

# **8.9.11 סגירת הפניה במערכת מסמכים חסרים**

עם קבלת תשובה מספקת מהנישום, כגון: השלמת המסמך החסר, יש להקפיד על סגירת הפנייה במערכת מסמכים חסרים.

# **8.9.12 טבלה מרכזת הנמקות וקודים בשדות 333/222**

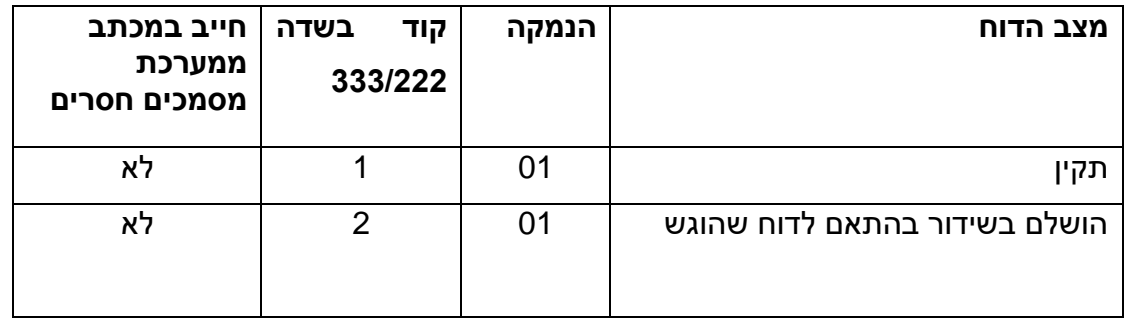

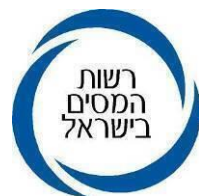

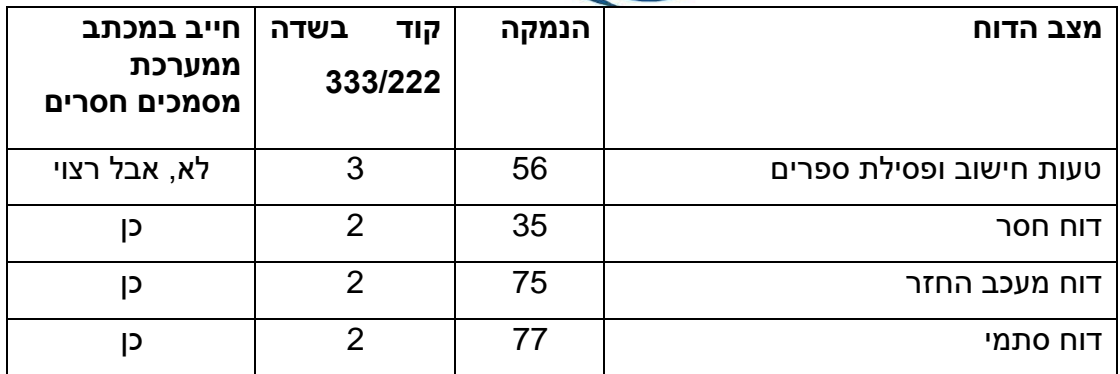

## <span id="page-37-0"></span>**8.10 דוחות המופקים ע"י תוכנת מחשב**

דוחות לשנת המס 2023 שהופקו ע"י תוכנות המחשב שלהלן, ניתנים להגשה במקום טופסי הדוח השנתי:

- "הצהרונית" ו-"חיסולית" של חברת ט.מ.ל.
- "חשב פיננסי" של חשב מערכות מידע )2012( בע"מ.
- "ניהולית" ו-"רבגונית" של חברת ארדני תוכניות עסקיות בע"מ
- "פינקסית" של חברת ארז תוכנות עסקיות ושירותי ניהול בע"מ
	- "רמי ניהול" של חברת לירם ר.ל תוכנות פיננסיות.
		- "אלפי"- אלפי פלטפורמות טכנולוגיות בע"מ

במקרים בהם הוגש הדוח על גבי טופס שהופק על פי תוכנת מחשב שאינה מצוינת לעיל )משמע הטופס לא אושר ע"י רשות המיסים), יש לראות בדוח כסתמי ולשדרו בסעיף שומה "00" עם קוד הנמקה .77

# <span id="page-37-1"></span>**8.11 הפעלת סנקציות בגין ליקוי בניהול ספרים**

 בעת הטיפול בדוח המוגש לשנה בה קיים קוד אי רישום תקבול, או אי ניהול פנקסים )קודי ניהול ספרים: ,1 6 או 7(, יש להפעיל במסגרת שידור הדוח את הסנקציות המוטלות מכוח הפקודה וההוראות הממשיכות לחוק התיאומים. אם ניתן, רצוי לעשות זאת כבר בשלב שידור הדוח, ולכן יש להעביר תיקים אלו לטיפול רכז החוליה.

### <span id="page-37-2"></span>**8.12 עמדה או חוות דעת חייבת בדיווח**

קבלת חוות דעת חייבת בדיווח או נקיטת עמדה חייבת בדיווח בדוחות השנתיים מצריכה התייחסות רכז חוליית האם. בדוחות בהם קיים סימון שקיימת חוות דעת חייבת בדיווח על הנתב לוודא שצורף טופס .1345 בדוחות בהם קיים סימון שקיימת נקיטת עמדה חייבת בדיווח על הנתב לוודא שצורף טופס .1346במקרה של טופס חסר יש לדרוש אותו מהנישום או המייצג. אם סומן בטעות, יש לשנות בשדה 365 ביחיד או 273 בחברה את הקוד ל- .9

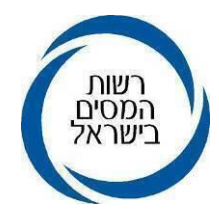

### <span id="page-38-0"></span>**8.13 העברת הדוחות לניתוב שלב ב'**

על נתב שלב א' להפנות את תשומת ליבו של נתב שלב ב' לבעיות, מקרים חריגים, הנמקות מיוחדות, החזרי מס, ליקויים בניהול ספרים וכן למקרים המצריכים טיפול מיוחד או במקרה שמופיעה הודעה בשאילתא INTV שיש לבצע ניתוב שלב ב.

לדוגמא: כאשר דוח של שנה קודמת לא נותב תופיע הערה במסך נתונים קבועים.

## <span id="page-38-1"></span>**.9 דגשים בשידור דוחות יחידים וחברות**

## <span id="page-38-2"></span>**9.1 תשלומי דמי ביטוח לאומי ששילם נישום כעצמאי**

סעיף 47א לפקודה קובע כי יחיד שבשנת המס שילם לביטוח לאומי דמי ביטוח בשל הכנסה שאינה הכנסת עבודה יהא זכאי לניכוי מהכנסתו. הניכוי ניתן בעת חישוב המס על ההכנסות ושיעורו 52% מסכום התשלום.

# **9.1.1 החזר מביטוח לאומי לעצמאי על תשלומיו ביתר עבור שנים קודמות**

לשם קבלת ניכוי בגובה 52% מהתשלומים לביטוח לאומי כעצמאי, מדווח הנישום על תשלומים אלו בטופס 1301 בשדות 089/030 ועל תשלומים עבור שנים קודמות בשדות 189/130 )שדות המופיעים בדוח המקוון בלבד(.

במקרים בהם מתקבל החזר בגין הפרשי שומה שנים קודמות מהמוסד לביטוח לאומי, המשמעות היא שבשנים קודמות ניתן לנישום <u>ניכוי ביתר</u> בגין תשלום דמי ביטוח לאומי, וכתוצאה ממנו הוקטנה הכנסתו החייבת בשנות מס הרלוונטיות. בעקבות תביעה ייצוגית כנגד רשות המסים, פסק בית המשפט העליון, כי במקרים אלו אין לבטל את הניכוי שניתן לנישום בשנים קודמות, **יש להתעלם לצורך הדיווח בדוח השנתי מהחזרים בגין הפרשי שנים קודמות אותם קיבל הנישום.** 

יצוין כי, ישנם מקרים בהם המוסד לביטוח לאומי מתקן באופן רטרואקטיבי את מעמד המבוטח בביטוח לאומי בשנת המס הקודמת, דבר המשפיע על תשלומי העצמאי. לאחר תיקון זה מפיק המוסד לביטוח לאומי אישור חדש למבוטח.

החל מחודש אוגוסט ,2021 מעביר המוסד לביטוח לאומי למערכות שע"מ עדכון בתדירות חודשית לגבי אותם מבוטחים אשר בוצע שינוי בדיעבד לגביהם ואת סכום התשלום המעודכן. בשאילתות שע"מ הרלוונטיות – DF בסביבת דוטנט ובשאילתה INTV יופיע תאריך העדכון האחרון של נתון תשלומי העצמאי לביטוח לאומי כמוסבר להלן.

# **9.1.2 התאמת אישורי ביטוח לאומי**

המוסד לביטוח לאומי מעביר קבצים לרשות המסים בהם מפורטים הפרשי הזכות בחלוקה לקרן ולריבית. במקביל שונו האישורים השנתיים הידניים המופקים במשרדים במהלך השנה

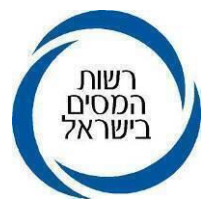

השוטפת, כך שיכללו פירוט של הפרשי הזכות - החזרים מביטוח לאומי עבור תשלומי עצמאים ששולמו בשנים קודמות, תוך הפרדה בין הקרן לתוספת ופירוט בגין איזו שנה התקבל ההחזר. נישומים שקיבלו החל משנת 2019 החזרים מביטוח לאומי עבור שנים קודמות, יקבלו אישורים לפי הנוסח המתוקן.

התוספת של פירוט הפרשי הזכות טרם עודכנה באישורים השנתיים האוטומטיים שמופקים בתחילת שנה. המוסד לביטוח לאומי נערך לבצע את התוספת של פירוט הפרשי הזכות גם באישורים האוטומטיים שיופקו עבור שנת המס .2022

שינוי נוסף שנעשה הוא הוספת תאריך הפקת המסמך על גבי האישורים המופקים על ידי המוסד לביטוח לאומי. אם מוגש אישור על ידי נישום השונה מהמידע המופיע בשאילתא INTV או DF.

יש לבדוק את התאריך המופיע על גבי האישור ואת התאריך המופיע בשאילתא. המידע יילקח מהמקום בו התאריך הוא העדכני ביותר.

לתשומת ליבכם יש להקפיד ולהשתמש באישורי המוסד לביטוח לאומי על תקבולים ותשלומים שכתוב עליהם "אישור למס הכנסה".

# **9.1.3 התאמת המידע המתקבל מביטוח לאומי במערכי שע"מ**

המידע המתקבל מהמוסד לביטוח לאומי מוצג כאמור לעיל באופן מפורט במסכי שע"מ, .INTV-ו MALL ,DF בשאילתות

שאילתה INTV- הנתון "סכום ששולם נטו" בשאילתא INTV מהווה את סך התשלומים ששולמו על ידי העצמאי לביטוח לאומי באותה השנה בניכוי סכומים שהוחזרו לו על ידי ביטוח לאומי עבור שנים קודמות (קרן בלבד).

בשאילתה זו מוצגים הנתונים: תשלום ביטוח לאומי, הפרשי זכות )הפרשי שומה מביטוח לאומי), המייצג את סך ההחזר שהתקבל מהמוסד לביטוח לאומי עבור שנים קודמות ו- יתרה. הנתונים מיוחסים לכל אחד מבני הזוג באופן נפרד. בשורה נוספת ניתן לסמן – פירוט הפרשי זכות. בסימון כאמור נקבל כמה שולם השנה דמי ביטוח לאומי, הפרשי זכות עבור שנים קודמות )בציון השנה ממנה נובע ההחזר( וסכום ששולם לב"ל נטו. החל משנת 2019 מוצגים הנתונים "הפרשי זכות" ו"פירוט הפרשי זכות " בסכומי הקרן בלבד.

החל מינואר 2022 מופיע גם תאריך העדכון של נתון תשלומי העצמאי לביטוח לאומי במסך הראשי של שאילתה INTV וכן במסך "פירוט הפרשי זכות" עבור כל אחד מבני הזוג. במידה ושני בני הזוג עצמאים, יופיע במסך הראשי של שאילתה INTV תאריך העדכון המאוחר יותר שקיים לגבי אחד מבני הזוג. כדי לראות למי שייך תאריך העדכון יש להיכנס למסך "פירוט הפרשי הזכות".

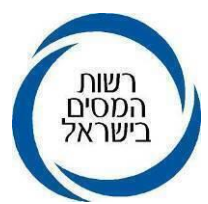

שאילתה DF בדוטנט- בשאילתה זו יוצגו תחת השורה "תשלומי עצמאים לב"ל" הנתונים הבאים: שנת מס, דמי ב"ל, הפרשי זכאות עבור שנים קודמות (קרן), שולם לב"ל נטו, דמי בריאות, דמי ביטוח שנוכו מדמי לידה וקנס והצמדה. כל שנה מוצגת בשורה נפרדת. בסימון "הפרשי זכות עבור שנים קודמות" נקבל את פירוט ההחזר שהתקבל מביטוח לאומי, עבור איזו שנה התקבל, הפרש שומה קרן וסכום הפרשי ריבית והצמדה.

החל מאוגוסט 2021 מופיע בשאילתה גם תאריך עדכון. תאריך זה מתעדכן ככל שהמוסד לביטוח לאומי ביצע שינוי רטרואקטיבי לגבי המבוטח וישנה השפעה על תשלומי המבוטח ולפיכך על הניכוי שיכול לדרוש בדוח השנתי בשדה .030/089 המידע מתעדכן בתדירות חודשית.

שאילתה MALL– בשאילתה זו מוצגים תחת סעיף תשלומים לב"ל, הנתונים: סה"כ שולם, קנס+ הצמדה ו-סכום זיכוי. הנתונים מוצגים לפי שנות מס כל שנה בעמודה נפרדת.

כאמור בעקבות התביעה הייצוגית כנגד רשות המסים, **יש להתעלם לצורך הדיווח בדוח השנתי מהחזרים בגין הפרשי שנים קודמות שקיבל הנישום** מהמוסד לביטוח לאומי, ולהתייחס לצורך דרישת הניכוי, רק לתשלומים ששולמו על ידי הנישום ומפורטים בשאילתות הנ"ל, בעמודה "דמי ביטוח לאומי".

#### <span id="page-40-0"></span>**9.2 משיכות שלא כדין**

משיכה מקופת גמל לקצבה, או משיכה מקופת גמל טרם מועד משיכתה, מהווה משיכה שלא כדין. על פי סעיף 87)ד( לפקודה והתקנות מכוחו, שיעור המס על הכנסה בגין משיכה שלא כדין הינו שיעור קבוע של 35% או מס שולי, הגבוה מבניהם. בחישוב המס בשיעור קבוע של 35% )על הכנסה הרשומה בשדות 213/313(, ניתנות רק נקודות זיכוי בסיסיות )תושב ונסיעות: 2.25 לגבר ולאשה 2.75(. בחישוב המס לפי שיעור מס שולי )על הכנסה הרשומה בשדות 258/272(, ניתנים נקודות זיכוי, ניכויים וקיזוזים כפי שניתן בחישוב מס על הכנסה מיגיעה אישית.

במקרים בהם קיים דיווח על משיכה שלא כדין בשדה ,213/313 שמקורה בהפקדות לקופת הגמל שלאחר ה,1/1/2000- יש לבצע סימולציה ולבדוק אם רישום סכום המשיכה בשדות 258/272 גורם לתוצאת מס גבוהה יותר מהרישום בשדות .213/313 אם תוצאת המס בסימולציה גבוהה יותר, יש להעביר את סכום המשיכה שלא כדין לשדות .258/272

במקרים בהם סך ההכנסות החייבות בשיעורי מס רגילים יחד עם הדיווח בשדות 213/313 על משיכה שלא כדין, עולה על 500,000 ₪, הדוח יעוכב לניתוב א'.

יצוין, כי על משיכה שלא כדין מקופת גמל בגין הפקדות שבוצעו לפני 1.1.2000 חל שיעור מס קבוע של .35% לפיכך, אם הנישום המציא אישור מקופת הגמל על משיכת כספים שהופקדו לפני ה- ,1.1.2000 אין צורך בבדיקה לגבי סכומי משיכה אלו ויש להשאירם בשדה .213/313 יש לברר

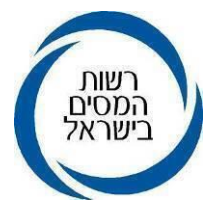

במקרים אלו עם הנישום אם מדובר בהפקדות ישנות ואם כן, יש לציין בפניו שאם יביא אישור קופת הגמל לגבי ההפקדות, ייתכן שחבות המס תפחת.

### <span id="page-41-0"></span> **9.3 הכנסות ללא שיוך- שדה 334 בטופס 1301 ושדה 224 בטופס 1214**

בשידור דוחות מקוונים על ידי מייצג או נישום, ישנם מקרים בהם המייצג או הנישום אינם יודעים לסווג הכנסה ולרשום אותה בשדה המתאים ולכן רושמים את ההכנסה, כהכנסה אחרת. המערכת קולטת הכנסה זו בשדה 334 בטופס 1301 )דוח יחיד( או בשדה 224 בטופס 1214 )דוח חברה(. רישום הכנסה בשדות אלה לא יוצר חיוב במס, על כן באחריות נתב שלב א לסווג את ההכנסה ולרשום אותה בשדה המתאים, על מנת שההכנסה תיכלל בסך ההכנסות ותחויב במס בהתאם. מקרים אלה מעוכבים לניתוב, בכדי לוודא שהנתב "נגע" בשומה, מחק את השדה 334/224 והעביר את ההכנסה לשדה המתאים. קיימים מקרים בהם הנתב מוחק הכנסה זו מבלי שהוסיף אותה לשדה ההכנסה המתאים, דבר שמביא לאובדן מס ולכן יש להקפיד על רישום ההכנסה כנדרש, במקרה הצורך ניתן להתייעץ עם רכז החוליה.

#### <span id="page-41-1"></span>**9.4 שדה 043 – ניכוי מס במקור מריבית**

מנגנון ההחזר הממוחשב למס המנוכה במקור מריבית על פיקדונות ותוכניות חיסכון על ידי הבנק: הבנקים מעבירים לרשות המיסים מידע במהלך השנה על רווחים מריבית על פיקדונות ותוכניות חיסכון רק לגבי הזכאים לפטור ממס על פי סעיף 125ד)ג( לפקודה, במנגנון דיווח ייעודי לעניין זה. מערכת המחשב ברשות המסים מחזירה ישירות לחשבון הבנק של הזכאים את המס שנוכה ביתר בסמוך למועד ניכוי המס. בהגשת הדוח השנתי, על הנישום לרשום את כל ההכנסות מריבית בשדה המתאים ואת כל סכום המס שנוכה לו על ידי הבנק מהכנסה זו. הדוח ייקלט רק אם הסכום בשדה מס שנוכה מריבית, שדה ,043 יהיה גבוה או שווה לסכום המס שהוחזר לנישום, במהלך האוטומטי על ידי רשות המסים. במקרים בהם נכללו נתונים חלקיים )למשל אם צורפו רק חלק מאישורי טופס 867 של הבנקים, אישור על ניכוי מס במקור מפיקדונות ותוכניות חסכון) הרשום בשדה 043 ייתכן שיהיה נמוך מסכום המס שהוחזר לנישום. במקרה כזה יש לדרוש אישור 867 החסר מהנישום ולחילופין ככל שמדובר בניכוי זניח, ניתן להוסיף הכנסות אלו תוך גילום מס.

#### <span id="page-41-2"></span>**9.5 שדה 038 – "זיכוי מאולץ"- ריענון**

בניגוד לשדות אחרים המזכים בזיכוי ובהם נרשמים הסכומים ששולמו ע"י הנישום, יש לרשום בשדות 038/082 את הזיכויים המגיעים לנישום לאחר חישובם ע"י משדר הדו"ח, ושאינם באים לידי ביטוי כתוצאה ממילוי סכומים בשדות אחרים.

לכן, במקרים בהם לא קיים שדה ייעודי, המקנה זיכוי או הקלה במס ניתן לרשום את סכום הזיכוי המגיע לנישום לאחר חישוב בשדות הנ"ל. שדות אלו מותרים לשידור רק במשרד השומה ויש להשתמש בהם במשורה. יש לתעד בתיק הנישום את הסיבה בגינה ניתן הזיכוי ואת החישוב עצמו.

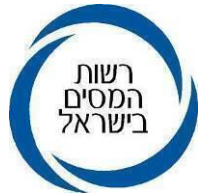

### <span id="page-42-0"></span>**9.6 שדה 253 – ניכוי מס במקור בעסקת רווח הון**

ככלל, על עסקת רווח הון והמקדמה בגינה יש לדווח תוך 30 יום מיום העסקה. הדיווח כולל את מרכיבי העסקה לרבות תאריך וסכום המס שנוכה במקור. הדיווח מתבצע במערך הגביה של מס הכנסה )תל"ם שאילתה 002,478(. בעסקת רווח הון עם ניכוי מס במקור, יש להזין במסגרת השומה, את סכום המס שנוכה במקור בשדה .253 חייבת להיות התאמה בין הסכום הרשום בשדה 253 לסכום ניכוי המס במקור הקיים בתל"ם. כיון ששדה 253 הוא למידע בלבד יש להוסיף לשדה 040 )סכומים שנוכו במקור מהכנסות אחרות(, את הסכום ששודר בשדה .253 לצורך חישוב המס בשומה, סך ניכוי המס במקור (המקטין את יתרת המס לתשלום), נלקח מהסכום הרשום בשדה 040.

להלן פירוט התיקונים וההשלמות שיש לבצע, בדוחות בהם ישנה עסקת רווח הון עם ניכוי מס במקור, היוצר החזר מס לנישום:

דוחות שיוגשו ובהם ניכוי במקור מרווח הון יעוכבו אוטומטית לניתוב בהנמקה של "ניכוי במקור מרווח הון שאינו מניירות ערך סחירים".

- יש להקטין את ניכוי המס במקור ששודר בתל"ם- לגובה החיוב במס רווח הון )002-478(.
	- יש להקטין בשאילתה ISUM את שדה 253 בהתאם.

יש לחשב באופן ידני את הריבית והפרשי ההצמדה מתאריך הערך (היום בו המס נוכה במקור) של ניכוי המס במקור עד לתום השנה באמצעות שאילתה .002/066

יש להוסיף את סכום הריבית והפרשי הצמדה שהתקבלו בסעיף ד' לעיל לסכום בשדה 040 ובחברה בשדה .010 לצורכי מעקב ובקרה, חובה לשדר את הסכום שהתקבל בסעיף ד' לעיל בשדה 353 ליחיד ובשדה 153 לחברה – "הצמדה ר"ה/שבח" – וכן לצרף לדוח פלט של שאילתה 002/066 עם חישוב הסכום.

יודגש כי, לאחר שידור נספחי רווח הון בשאילתה IHON יש לעבור לשאילתה ISUM על ידי לחיצה על מקש 4F ולשדר גרסה נוספת של הדוח בשאילתה ISUM בלחיצה על מקש 9F .

להרחבה בנושא זה ראה הנחית סמנכ"לית בכירה שומה וביקורת אל פקידי השומה וממוני מיסוי מקרקעין מיום 18/4/2017 – חישוב הפרשי הצמדה וריבית בעסקאות רווח הון ו/או שבח.

# <span id="page-42-1"></span>**9.7 מידע ב- INTV לגבי הפסדים שקוזזו מהשבח**

במסגרת מערכת ממוחשבת בשם "קשר מסמ"ק מס הכנסה" מטופלות, בין היתר, בקשות לאישור על הפסדים לצורך קיזוזם מהשבח וזאת במקום האישורים הידניים. לצרכי בקרה ונוחות, נוסף המידע בדבר קיזוז ההפסד שנעשה במיסוי מקרקעין לשאילתת הניתוב INTV . המידע המופיע בשאילתא מתייחס לעסקאות שבח שבוצעו בשנת המס לגביה נעשה הניתוב והוא כולל פרטים לגבי סוג ההפסד שקוזז, גובהו ושנת המס האחרונה שבה דווח ההפסד שקוזז.

לדוגמא: בשנת 2017 לחברה XXXX נוצר שבח ראלי ממכירת זכות במקרקעין בסך 100 .₪

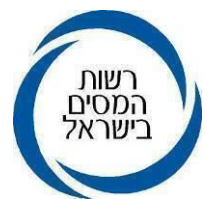

לאחר שאישר משרד השומה הפסדים שהיו לחברה בשנת ,2016 קיזז מיסוי מקרקעין כנגד השבח הפסד עסקי בסך 80 .₪

המידע שיופיע ב INTV לתיק XXXX בשנת המס 2017 יהיה כדלקמן: סך הפסד מעסק משנת 2016 שקוזז מהשבח הינו .80

### <span id="page-43-0"></span>**9.8 מערכת הפירוקים- מידע בשאילתת INTV**

בשאילתה INTV במסך נתונים משתנים, הוסף מידע על תיקים מתוך מערכת הפירוקים. לדוגמה: מידע על חדלות פירעון, פירוק, כינוס, צו לפתיחת הליכים וכיו"ב. במקרים אלו על הנתב להתריע ולהודיע לרכז החוליה על המידע בהקשר זה.

## <span id="page-43-1"></span>**9.9 חישוב מס בדרך של פריסה על פי סעיף 91)ה( לפקודה**

# **9.9.1 הטיפול בבקשה לחישוב מס השבח בדרך של פריסה**

חישוב מס שבח בדרך של פריסה מעוגן בסעיף 91)ה( לפקודת מס הכנסה ובסעיף 48א)ה( לחוק מיסוי מקרקעין, כאשר מנגנון החישוב של הפריסה בשני החוקים הינו דומה. עד לפרסום תוספת מספר 1 להוראת ביצוע ומיסוי מקרקעין 4/2011 )מיום 19.11.2019(, בקשות לפריסת השבח הראלי היו מטופלות לראשונה במשרדי מיסוי מקרקעין. החל מיום פרסום התוספת האמורה לעיל, ניתן לבקש את פריסת השבח במעמד הגשת הדוח השנתי לשנת המס בה נערכה עסקת השבח והיא תטופל על ידי פקיד השומה. אם מדובר בבקשה ראשונה לפריסת השבח הראלי, הבקשה תטופל על ידי פקיד השומה ובלבד שהדוח השנתי לשנה בה נערכה העסקה הוגש לפקיד השומה. לפיכך, אין להעביר פניות כאמור לטיפול מנהל מיסוי מקרקעין. יש לבדוק בשאילתה ITAM האם הוגש דוח שנתי לפ"ש שטרם תוקצר.

# **9.9.2 אפשרות בחירה לשידור על ידי מייצגים לגבי עסקאות של נישומים מגיל 60**

המנגנון לחישוב המס בגין רווח ההון הראלי (או השבח הראלי) על דרך הפריסה אינו אוטומטי והוא מיושם במערכי שע"מ בהתאם לנתונים המוזנים על ידי המשדר על פי ההנחיות המופיעות בפרק 3.11 ל"הוראת ביצוע מס הכנסה 6/2007 – חישוב רווח הון ושידורו במחשב".

עם זאת, לאור המורכבות הקיימת בשידור עסקאות כאמור בדרך של פריסה לנישומים מגיל 60 ומעלה, הוחלט לאפשר למייצגים לבחור להגיש את הדוח מבלי לשדר את הפריסה לאותם נישומים. על ידי סימוו שייפתח בשידור רווח הוו ליחידים מעל גיל 60: "אני מבקש/ת שחישוב המס בדרך של פריסה, לרבות עדכון הנתונים הנדרשים לחשוב כאמור, ייעשה במשרד השומה". במקרה כזה, תעוכב השומה לניתוב ועסקת השבח/רווח הון כולל הפריסה תשודר במשרד.

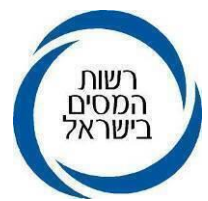

במצב בו יבחר המייצג לשדר את העסקה עם מרכיב הפריסה, כפי שהיה עד כה, לא תעוכב השומה לניתוב מסיבה זו ותצא שומה בהתאם.

### <span id="page-44-0"></span>**9.10 פריסת דמי לידה**

ניתן לפרוס את דמי הלידה לתקופה עבורה התקבלה ההכנסה. פריסת דמי הלידה תהיה כדאית כאשר מדובר בדמי לידה שניתנו עבור שתי שנות מס לדוגמה: קבלת דמי לידה בדצמבר עבור חודשים נובמבר עד פברואר של השנה העוקבת, במקרה זה תהיה האישה זכאית לפריסת דמי הלידה ודיווח הכנסת ינואר ופברואר בשנה העוקבת. פריסת דמי הלידה תעשה בדומה לפריסת פיצויים. ההכנסה וניכוי המס ממנה ידווחו באופן יחסי בהתאם לחלקם היחסי לכל שנה, בדוח שיוגש לשנה שבה התקבלו דמי הלידה ובדוח שיוגש לשנת המס העוקבת.

בשידור דוח של אישה המקבלת דמי לידה מהביטוח הלאומי תוצג הערה בעת מילוי הדוח השנתי ויהיה עליה לסמן כן או לא, בבקשה לפריסת דמי לידה.

אישה שביקשה לפרוס את דמי הלידה, תידרש להגיש דוח שנתי גם בשנה הבאה. אם סוג התיק של האישה במ"ה הוא תיק רגיל, תהיה לו חובת הגשה בשנה הבאה ואם מדובר בתיק ,91 ייפתח לאשה באופן אוטומטי תיק 97 עם חובת הגשה לשנה הבאה.

# <span id="page-44-1"></span>**9.11 בקשה לדחיית נקודת זיכוי בגין ילוד**

בהתאם לתיקון 247 לפקודה ניתנת לכל אחד מההורים 1.5 נקודת זיכוי עבור ילד בשנת הלידה וכן 2.5 נקודות זיכוי לכל אחד מההורים עבור כל ילד, בגילאים שנה עד חמש (ילד שטרם מלאו לו שש בשנת המס).

סעיף 40 )ב()1א1( לפקודה מאפשר לאם בלבד לדחות נקודה אחת בגין כל אחד מילדיה שנולד בשנת 2017 ואילך, משנת הלידה לשנה שלאחריה. הדחיה וקבלת נ"ז בשנה העוקבת מתאפשרים תוך הגשת טופס 116ד וסימון בשדה 361/362 בדוח השנתי.

במקרה בו התבקשה דחיית נקודת הזיכוי אצל המעביד ולא הוגש דוח שנתי בשנה הקודמת, ומוגש דוח שנתי בשנה נוכחית לשם קבלת הזיכוי - במקרה כזה המערכת לא מזהה את דחיית נקודת הזיכוי, ולכן קבלת נקודת הזיכוי שנדחתה תתאפשר בדוח השנתי כזיכוי מאולץ בשדה ,038/082 דבר שיתבצע במשרד השומה בלבד. על האישה לצרף בקשה לקבלת נ"ז וטופס 106 של שנה קודמת, על מנת להראות כי נקודת הזיכוי נדחתה לשנה זו.

# <span id="page-44-2"></span>**9.12 נקודות זיכוי בעד ילד נטול יכולת**

מידע לגבי נישום המקבל גמלת ילד נכה מביטוח לאומי, מופיע בשאילתה MODH11- ובשאילתה INTV תחת אפשרות "נתונים משתנים". הכיתוב: "קיים מידע על קבלת גמלה בשל ילד נכה" או "קיים מידע על ילד בחינוך המיוחד", במקרה של זכאות (ועדות השמה). אם עודכנה בעבר הזכאות בשאילתה 45IS תופיע ההודעה : "הנישום תומך בילד עם מוגבלויות".

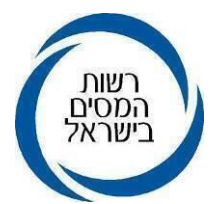

בעת קליטת הדוח וניתובו יש לבדוק אם נדרשה בפועל הטבת המס (בדיקה מול שדות 023 ו-131 לבן הזוג הרשום או לבן/בת הזוג בהתאמה) בנוסף יש לוודא כי לא נדרשו הוצאות החזקה במוסד )בדיקה מול שדות 132 או 232 לבן הזוג הרשום או לבן/בת הזוג בהתאמה(. במקרה ונמצא כי לא נדרשה הטבת המס ויש חבות מס, יש ליידע אותו בדבר זכאותו להטבת המס שלא נדרשה בדוח. יש לקבל הסכמתו לתיקון הדוח ולקבלת ההטבה. יצוין, כי נעשו מספר מהלכי מטה למיצוי זכויות של הורים לילדים עם מוגבלות. ראה הנחייתה של סמנכ"לית בכירה לשומה ובקורת, הגב' פזית קלימן מיום .11.11.2021

# <span id="page-45-0"></span>**9.13 זיכוי בעד נטול יכולת וזיכוי בעד הוצאות בשל החזקת קרוב במוסד**

לשם קבלת זיכוי ממס על פי סעיף 44 או נקודות זיכוי על פי סעיף 45 לפקודה, יגיש הנישום בקשה לפקיד השומה בטופס 116א ויצרף לבקשתו מסמכים הנדרשים להוכחת הזכאות.

# <span id="page-45-1"></span>**9.14 הכנסתו של נכה לפי סעיף 9)5()א( לפקודה**

סעיף 9)5( לפקודה קובע שתי תקרות הכנסה לזכאים לפטור מהכנסה חייבת מיגיעה אישית בגין נכות.

סעיף 9(5)(א) מעניק פטור עד לסכום של 661,200 ₪, לנכה שזכאי לתגמול חודשי לפי חוק הנכים (תגמולים ושיקום), התשי"ט –1959 ( נוסח משולב) או לפי חוק התגמולים לנפגעי פעולות איבה, התש"ל- 1970 ונקבעה לו נכות באחוזים המפורטים בסעיף. לשם קבלת הפטור הגבוה נישום יצהיר בטופס 1301 בחלק א "פרטים כללים" : "אחד מבני הזוג עיוור או נכה לפי סעיף 9)5( לפקודה ומקבל גמלה ממשרד הביטחון/פעולות איבה".

סעיף 9)5()א1( מעניק פטור עד לסכום של 430,800 ₪ לנכה שאינו זכאי לתגמול חודשי לפי החוקים האחרים המפורטים לעיל, שנקבעה לו נכות של 90% לפחות, אף אם נקבעה מחמת שלקה באיברים שונים ובלבד שנקבעה לו נכות של 40% לפחות בשל ליקוי אחד.

הפטורים הנ"ל יינתנו, אם נקבעה נכות לתקופה של 365 ימים או יותר, אם נקבעה נכות לתקופה שבין 185 ימים לבין 364 ימים- תהיה ההכנסה פטורה עד לסכום של 79,320 .₪

# <span id="page-45-2"></span>**9.15 זיכויים עבור תרומות**

הוראת ביצוע מספר 3/2001 – נוהל בדיקה וכללים לקביעת זיכוי ממס בגין תרומה למוסד ציבורי על פי סעיף 46 לפקודה, מפרטת בהרחבה את הנהלים לבדיקה וקביעת התרת זיכוי ממס בגין תרומות. יש להקפיד לפעול על פי הנהלים שפורטו בהוראה.

כאשר נתבעים זיכויים עבור תרומות בסכומים מהותיים, יש לבדוק אם למוסד הציבורי, מקבל התרומה קיים אישור בתוקף בשנת המס לגביה נתבע הזיכוי.

בשאילתא 002 - תת שאילתא 107 לפי מס' תיק מס הכנסה של המוסד הציבורי, ניתן לראות אם קיים אישור למוסד ולאיזו תקופה ניתן האישור.

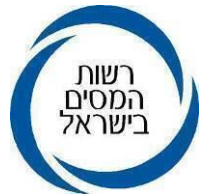

הסכומים המתואמים לשנת מס 2023 :

סכום מזערי, סכום העולה על 200 ₪ לשנה.

סכום מרבי 10,019,808 ₪ לשנה.

אם סה"כ התרומות עוברות את התקרה לזיכוי, הסכום שלא נוצל עובר לשלוש שנות המס הבאות, בהתאם לסעיף 46 לפקודה וירשם בשאילתה INTV.

ככלל זיכוי תרומות יותר על סמך אישורים מקוריים בלבד. עם זאת, צרופות ונספחים לדוחות המוגשים באופן מקוון מלא, ובכללם קבלות על תרומות נסרקים ומצורפים לדוח באופן מקוון. בכל מקרה כל הקבלות המקוריות של התרומות יישמרו, לצורכי ביקורת למשך 7 שנים.

בהתאם להנחייתה של סמנכ"לית בכירה שומה וביקורת מיום ,28/3/2018 קבלה עבור תרומה שנשלחה כ"מסמך ממוחשב", דהיינו קובץ שנשלח באמצעים כגון דואר אלקטרוני, תתקבל כמסמך ממוחשב בתנאי שמופיעות בה המילים "מסמך ממוחשב" בצורה בולטת לעין, והקבלה נושאת את פרטי התורם במלואם.

### **9.15.1 תרומות שנתרמו בשנים קודמות**

על פי סעיף 46 לפקודה, ניתן זיכוי ממס בשיעור של 35% ליחיד ולחבר בני אדם בשיעור מס חברות, מסכום התרומות למוסדות ציבור שנתרמו באותה שנה. בהתאם לסעיף יינתן הזיכוי על תרומות עד לתקרה של 30% מהכנסה החייבת לאותה שנה או סכום של 10,019,808 ₪ כנמוך שבהם. תרומות שעלו על התקרה ולא ניתן עליהן זיכוי, יהיה ניתן לקבל עליהן זיכוי בשלוש השנים הבאות.

יש להקפיד לרשום את סך כל התרומות שנתרמו השנה בשדות 037/237 בטופס 1301 ובשדה 070 בטופס 1214 ואת התרומות שנדרשו בדוח בשלוש השנים הקודמות, עלו על התקרה ואשר לא ניתן לגביהן זיכוי בשדות הייחודים לכך: שדה 069 בטופס 1214 )דוח שנתי לחברה) ושדות 115/292 בטופס 1301 (דוח שנתי ליחיד).

עודף תרומות הנובע מסכומים שעלו על התקרה, מוצג בשאילתה INTV .

### **9.15.2 תרומות למוסדות בארצות הברית**

תרומות למוסדות בארץ ובארה"ב מעניקות זיכוי ממס של 35% מסך התרומה. על פי האמנה עם ארה"ב, תקרת תרומות למוסדות לארה"ב, לשם קבלת הזיכוי הינה 25% מההכנסה החייבת (לאחר קיזוז הפסדים ופטורים) שמקורה בארה"ב והמדווחת בדוח השנתי. לצורך בדיקת תקרת תרומות למוסדות בארץ יילקחו בחשבון גם תרומות למוסדות בארה"ב )עד לתקרה המחושבת לעיל), בכפוף לתקרה האמורה בסעיף 46 לפקודה דהיינו, תקרה של 30% מההכנסות בארץ. יש לשדר את נספח ד לפני שידור הדוח השנתי, על מנת שהמערכת

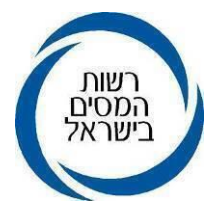

תדע לחשב את תקרת ההכנסה מארה"ב. בשידור הדוח המקוון לא יתאפשר רישום של תרומות מארה"ב הגבוה מ25% מההכנסה החייבת במס מארה"ב שדווחה בנספח ד". דוגמה: הכנסות החייבות במס בארץ: 1,000,000 ₪ הכנסות החייבות במס מארה"ב, נספח ד: 200,000 ₪ תרומות למוסדות בארה"ב: 70,000 תרומות למוסדות בישראל : 200,000 חישוב תקרת התרומות לזיכוי בגין התרומות מארה"ב: 200,000\*25%=50,000 סך תרומות לחישוב זיכוי: 50,000)ארה"ב(200,000+= 250,000 חישוב תקרת התרומות לזיכוי מהכנסות בארץ ומארה"ב1,000,000:\*30%=300,000 300,000<250,000 ולכן כל תקרת התרומות תוכר זיכוי מהמס בגין תרומות : 250,000\*35%=87,500 .₪

# <span id="page-47-0"></span>**9.16 הכנסות מעבודה שהתקבלו לאחר פטירה**

הכנסות מעבודה שהתקבלו לאחר פטירה ומענק פרישה עקב מוות החייב במס, הינן הכנסות מיגיעה אישית החייבות בשיעור מס שולי מוגבל ל.40%- הכנסה זו תדווח בשדה 258/272 )שדות לדיווח הכנסות החייבות בשיעור מס שולי), אם כלל ההכנסות כולל הכנסה זו עולה על סך 542,160 ₪ )מדרגת מס שולי של 35%(. אם סך ההכנסות הכולל עלה על סכום זה, ידווח ההפרש שבין סך ההכנסות הכולל ל542,160- ₪ בשדה 061/214/314 )שדה הכנסה לאחר פטירה בשיעור המוגבל ל 40%(.

# **דוגמה1**

הכנסות חייבות ממענק פרישה עקב מוות- 100,000 ₪

הכנסת משכורת- 400,000 ,₪

סה"כ הכנסות: 400,000+100,000=500,000

הדיווח : כיון שסך ההכנסות נמוך מ542,160 ,₪ יש לרשום הכנסות חייבות ממענק פרישה עקב מוות בסך 100,000 בשדה .258/272

# **דוגמה 2**

הכנסות חייבות ממענק פרישה עקב מוות- 100,000 :₪ הכנסת משכורת- 1,000,000 ₪

סה"כ הכנסות: 1,000,000+100,000=1,100,000

הפרש חיובי557,840: = 1,100,000-542,160

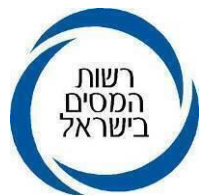

דיווח : כיון שההפרש החיובי גדול מהכנסות חייבות ממענק פרישה עקב מוות יש לרשום את סך ההכנסה 100,000 בשדה .061/214/314

## **דוגמה 3**

הכנסות חייבות ממענק פרישה עקב מוות- 100,000 :₪

הכנסת משכורת- 500,000 ,₪

סה"כ הכנסות: 500,000+100,000=600,000

הפרש חיובי: 57,840 = 600,000-542,160

דיווח : כיוון שההפרש החיובי קטן ממענק פרישה עקב מוות, יש לרשום את ההפרש החיובי )57,840 ₪( בשדה 061/214/314 ואת יתרת המענק עקב מוות בסך 42,160 ש"ח )100,000-57,840( יש לרשום בשדה .258/272

## <span id="page-48-0"></span>**9.17 פיצול שומה בעסקאות שבח**

במכירת זכות במקרקעין על ידי בני זוג, המוחזקת על ידם בחלקים שווים, מוגשת למס שבח הצהרה הכוללת שומה עצמית אחת משותפת. בהתאם לזאת, משודרת במיסוי מקרקעין שומה אחת עם חישוב אחד של השבח והמס לתשלום, כאשר שני בני הזוג מופיעים בשומה.

בעת הגשת בקשה למס הכנסה לפיצול העסקה בין בני הזוג, במקרה האמור בלבד, נדרש לשדר שני נספחי רווח הון IHON לכל אחד מבני הזוג ללא הפניית הנישום למסמ"ק. יובהר כי, ניתן יהיה להגיש בקשה לחישוב השבח בדרך של פריסה עבור כל אחד מריווחי ההון בנפרד.

אינדיקציה לכך כי מדובר במכירת זכות במקרקעין שניתנת לפיצול בין בני הזוג, כלומר: שהוחזקה ע"י בני הזוג בחלקים שווים, ניתן למצוא בשאילתא B905 אשר בה נוספה שורה המציינת ב"ז )בן זוג). הסכומים של חלקי השבח בשאילתא זו יהיו תמיד בחלקים שווים בין בני הזוג.

בנוסף, בשאילתת עזר למייצגים, בעסקאות בהן ניתן לפצל את השבח בין בני הזוג, יופיע סימון כוכבית ליד העסקה.

הנחיה מפורטת בנושא פיצול שבח מקרקעין בין בני זוג בשומת מס הכנסה פורסמה ביום .7/5/2018

# <span id="page-48-1"></span>**9.18 הסרת ליקוי "השגה בשבח" לצורך סגירת תיק**

ליקוי "השגה בשבח" חוסם את אפשרות סגירת התיק. במקרים בהם הליקוי נרשם ב"שנים ישנות", וההשגה טופלה בעבר, הרישום אינו רלבנטי, שכן אין אפשרות לשידור שומה. במקרים אלו קיימת אופציה להסרת הליקוי על ידי הרכז. הסרת הליקוי תתבצע רק לשנות מס שהתיישנו. לצורך כך נוספה אופציה 65 בשאילתא IRES. אופציה זו מאפשרת לרכז החוליה לבטל ליקוי "השגה בשבח" בדוחות ישנים. הדבר יתאפשר רק אם התיק בשלבי סגירה זאת אומרת בסוג תיק 96 ליחיד ובסוג תיק 77 לחברה. במקרים הרלוונטיים, תופיע הערה בשאילתא ITIK:" השגה בשבח – ניתן להסיר את הליקוי בשאילתא IRES באופציה 65".

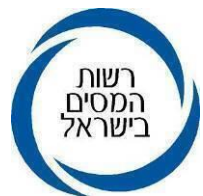

כאשר מופיעה הודעה "לא ניתן לסווג את התיק ל98- עקב הליקויים הבאים, ואחד הליקוי הוא השגה בשבח, יש לבדוק את הליקוי ולבחון האם ניתן להסירו.

### <span id="page-49-0"></span>**9.19 חברות בית**

דיווח נתוני חברת בית הממוסה בהתאם להוראות סעיף 64 נעשה באמצעות שאילתה 64I. אופציה 8בשאילתה 64I-" שידור מקרים מיוחדים לטיפול פ"ש וסגנו", מאפשרת ל"אלץ" ולאפשר שידור כחברת בית. **השימוש באופציה זו מיועד לפ"ש וסגנו בלבד** ותיעשה רק לאחר בדיקתם שהחברה עומדת בתנאי החוק ובכללם הוראות המעבר. להרחבה בנושא חברות בית ראה. חוזר מקצועי 2/2019 "הוראות סעיף 64 לעניין חברת בית וסעיף 64א לעניין חברה משפחתית וכן הנחייתה של סמנכ"לית שומה וביקורת מיום 27/8/2019 בנושא **עדכון שאילתא 64I וטיפול בבקשת חברה להיחשב כחברת בית והארכת מועדים לאור תיקון 245 לפקודה**.

שידור מקדמות בשל עודפות לנישום בחברת בית יהיה זהה לאופן שידור מקדמות בשל עודפות לנישום בחברה משפחתית כאמור בסעיף 9.18 להוראה זו.

### <span id="page-49-1"></span>**9.20 דיווח של קיבוץ וחברי קיבוץ**

### **9.20.1 דוח של חבר קיבוץ**

הכנסותיו של חבר קיבוץ מתחדש/שיתופי שחלות עליו הוראות סעיף 60א לפקודה, הן כשכיר והן כעצמאי, מדווחות ככלל במסגרת דוח הקיבוץ. הקיבוץ הוא בר השומה ובר הדיווח בגין הכנסותיו והכנסות חבריו ולכן, בחישוב המס של הקיבוץ נלקחים בחשבון כל נקודות הזיכוי, ניכויים, זיכויים אישיים ומדרגות המס הנמוכות של כל חבריו.

חבר קיבוץ מתחדש שחלות עליו הוראות סעיף 60ב לפקודה, הוא בר השומה ובר הדיווח לגבי כלל הכנסותיו, למעט חלקו בהכנסות הקיבוץ שמקורן בנכסי הקיבוץ.

תשלומי ערבות הדדית-תשלומים שחבר קיבוץ מחויב בהם לצורך תשלום "קצבה חודשית" לחברי הקיבוץ שהגיעו לגמלאות או חברים אחרים שנבצר מהם לעבוד.

סעיף 60ב מתיר לחבר קיבוץ המדווח לפי סעיף 60ב לפקודה, הוצאה בגין תשלומים ששלמו על ידו עבור ערבות הדדית. בטופס 1443 חלק ד "תשלום ערבות הדדית" לדיווח על תשלומי ערבות הדדית ששילם חבר קיבוץ המדווח לפי סעיף 60ב לפקודה.

חבר ו/או תושב קיבוץ המגיש דוח שנתי יצרף לדוח השנתי טופס 1443 בו מוגדר מעמדו של היחיד בקיבוץ, חתום על ידי היחיד ועל ידי הקיבוץ.

הסבר מפורט על דיווח חברי קיבוץ בדוח השנתי ראה סעיף 3.3 להוראת ביצוע 05/2021 "ניתוב שלב א'" לדוחות לשנת מס 2020 ובפרק ד' בחוברת דע זכויותיך וחובותיך.

### **9.20.2 מיסוי קיבוצים**

הקיבוצים מדווחים על הכנסתם בטופס 1228 המצורף והמשודר לדוח השנתי )טופס 1214(.

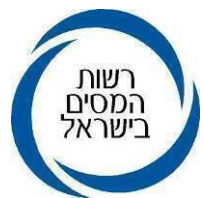

קיבוץ מתחדש- ידווח על הכנסתו בהתאם לסעיף החל עליו קרי: סעיף 60א או סעיף 60ב לפקודה. קיבוץ מתחדש שחל עליו סעיף 60א לפקודה יצרף לדוח השנתי טופס 1229 ו1229-א )גיליונות אקסל(,

קיבוץ מתחדש שחל עליו סעיף 60ב' לפקודה יצרף לדוח השנתי טופס 1229 ו1229-ב שהינו גיליון אקסל )טופס/גליון(.

**טופס 1229ב -**טופס דיווח לקיבוצים שחל עליהם סעיף 60ב. הטופס כולל את שמותיהם ומענם של חברי הקיבוץ, את החלק לו זכאי כל אחד מהם בהכנסת הקיבוץ, על פי מקור ההכנסה, ואת שיעור המס המיוחס לכל אחד מהם בהתאם ליתר הכנסותיהם.

טופס זה המוגש כדוחות אקסל הוא למעשה הדוח המקוון כאמור בפקודה. קובץ האקסל )טופס 1229א או טופס 1229ב ( יוגש בנוסף גם למנהל תחום המחלקה החקלאית בחטיבת המקצועית של רשות המסים לכתובת המייל: kinatAs@taxes.gov.il

יש לוודא כי מוגשים הטפסים לפי הגרסה המעודכנת הקיימת באתר רשות המסים.

הסבר מפורט על דרך המיסוי והדיווח לקיבוצים בדוח השנתי ראה סעיף 4.1 להוראת ביצוע 05/2021 "ניתוב שלב א'" לדוחות לשנת מס .2020

הדברים האמורים נכונים גם למושב שיתופי בהתאם לתקנות סוגי אגודות שיתופיות )סוגי אגודות( התשס"ן ,1995 בעניין זה ראה סעיף 61 לפקודה.

### <span id="page-50-0"></span>**9.21 חברה משפחתית**

שומות חברה משפחתית ו/או הנישום המייצג קשורות ביניהן, ולכן שידור שומה בתיק החברה או הנישום תמתין עד לשידור שומה בתיק הקשור (החברה או הנישום המייצג). דוחות אלו מעוכבים לניתוב והודעת שומה נשלחת לאחר ניתוב וקליטת דוח הנישום והחברה. יש צורך במעקב צמוד על דוחות אלו שכן, לעתים מוגשים דוח החברה המשפחתית ודוח הנישום בפערי זמן או על ידי מייצגים שונים או שהדוחות משודרים באופנים שונים, דוח אחד עם נייר והאחר מקוון מלא. מומלץ להפיק רשימות באמצעות שאילתה IRFM.

**שאילתא IRFM** - מציגה שומות מעוכבות של חברות משפחתיות ונישומים מייצגים. באמצעות השאילתא ניתן להפיק רשימות משני סוגים:

רשימה המרכזת את כל הדוחות המעוכבים עקב המתנה לדוח של חברה משפחתית או נישום מייצג שטרם הוגש, רשימה המרכזת את כל הדוחות המעוכבים עקב חוסר התאמה בשדה של הכנסה מועברת מחברה משפחתית לנישום מייצג.

סימון כוכבית ברשימה מסמן תחילת קבוצת חברות ונישומים חדשה.

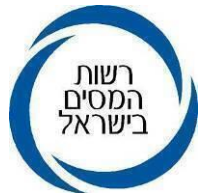

סימון של שתי כוכביות מתריע על כך שהחברה משפחתית או הנישום המייצג, אינם רשומים במאגרי שע"מ כישות כזו: לא בוצע רישום בשאילתא IZFM, הקושר בין החברה לנישום המייצג. כתוצאה מחוסר התאמה בין הדיווח המוצהר לרישום במערכי שע"מ, השומה מעוכבת.

### **9.21.1 שידור דוחות חברה משפחתית**

על פי סעיף 64א לפקודה, הכנסתה החייבת של חברה משפחתית לרבות שבח כמשמעותו בחוק מיסוי מקרקעין, יחשבו כהכנסתו או הפסדו של החבר שהוא בעל הזכות לחלק הגדול ביותר ברווחים בחברה. חוזר 1/2014 מפרט את אופן הטיפול השומתי בחברה משפחתית ובנישום המייצג, לאור תיקון 197 לפקודה.

### **9.21.2 שידור מקדמות בשל עודפות בחברה משפחתית**

מקדמות בשל עודפות בטופס 1214 ישודרו בשדה 012 לרשום תשלומים בגין הוצאות עודפות ע"ח שנת המס ושדות 113 ו013- לרשום מקדמות בגין הוצאות עודפות שנים קודמות. בחברה משפחתית הכנסות החברה משודרות בתיק הנישום וחישוב המס מתבצע לפי חישוב המס של יחיד. בטופס 1301 בשדה 115 (שדה למידע בלבד), ירשם סכום חלקו של הנישום במקדמות בשל הוצאות עודפות ששולמו על ידי החברה )עד גובה חהות המס בגין ההכנסה המועברת מהחברה) שנכלל בשדה 040.

עודף מקדמות בשל הוצאות עודפות עלול לגרום להחזר מס או לקיזוז של מקדמות אלה כנגד המס על הכנסות אחרות של הנישום. על מנת שהמקדמות בשל עודפות ששולמו בחברה לא יילקחו בחשבון כנגד הכנסותיו האחרות של הנישום ולחישוב המס הנכון, יש לבצע את הפעולות הבאות:

- .1 בשידור השומה אצל הנישום המייצג, יש צורך לחשב את המס בגין ההכנסה של החברה המשפחתית בלבד.
	- .2 לצורך כך, יש לערוך סימולציה של חבות המס בתיק הנישום:
		- חבות מס כולל ההכנסות של החברה המשפחתית.
	- חבות מס ללא ההכנסות המועברות של החברה משפחתית.
- ההפרש בין חבויות המס לעיל, מהווה את המס בגין ההכנסות המועברות של החברה המשפחתית, שאותו יש להשוות מול המקדמות בשל הוצאות עודפות והנמוך מבניהם ירשם בשדה 115 ויכלל בשדה040 יחד עם שאר ניכוי המס במקור.
	- במקרה שלנישום יותר מחברה משפחתית אחת, יש לבצע את הפעולות הנ"ל לכל חברה בנפרד.

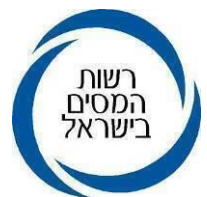

יש לצרף עם הדוח של הנישום העתק של טופס 1227 )הצהרה בעניין מקדמות בשל הוצאות עודפות) של החברה.

<span id="page-52-0"></span>**9.22 אסמכתאות לרישום מיסי חוץ ששולמו בחו"ל עבור הכנסות המתקבלות מחוץ לישראל**  הכנסות שהופקו מחוץ לישראל על ידי תושב ישראל חייבות בדיווח. בהוראות הביצוע 7/2005 ו- 3/2006 נקבעו ההנחיות לגבי אופן הדיווח והרישום של ההכנסות הללו בדוחות השנתיים. על פי הנחיות אלה, נקבע בין היתר, כי לצורך קבלת זיכוי ממס כנגד ההכנסות שהופקו מחוץ ישראל ולצורך חישובו, על הנישום לצרף לדוח השנתי את טופס 1324 (להלן: "נספח ד' ליחיד") או טופס 1323 )"נספח ד' לחברה"(.

בנספח ד' מפורטות ההכנסות מחו"ל והמס ששולם מחוץ לישראל בגין אותן הכנסות.

בהוראת הביצוע 7/2005 נקבע כי בגין כל סכום שירשם בשדה - מס ששולם מחוץ לישראל יש לצרף, כאסמכתא, אישור על תשלום המס בגין הכנסה מסוימת, לשנה מסוימת, הכולל תאריך תשלום.

להלן פירוט תמציתי של סוגי האסמכתאות השונים ואופן ההתייחסות אליהם בשלב הניתוב והשידור:

- גיליון שומה מרשות המס הזרה פלט שומה המונפק על ידי רשות המס הזרה הכולל את סוגי ההכנסות שהפיק הנישום במדינה הזרה, המס החייב בגין הכנסה זו והמס ששולם בפועל. אסמכתא זו נחשבת ברמת אמינות גבוהה לצורך רישום הנתונים המדווחים בשומה וניתן להסתמך עליה.
	- אישור מרשות המס הזרה לגבי גובה ההכנסה שהתקבלה וגובה המס שנוכה בגינה.
- נייר חתום בידי התושב הזר- משלם ההכנסה, בו קיים פירוט לגבי גובה ההכנסה ששולמה והמס שנוכה במקור.

עותק של דוח על הכנסות שהוגש לרשות המס הזרה )עם חותמת נתקבל(, הכולל את המס ששולם בחו"ל.

מידת ההסתמכות על האסמכתאות המפורטות לעיל הינה מוגבלת וצריכה להיבחן על ידי רכז החוליה בסיוע הרפרנט למיסוי בינלאומי. לכן, לאחר תקצור הנתונים אשר מבוססים על אסמכתאות אלה יש להעביר לרכז לצורך ניתוב שלב ב' תוך רישום הנמקה .75

יובהר כי, המס הזר שיינתן כזיכוי אינו כולל תשלומים שאינם מהווים מסים ישירים המוטלים על הכנסה המהווים מס הכנסה, גם אם תשלומים אלו מחושבים כאחוז מההכנסה. לא כולל מיסים ששולמו מכוח אזרחות וכן לא כולל מיסי מחזור המוטלים על הכלכלה הדיגיטלית )כדוגמת GST, levy Equalization), מס עירוני, מס רכישה, מס מקומי, מס בריאות ומס סחר.

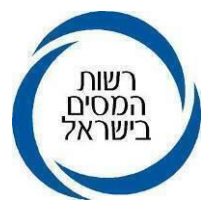

חישוב הזיכוי ממס בשל הכנסות חוץ- חישוב הזיכוי ממס בשל הכנסות חוץ נעשה במערכת המס, בהתאם לנוסחת החישוב הקבועה בסעיף 204 לפקודה, על הכנסות בני הזוג יחדיו. במקרה בו זכאים בני הזוג לחישוב נפרד ונוסחת החישוב במערכת אינה מאפשרת ניצול מלוא הזיכוי כאמור, יש לפנות למשרד השומה בו מתנהל התיק לברור הנושא ולהשלמת הזיכוי במידת הצורך.

### <span id="page-53-0"></span>**.10 הוראות כלליות והערות**

## <span id="page-53-1"></span>**10.1 שידור הנתונים וסימון ניתוב בשאילתת ISUM**

יש לתת תשומת לב מרובה והקפדה יתרה לשידור נכון של הנתונים מדוחות הנישומים וזאת על מנת למנוע את הצורך בתיקונים בתחומים אחרים כגון: קביעת מקדמות, קנסות, חיובי מס והחזרי מס לא נכונים. סימון ניתוב התיק, בדוחות ששודרו על ידי מייצגים, ייעשה בשאילתא ISUM על ידי לחיצה על אופציה 16PF לאישור.

### <span id="page-53-2"></span> **10.2 קליטת תאריך הגשת הדוח**

בעת שידור הדוח יישתל תאריך הגשת הדוח שנקלט בשאילתה .1326 ניתן לעדכן תאריך הגשה רק בשומות בסעיפים ,00 01 ו- .17

### <span id="page-53-3"></span>**10.3 פרטי הנישום**

במקרים בהם במרשמים קיימים נתונים שונים מאלה המוצהרים ע"י הנישום, יש לברר עימו את הסיבות לחוסר ההתאמה )לדוגמא: מספר ילדים, מקום עבודה נוסף, הכנסות ריבית, פיצויי מלחמה וכד') ולנהל מעקב אחר התשובות. לאחר קבלת התשובות והסכמת הנישום/מייצגו בכתב יש לתקן את הדוחות במקרים המתאימים. במקרים בהם הנישום/מייצגו לא סיפקו הסברים לאי ההתאמה וכן לא נתנו הסכמתם לתיקון הדוחות, יש להעביר מיידית את המידע לרכז, שישקול המשך טיפול.

### <span id="page-53-4"></span> **10.4 שאילתא 214 I – פרטים על בעלי מניות**

ככלל, חובה שיהיה תיק במס הכנסה לבעל שליטה בחברה. על מנת לא לעכב שידור דוח חברה, במקרים בהם יש בעלי שליטה שצריך לפתוח להם תיקים במס הכנסה, ניתן לסמן קוד 8 בשאילתא 214 I במקום ה-\* בטור "נישום בעל שליטה בחברה" לקלוט נתונים אלה ובהמשך יש לפתוח תיק לבעל המניות באופן מיידי.

#### <span id="page-53-5"></span>**10.5 מספר תיק**

מספר התיק, לפיו הדוח משודר הוא מספר קבוע מאז פתיחתו ואינו משתנה עקב שינוי בן הזוג הרשום.

בשאילתא ISUM, מספר זהות של "בן הזוג הרשום" מופיע בכותרת מצד שמאל וכן מופיע ציון של בן זוג הרשום" ע"י ציון "רשום>" ליד תאריך הלידה של הבעל או האישה, לפי העניין (בהתאם" לנתונים הקיימים במחשב(.

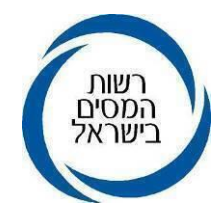

### <span id="page-54-0"></span>**10.6 עדכון כתובת למשלוח דואר**

חוק עדכון כתובת, תשס"ה2005- חל על רשויות ובכללן רשות המסים, בכל הקשור למשלוח דואר והודעות לתושבים. בהתאם לחוק זה הדואר נשלח לכתובת המגורים המעודכנת במרשמי רשות המיסים. כתובת זו מתעדכנת ברמה יומית ממרשם האוכלוסין. לאור האמור יחיד תושב ישראל לא יוכל למלא בדוח את כתובת מגוריו או את הכתובת למשלוח דאר, לשם שינוי כתובת כאמור יפנה למרשם האוכלוסין שבמשרד הפנים. חבר בני אדם או תושב חוץ יוכלו למלא שדות כתובת מאחר והחוק אינו חל עליהם.

כתובת עסק: חבר בני אדם ויחיד עצמאי (סוג התיק שלו במס הכנסה, אינו מתחיל ב-93,94,95,96,97,98( מחויב בעת שידור הדוח למלא את כתובת העסק.

### <span id="page-54-1"></span>**10.7 שאילתה IRES**

באפשרות רכז החוליה המרכזית להפיק רשימות עבודה לנתבים על פי נושאים. לשם כך יוכל להיעזר בשאילתה IRES. השאילתה מאפשרת להפיק רשימות תוך איתור שגויים, ליקויים וחוסר התאמות בדוחות המוגשים. כמו כן השאילתה מאפשרת להציף רשימות תיקים שהטיפול בדוחותיהם לא הושלם ורשימות תיקים המצריכים המשך טיפול. רשימות לדוגמה:

רשימה -30 דוחות שלאחר שידור ב ISUM , עודכנו ב- IHON וממתינים לשידור נוסף ב-ISUM.

- רשימה -40 דוחות ששודרו באינטרנט /מייצגים וטרם טופלו בISUM.
- רשימה -60 ביצוע חתכים וסטטיסטיקות בדוחות ששודרו באינטרנט וממתינים לניתוב א'.

### <span id="page-54-2"></span>**10.8 סטטיסטיקה לדוחות שנתיים מקוונים**

במערכת קיימת אפשרות לביצוע חתכים ופילוחים שונים מתוך הנתונים בפרטים הכלליים בדוחות ששודרו באופן מקוון של יחידים )טופס 1301/137( ושל חברות )טופס 1214(. היישום בדוחות חברות הינו חדש והוסף השנה. ניתן לבצע חתכים של כל הנתונים הפרטים והכלליים של הדוחות לרבות אלה שאין להם שדה בדוח השנתי. למערכת ניתן להיכנס דרך המסך הראשי של שע"מ-נט תחת "מס הכנסה". מתוך הרשימה שנפתחה יש לבחור "דוח שנתי1301-" או "דוח שנתי137-" או "דוח שנתי1214-" בהתאם לדוח המבוקש.

### <span id="page-54-3"></span>**10.9 סוג חישוב**

קוד 1 - חישוב נפרד, או קוד 6 ל "נישום" בחברה משפחתית.

- קוד 2 חישוב מאוחד, או קוד 7 ל "נישום" בחברה משפחתית.
	- קוד 3 תושב חוץ, או קוד 8 ל "נישום" בחברה משפחתית.
- בשלב שידור הדוח סוג החישוב שישודר יהיה בהתאם להצהרת הנישום בחלק א' של הדוח.

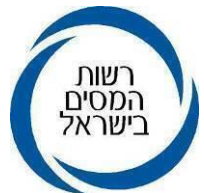

במקרה בו ישודר קוד חישוב נפרד ובחישוב מאוחד החיוב במס נמוך יותר, ייערך חישוב מאוחד באופן אוטומטי. בשידור שומה ליחיד אשר מספר הזיהוי הוא בעל קידומת "66" - נישום שאין לו תעודת זיהוי ישראלית, יש לשדר סוג חישוב של תושב חוץ )קוד 3 או 8(.

אם הנישום עונה להגדרת "תושב ישראל" עפ"י פקודת מס הכנסה, על אף היותו בעל מספר מזהה כאמור (66), יש לשדר סוג חישוב של תושב ישראל ובנוסף לשדר קוד 1 בשדה 138. לתשומת לבכם, במקרה בו לתושב חוץ נפתח תיק עפ"י מספר זהות ישראלי יש לשדר קוד 3 בסוג חישוב.

### <span id="page-55-0"></span>**10.10 סמלי הנמקות לעיכוב החזרי מס והודעות לנישום**

### **10.10.1 שידור הנמקה 20**

עיכוב החזר מס בגין דוח משוער.

### **10.10.2 שידור הנמקה 75**

עיכוב החזר מס בגין אי ביסוס הדוח על מסמכים נאותים.

### **10.10.3 שידור הנמקה 77**

עיכוב החזר מס עקב הגשת דוח סתמי )77(.

### **10.10.4 שידור הנמקה 81**

הנמקה המעכבת שחרור החזרי מס בעקבות אי הגשת דוחות שנתיים.

### **10.10.5 שידור הנמקה 55**

הנמקה המעכבת שחרור החזרי מס בעקבות אי הגשת דוחות אחרים.

### **10.10.6 שידור הנמקות ,89 ,88 87**

חברה משפחתית- הנמקות המעכבות שחרור החזרי מס

### **10.10.7 עיכוב אוטומטי של החזרי מס בעקבות אי הגשת הצהרת הון:**

החזר מס של נישום שלא הגיש הצהרת הון, וחלף המועד להגשתה, יעוכב באופן אוטומטי. בהודעת השומה תודפס הודעה מתאימה. מקרים אלה יסומנו במערכת התל"מ בסיבת עיכוב ,108 עיכוב הניתן להסרה בשאילתא 446 במערכת התל"מ. הטיפול במקרים אלה ייעשה במהלך ניתוב שלב ב'.

### <span id="page-55-1"></span>**10.11 הטבות מס בישובים מוטבים**

סעיף 11 לפקודה מעניק זיכוי ממס למי שהוא תושב בישוב מוטב. לצורך מימוש ההטבה על התושב לצרף טופס 1312 א' )מופק על ידי הרשות המקומית( לדוח השנתי.

בפרק ט' בחוברת דע זכויותיך וחובותיך, ניתן לראות את רשימת הישובים, את קוד התקרה ושיעור הזיכוי ממס לאותו ישוב.

תושב שעובר במהלך השנה מיישוב מזכה אחד ליישוב מזכה אחר, זכאי להמשכיות הזכאות להטבה, בתנאי שהוא התגורר 12 חודשים רצופים לפחות בישוב מזכה. חישוב ההטבה יהיה

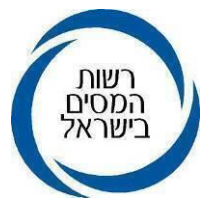

באופן יחסי לחודשים בהם התגורר בכל ישוב ולהטבות הניתנות באותו ישוב. יוער כי, תושב המתגורר יום אחד במהלך חודש יקבל את ההטבה לאותו החודש

### <span id="page-56-0"></span>**10.12 הטבות מס לחייל- סעיף 11)ג(**

על פי סעיף 11)ג( לפקודה, חייל שמשולמת לו משכורת מיוחדת זכאי לזיכוי ממס בשיעור של 5% ממשכורתו המיוחדת עד לסכום של 160,080 .₪ חייל כאמור, המתגורר בישוב מוטב וזכאי להטבת מס בגין מגורים באותו יישוב, זכאי לשתי הטבות ויוכל לבחור את הטבת המס המתאימה לו. חייל כהגדרתו בסעיף שעבר במהלך השנה לישוב מזכה יוכל לבחור לקבל זיכוי כחייל לחלק מהשנה, וזיכוי לפי תושב לחלק האחר של השנה, ובלבד שעומד בכל תנאי הסעיף לרבות שהייה בישוב המזכה 12 חודשים לפחות ושלא יקבל זיכוי גם כחייל וגם כתושב ישוב מזכה על אותה תקופה**.**

### <span id="page-56-1"></span>**10.13 זיכויים ממס נוספים**

בתחילת כל שנה עובד ממלא טופס 101 (דוח על פרטים אישיים ) אותו הוא מגיש למעבידו. בנוסף על מנת לקבל הטבות במס מעבר לנקודות זיכוי לתושב ישראל, מגיש העובד למעביד מסמכים על פיהם זכאי להטבה נוספת, כגון: תעודת שחרור לחייל, תעודת עולה, אישור תושבות בישוב מוטב וכיו"ב. בסמכות המעביד ועל סמך אישורים אלו לתת לעובד נקודות זיכוי נוספות המופיעות בטופס .106 יובהר כי בהגשת הדוח השנתי יש לצרף מסמכים אלו כחלק מהדוח.

### <span id="page-56-2"></span>**10.14 סעיף שומה 17 - השגה על שומה בהעדר דוח )04(**

דוח המוגש לאחר שיצאה שומה ,04 מהווה השגה על השומה. בעת שידור הדוח, יש לשדר קוד 17 בשדה "סעיף השומה".

החל משנת 2015 (מעבר למערכת האינטרא-נט) מייצג יכול לשדר דוח לאחר שומה 04, והדוח ימתין לניתוב. השומה ששודרה היא "שומה בהמתנה". כל עוד לא תאושר השומה על ידי הרכז באמצעות שאילתא ISHR, לא תישלח כל הודעה לנישום ולא יעודכנו נתוני השומה במערכים אחרים (חיוב המס, מקדמות, קנסות וכו'). שומה בהמתנה בסעיף שומה 17, שלא הייתה לגביה התייחסות בשאילתא ISHR( אישור או אי אישור(, תאושר באופן אוטומטי 60 יום לאחר שידורה. על הרכז לבדוק באופן תדיר רשימות של הדוחות האלו: קיימת אפשרות לרכז לעקוב אחר התיישנות השגות אלו, בדומה למעקב הקיים אחר השגות (שומות 15). רכז החוליה יוכל לבחור על אילו מהשומות הוא מעוניין לנהל מעקב, והן ייכנסו למעקב אחר השגות בשאילתה IRCZ, יחד עם המעקב אחר כלל השומות בהשגה. לעניין זה ראה הנחייתה של גב' פזית קלימן סמנכ"לית בכירה שומה וביקורת מיום .26/2/2018

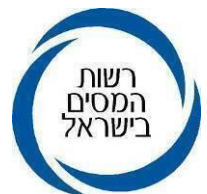

# <span id="page-57-0"></span>**10.15 פתיחת תיק באינטרנט לבקשות להחזר מס )סוג תיק 91(**

החל מדוחות לשנת מס 2019 ניתן להגיש בקשה להחזר מס באופן מקוון תוך פתיחת תיק באינטרנט. לשם כך יש להיכנס לאזור האישי וללחוץ על "בקשה להחזר מס" או דרך הקישור המוצג במסך. ראה פירוט בהוראת ביצוע מס הכנסה מספר 13-2021 – "הגשת בקשה להחזר מס באופן מקוון- תיק 91".

# <span id="page-57-1"></span>**10.16 בקרות על ידי המחשב בשידור בקשות להחזרי מס )סוג תיק 91(**

בעת שידור בקשה להחזר מס (סוג תיק 91) מבוצעות בדיקות החוסמות את מי שחייב בהגשת דוח שנתי מלשדר את הבקשה.

לדוגמא: מי שהכנסתו החייבת (כמוגדר בסעיף 121ב לפקודה) עולה על 647,640 ₪ ובשל כך חייב בהגשת דוח שנתי, לא יוכל להמשיך בשידור הבקשה ותוצג לו הערה בהתאם.

ככלל, הערות בעת השידור מפנות את הנישום לפקיד השומה לצורך פתיחת תיק במס הכנסה ודיווח מתאים.

# <span id="page-57-2"></span>**10.17 הטיפול בבקשות להחזרי מס )תיקי שכירים 9.1(**

בטיפול בבקשות להחזרי מס בסוג תיק 9.1 יש לפעול עפ"י סעיף 3 להוראת ביצוע .9/2003 הקליטה והטיפול של הבקשות יעשה ככלל בהתאם למועד הגשת הבקשה, כלומר דוח שהוגש ראשון יטופל ראשון. קיימים מקרים חריגים כגון בעיות בריאות, מצב סוציאלי מיוחד וסיבות אחרות שעל פי שיקול דעתו של פקיד השומה יש מקום לזרז את הטיפול בבקשה. במקרה שכזה יש לרשום בהערות לטופס הדוח את הסיבה המיוחדת לזירוז הטיפול. יש לתת עדיפות, מבחינת לוח הזמנים, לדוחות בהם הוגשה בקשה למענק עבודה.

בסוג תיק זה ניתן לשדר נספחי רווח הון מני"ע סחירים (סמל עסקה 60) ועסקאות שבח (סמל עסקה 50).

יודגש, כי בעת שמוגשים דוחות החזר למספר שנות מס וטרם נפתח השידור לשנת המס האחרונה, אין לעכב שידור הדוחות. כלומר, יש לשדר בהתאם לכללים את הדוחות לשנות המס הפתוחות לשידור.

# <span id="page-57-3"></span>**10.18 שידור בקשות להחזר מס בשנים חסומות בתיקים סגורים**

ביום 26 בינואר 2016, פורסמה הנחיה בנושא "שידור שנה חסומה", במסגרתה נוספה האפשרות לחסום שנת מס בתיקי יחידים. ע"פ ההנחיה, שנה שנחסמה והתיק נסגר, לא ניתן יהיה לשדר לגביה דוח שנתי. עם זאת, בקשות להחזר מס בשנים שנחסמו בתיקים כאמור ניתן יהיה לשדר. לשם כך, יש לבצע פתיחה מחודשת של השנה שנחסמה, כמפורט להלן:

- יש להיכנס לשאילתא ITAM, לסמן את שנת המס המיועדת לשידור ולהקיש 4F
	- יש לבחור באופציה של "פתיחת שנה חסומה בתיק סגור לשידור החזר )91("

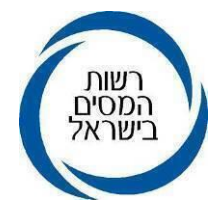

ולהקיש 9F לעדכון.

בסיום העדכון, תופיע על המסך הערה כי "העדכון עבר בהצלחה".

עם סיום הפעולות הנ"ל, תסווג שנת המס שעודכנה מס"ת )10( לס"ת )91( וניתן יהיה לשדר בקשה להחזר מס.

### <span id="page-58-0"></span>**10.19 תיקונים/ ניתוב של בקשות להחזר מס )סוג תיק 91( ושימוש במערכת מסמכים חסרים**

בהתאם להוראות סעיף 160 לפקודה, נישום יהיה זכאי לקבל את המס ששילם ביתר, בתנאי שהגיש בקשה המבוססת על מסמכים נאותים והוכחה הזכאות להחזר, להנחת דעתו של **פקיד השומה ולאחר הפעלת שיקול דעת.** 

בקשות להחזרי מס שהתקבלו במלואן או בחלקן משודרות בסעיף שומה ,01 שמשמעותו אישור קבלה בלבד של הבקשה להחזר מס. בקשות להחזרי מס הפגומות מעיקרן משודרות בסעיף שומה ,00 שמשמעותו היא כי אישור קבלה של הבקשה להחזר מס מותנה בהשלמת מסמכים.

- **10.19.1** אין לערוך שינויים בבקשה להחזר מס של הנישום, למעט במקרים בהם לא נכללו מלוא ההכנסות ו/או תיקון טעות חשבון ו/או במקרה שלא צורף מסמך לביסוס הטבת מס שנתבעה: ניכוי, זיכוי, קיזוז או פטור, ו/או לביסוס ניכוי מס במקור. במקרים אלה - הבקשה של הנישום לכאורה היא חסרה ואינה מלאה ויש לפעול כפי שיפורט להלן.
- **10.19.2** על מנת שלא לקבוע באופן כללי כי בקשה בנסיבות אלו איננה בבחינת בקשה על כל המשתמע מכך, נוהגת רשות המסים לקבל את אותו חלק הבקשה שהוגש ונתמך במסמכים שנדרשו. בהמשך לכך וכדי לוודא שבמקרים של בקשה חסרה, תישלח למייצג או לנישום הודעה על כך שבוצע שינוי כאמור ובגין מה בוצע, פותחו יישומים כדלקמן:
	- פותח בשע"מ יישום אשר מחייב את משדר הבקשה להוציא מכתב במערכת מסמכים חסרים כאשר הבקשה שודרה בהנמקות 02 או 77 כתוצאה משינוי בבקשה ו/או בקשה חסרה. נוסחי המכתבים עודכנו לאחרונה.
- נוספה הנמקה חדשה ועודכנה ההערה המודפסת על הודעות השומה הנשלחות לנישום. משמע, בנוסף למכתב שישלח לנישום ממערכת מסמכים חסרים, תצא הערה מתאימה לנישום המעדכנת על כך שבקשתו להחזר מס שונתה.

#### **10.19.3 בקשה חסרה**

שידור הבקשה בסעיף שומה 01 עם קוד הנמקה 02 ומשלוח מכתב מ"מערכת מסמכים חסרים"

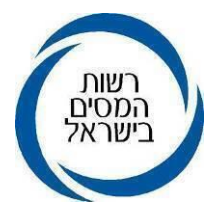

הטבות מס שונות הנוגעות לפטורים, ניכויים, זיכויים, קיזוזים וכן אישורים לניכוי מס במקור, הינם חלק מהבקשה שיש לצרף לגביהם מסמכים לביסוסם. לאור חשיבות ושכיחות דרישת ההטבות בקרב הנישומים, מצוין במפורש בדברי ההסבר לטופס 0135 ובחוברת דע זכויותיך וחובותיך מהם הטפסים או המסמכים המהווים תנאי לקבלת אותה הטבה, לדוגמא: זיכוי עבור ילד נטול יכולת, תשלומים לקופ"ג, תרומות, אישור תושבות.

אי צירוף מסמך שנדרש או אי דיווח על מלוא ההכנסות כאמור לעיל, פוגם בבקשה שהוגשה. הואיל ותוצאה של אי קליטת בקשה חסרה היא בעלת השלכות משמעותיות, נוקטת רשות המסים בעמדה מקלה לפיה, לא ייפגם המסמך שהוגש במלואו אלא רק בחלקו, כך שאם נדרשו הטבות באחת משלוש העילות המצוינות להלן )ללא מסמכים, אי דיווח או טעות חשבון), תטופל הבקשה בהתאם לנתונים המלאים הקיימים בה. **10.19.3.1 ניתן להגדיר שלוש עילות לכך שנתייחס לבקשה שהוגשה כבקשה** 

 **חסרה:**

- דרישת הטבות מס ללא צירוף מסמכים מתאימים.
	- אי דיווח על מלוא ההכנסות.
		- תיקון טעות חשבון.

במקרים אלה יש לשדר את הדוח בסעיף שומה 01 עם הנמקה ,02 ולשלוח לנישום מכתב מ"מערכת מסמכים חסרים".

הנמקה זו תבטיח שמצב הטיפול בבקשה הובא לידיעת הנישום ומה נדרש ממנו על מנת שיושלם הטיפול בבקשתו במלואה. על מנת להבטיח שלמות המהלך, תוקנה לאחרונה מערכת שע"מ באופן בו לא יתאפשר למשרד השומה לשדר את הבקשה עם הנמקה 02 אם לא נשלח מכתב ממערכת המסמכים החסרים. במכתב יש לפרט את השינויים שנערכו בבקשה, לרבות פירוט המסמכים החסרים ו/או פרוט ההכנסות. המערכת מאפשרת פירוט מלא מתוך רשימה סגורה ו/או מלל חופשי.

### **10.19.3.2 נוסח הודעת השומה שהנישום יקבל בנסיבות אלו הינה:**

*"קיבלתי את בקשתך להחזר מס. לא הוכח להנחת דעתי כי ישנה זכאות להחזר המס, כולו או חלקו, כמפורט במכתב שנשלח אליך"*. הנוסח הכללי למכתב שיופק ממערכת מסמכים חסרים עם הנמקה :02

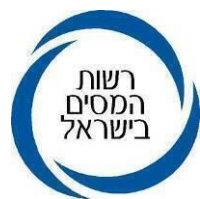

"בהתאם לסעיפים ,160 ,131 135 ו- 142 לפקודת מס הכנסה, מאחר שלא צורפו לבקשתך להחזר מס המסמכים ו/או הפרטים הרלוונטיים הנזכרים לעיל, לא קיבלתי את בקשתך לעניין רכיבים אלה. ככל שהנך רואה עצמך מקופח מהחלטתי, לרבות שהנך סבור שהמסמכים שהומצאו על ידך עונים על דרישות הדין, הנך רשאי להעלות את נימוקיך בעניין זה על הכתב ולהביאם בפניי לצורך קבלת החלטה."

**10.19.4** בקשה מלאה סעיף "שומה 01" עם הנמקה -9.1 אישור הבקשה להחזר מס כפי שהוגשה במקרים בהם לאחר בדיקת הדוח והמסמכים שצורפו לבקשה ולאחר אימות הנתונים מול המידע הקיים לגבי הנישום, עולה כי הדוח שהוגש תקין והפרטים בו נכונים, יש לשדר את הדוח בסעיף שומה 01 עם הנמקה .91 נוסח הודעת השומה שהנישום יקבל במקרה זה:

 *"אישרתי את הדין וחשבון על הכנסתך, ערכתי את השומה בהתאם"*

- ביתרת אפס יתווסף לנוסח: "מאחר שהשומה הסתכמה ביתרת חובה/זכות נמוכה נרשמה יתרה סופית כיתרה .0"
- ביתרת זכות יתווסף לנוסח: "היתרה תוחזר לך תוך 45 יום באמצעות סניף הבנק שרשמת בבקשתך."

# **10.19.5 בקשה פגומה מעיקרה**

 סעיף "שומה 00" בסוג תיק 9.1 - בקשה להחזר מס שהוגשה וחסרים בה מסמכים מהותיים )הנמקה 77(

יחיד שאינו חייב בהגשת דוח שנתי ומגיש בקשה להחזר מס, מסווג כתיק .9.1 סעיף "שומה 00" בסוג תיק ,9.1 משמעותו אישור קבלה של הבקשה להחזר מס מותנה בהשלמת מסמכים.

במקרים בהם הבקשה הוגשה כשלא צורפו אליה מסמכים מהותיים, יש לשדר סעיף "שומה 00" וקוד הנמקה 77 ולדרוש מהנישום השלמת המסמכים החסרים למסמך שהגיש על מנת שיחשב כבקשה שהוגשה. הדרישה תישלח באמצעות מערכת מסמכים חסרים.

 לדוגמא: הגשת בקשה להחזר מס של שכיר שבקשתו מבוססת על ניכוי מס משכר ולא צרף טופס .106

נוסח ההודעה שהנישום יקבל בנסיבות אלו הינה:

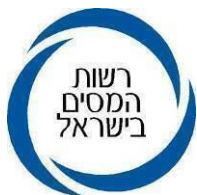

 *"הואיל והדוח שהגשת נערך באופן סתמי ללא הפרטים הנדרשים עפ"י החוק, ראיתיך כמי שלא הגיש דוח."* 

המערכת לא תאפשר לשדר את קוד הנמקה 77 (דוח סתמי), אם לא נשלח מכתב ממערכת מסמכים חסרים.

אם המסמכים החסרים לא יומצאו תוך 30 יום, יש ליישם את הקביעה לפי סעיף 131)ו( לפקודה וזאת עפ"י החלטת הרכז באמצעות שאילתא ISIF.

## **10.19.6 ניתוב בקשה להחזר מס ששודרה באופן מקוון )אינטרנט או רשת המייצגים(**

בקשות ששודרו באמצעות האינטרנט על ידי נישום לא מיוצג )הנמקה 00( או על ידי מייצג ברשת המייצגים או באינטרנט )הנמקה 13(, חייבות בניתוב. בקשות כאמור, לא נקלטות בעת שידור הגשתן אלא לאחר קליטתן ע"י הנתב.

בניתוב הבקשה יש להשתמש בהנמקה המתאימה. רשימת ההנמקות מופיע בשאילתא IHAN.

בעת שידור הבקשה בשאילתא ISUM, בנוסף להנמקה המתאימה, חובה לשדר בשדה 333 את אחד הקודים 1או 2 בהתאם לשינויים שנערכו לעומת הנתונים שנקלטו באתר האינטרנט או ברשת המייצגים, כמפורט להלן:

קוד 1 – "הדוח נקלט ושודר ללא תיקון". לדוגמא, במקרה בו שודרו כל השדות הרלבנטיים בבקשה. נוסח ההודעה שהנישום יקבל הינה: *"הדוח שהגשת התקבל במרשמינו. בהתאם לכך, חושב המס המגיע עפ"י הכנסתך המוצהרת בדוח."* בנוסף תופיע ההודעה הייחודית להנמקה .91

קוד 2 – ישודר במספר מקרים כדלקמן:

• הוגשה בקשה השונה מהקובץ שנקלט, קוד 2 עם הנמקה .91 לדוגמא: יחיד צירף נספחי רווח הון ולא שידר את נספח רווח הון ואת השדות הרלבנטיים לרווח הון: .054,056,256 נוסח ההודעה שהנישום יקבל הינה *:"נתוני הדוח שהגשת אינם זהים לאלו ששידרת. לפיכך, שומה זו תוקנה על ידינו והיא תואמת את הדוח שהגשת."*

בנוסף תופיע ההודעה הייחודית להנמקה .91

• הוגשה בקשה חסרה, קוד 2 עם הנמקה .02 נוסח ההודעה שהנישום יקבל הינה: *"הדוח שהגשת התקבל במרשמנו. המס המגיע חושב בכפוף למסמכים החסרים כמפורט במכתב שנשלח אליך."* 

בנוסף תופיע ההודעה הייחודית להנמקה .02

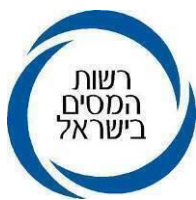

• הוגשה בקשה וחסרים בה מסמכים מהותיים, קוד 2 הנמקה :77 נוסח ההודעה שהנישום יקבל הינה: "הדוח שהגשת אינו עונה על הדרישות בחוק וחסרים בו מסמכים מהותיים כמפורט במכתב שנשלח אליך." בנוסף תופיע ההודעה הייחודית להנמקה .77

### **10.19.7 תיקון בקשה להחזר מס לאחר ששודרה - שדה 125**

בשידור בקשה לתיקון שהגיש הנישום (היינו שלא בפעם הראשונה) בכל אחד מהמסלולים (רשת המייצגים/ אינטרנט/ידני), חובה לשדר בשדה 125:

- קוד 1 התיקון בוצע ביוזמת הנישום. לדוגמא: הוגשו מסמכים נוספים על ידי הנישום, גם אם הדבר נעשה על פי בקשת המשרד.
- קוד 2 התיקון בוצע ביוזמת המשרד. לדוגמא: תיקון טעות בשידור, גם אם הדבר נעשה על פי בקשת הנישום )הנישום הפנה תשומת לב המשרד לטעות שידור כלשהי).

בהודעת השומה הנשלחת לנישום יצוין מי יזם את התיקון.

יובהר, כי במקרה של שידור בקשה עם שדה ,125 המערכת תבטיח לצד שידור הבקשה עם קוד הנמקה 02 שישלח גם מכתב ממערכת מסמכים חסרים.

# **10.19.8 בקשה לעיון מחדש בקביעת פקיד השומה לגבי המסמכים**

במקרים בהם נישום/מייצג חולק על הקביעה לגבי תקינות המסמכים והוא סבור שהמסמכים שהומצאו על ידו עונים על דרישות הדין יוכל לפנות בעניין בבקשה בכתב לעיון מחדש בנושא. לדוגמה: הוגשו קבלות בגין תרומה ופקיד השומה ראה בבקשה כבקשה חסרה מאחר שהקבלה לא הייתה ערוכה כדין.

בקשה לעיון מחדש כאמור תועבר לרכז החוליה הרלוונטית לבחינתה ולקבלת החלטה. ככל שיוחלט שלא להכיר בקבלות כפי שנטען הדבר יעשה במסגרת הליך שומתי.

### **10.19.9 סגירת הפניה במערכת מסמכים חסרים**

עם קבלת תשובה מספקת מהנישום, כגון: השלמת המסמך החסר, יש להקפיד על סגירת הפנייה במערכת מסמכים חסרים.

### **טבלה מרכזת של מקרים ותגובות**

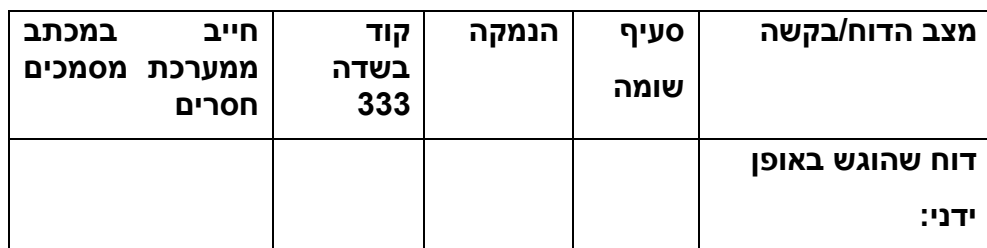

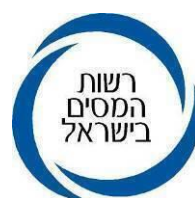

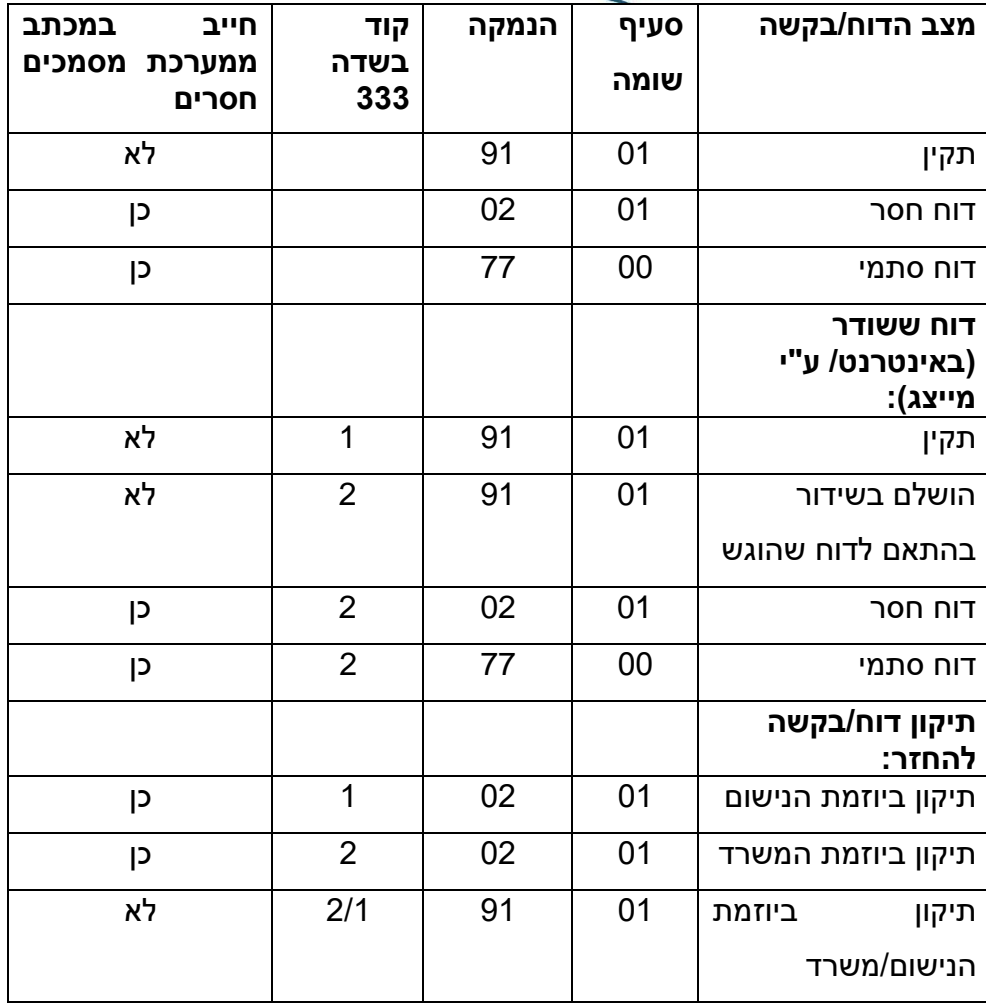

### <span id="page-63-0"></span> **10.20 דרישת דוחות לשנים שבהן לא הוגש דוח בתיקי שכירים 9.1**

במקרים בהם נישום מגיש בקשה להחזר מס, יבדוק פקיד השומה הכנסותיו בשנות מס נוספות. כאשר בבדיקת פקיד השומה נמצא כי קיים חוב מס לשנת מס נוספת, אחת או יותר, ישקול פקיד השומה בהתחשב בגובה החוב המוערך, לרבות המצטבר, משלוח דרישה לנישום באשר לחובתו להגיש דוחות לשנים הנוספות כאמור. במקרים בהם החליט פקיד השומה לדרוש דוח לשנה נוספת, יפרט את הנימוקים לכך במסמך שיתויק בתיק הנישום.

במקרה שסכום החוב המוערך לשנה נוספת או סכום החוב המצטבר לשנות המס הנוספות )ללא ריבית והצמדה) עולה על 5,000 ₪, על פקיד השומה לדרוש דוח לשנים הנוספות כאמור.

### <span id="page-63-1"></span>**10.21 שידור החזרי מס לתושבי אוטונומיה**

נפתחה אפשרות לשדר בשאילתת ISUM, שומות בתיקים שנפתחו עבור תושבי אוטונומיה, העובדים אצל מעביד ישראלי בשטחי הרשות. תיקים של תושבי האוטונומיה מאופיינים עם ת"ז

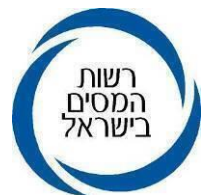

בעלת תחילית 4 או 8 או .9 תיק הניכויים של מעביד ישראלי המעסיק בשטחי הרשות מאופיין בתחילית .948 הצורך בפתיחת האפשרות עלה בשל הוראת בנק ישראל לחדול מהוצאת שיקים.

#### **10.21.1 שידור השומות**

השומות ישודרו עם הנמקה ,68 לאחר עדכונן בשאילתות הייעודיות לאוטונומיה, YHSB.532,1544,1545, שידור ההנמקה נפתח לעובדי פ"ש 45 בלבד. הודעות השומה יישלחו לכתובת הרשומה בשאילתה ITIK או הכתובת שתירשם על גבי הדוח שיוגש. בתיקי אלו יש להקפיד ולשדר הנמקה 68 על מנת שחישוב המס יהא בהתאם למחושב על פי הפקודה הירדנית.

## **10.21.2 עדכון פרטי בנק**

עדכון חשבון בנק הנישום ייעשה במשרד השומה בשאילתה 002-227 ורק לאחר אימותה מול האסמכתא שצירף הנישום, צילום המחאה או כרטיס אשראי עם פרטי החשבון. אם לא צורפה אסמכתא כאמור, אין לעדכן את חשבון הבנק.

### **10.21.3 אופן שידור השומות בבקשה להחזר מס ושחרור ההחזר**

יש לפתוח תיק מסוג 91 בשאילתה 532Y, שאילתה ייעודית לפתיחת תיקי תושבי האוטונומיה.

יש לבדוק שבשאילתה ITIK קיים חשבון בנק ואלידי אליו יועברו הכספים, אם לא קיים יש לדרוש אסמכתא מהנישום לגבי חשבון בנק ולעדכן בהתאם.

יש לקלוט את הדוח בשאילתה ,1544 שאילתה המקבילה לשאילתה .1326

יש לדווח את ההכנסות בשאילתה -1545שאילתה המקבילה לשאילתה ISUG: לשדר את סך ניכוי המס במקור שנוכה מהמעביד, ואת פרטי תיק ניכויים עם תחילית 948 של המעביד. תוצאת חישוב המס משאילתה זו תירשם בשאילתה ISUM כפי שמוסבר בשלב הבא.

יש לשדר בשאילתה ISUM עם סמל הנמקה ,68 בשדה 150 יירשם הכנסה חייבת, בשדה 151 המס לתשלום (תוצאה שהתקבלה בשאילתה 1545) ובשדה 040 סכום המס ששולם על ידי הנישום.

בשידור השומה תישלח הודעה לנישום, לכתובת המופיעה בשאילתה ITIK, כדלקמן: "הכנסתך חושבה בהתאם לחוק מס הכנסה מס' 25 לשנת 1964 לרבות הצווים והתקנות, וסכום החזר, אם קיים, יוחזר לחשבונך הקיים במערכת".

**יש להקפיד הקפדה יתרה לשדר את השומה לפי התהליך המוסבר לעיל, שכן דילוג על אחד מהשלבים, יעביר את חישוב השומה מחישוב לפי הפקודה הירדנית לחישוב לפי פקודת מס הכנסה**.

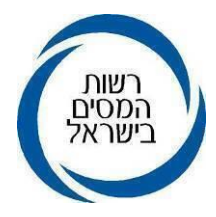

# <span id="page-65-0"></span>**.11 אחריות**

 **פקידי השומה, סגניהם ורכזי החוליות אחראים לביצוע הוראה זו.**

**ב ב ר כ ה רשות המסים בישראל**

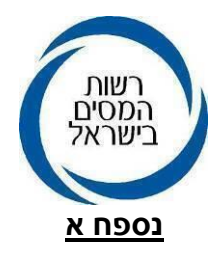

### <span id="page-66-1"></span>**סכומים מעודכנים לשנת המס 2023**

- <span id="page-66-0"></span>**.1** שווי נקודת זיכוי בשנת המס -2023 2,820 ש"ח
- **.2** שדה /109 -309 הכנסות פטורות ממס לפי סעיף 9)5(.

 תקרת הפטור להכנסה מיגיעה אישית-יותר משנה )לפי סעיף 9)5()א()1(: 661,200 ₪ תקרת הפטור להכנסה מיגיעה אישית-יותר משנה )לפי סעיף 9)5()א()א1()1(: 430,800 ₪ תקרת הפטור להכנסה שאינה מיגיעה אישית (לפי סעיף 9(5)(ב): 79,320 ₪ תקרת הפטור להכנסה מריבית, נזקי גוף בלבד, (לפי סעיף 9(5)(ב): 326,280 ₪ אם עלתה ההכנסה על תקרת הפטור כאמור, יש לשדר העודף בשדה ההכנסה הרלוונטי.

# **.3** תקרות הכנסה פטורות

- א. תקרות פיצויים פטורים ממס לפי סעיף 9)7א( לשנת עבודה מזכה: בעת פרישה: 13,310 ₪ במקרה מוות: 26,620 ₪. אם עלה סך המענק על הסכום הפטור שחושב, יש לשדר העודף כדלקמן: מענק פרישה החייב במס (שנתקבל השנה) בשדה 272/258. מענקי פרישה שנתקבלו בגין שנים קודמות ושניתן לגביהם אישור פריסה לפי סעיף 8)ג( לפקודה ישודרו בשדה .372/358 מענק מוות החייב במס בשדה .061
	- ב. תקרת הסכום הפטור מקצבה עפ"י סעיף 9א היא 56,904 ₪ )המהווה 52% מתקרת "הקצבה המזכה" בסך 109,440 ₪ (. הפטור מגיע למי שהגיע ל"גיל פרישה" לפי סעיף 9א לפקודה. אם שולמה קצבה לחלק מהשנה, יש להתיר פטור חלקי בהתאם. את הקצבה החייבת במס יש לשדר בשדה .272/258
	- ג. תקרת הסכומים הפטורים עפ"י חוק מ"ה )פטור ממס על הכנסה מהשכרת דירת מגורים(, התש"ן- :1990

ינואר- דצמבר 5,471 .₪

אם ההכנסה משכר דירה עלתה על סכום הפטור (הרשום לעיל), הפטור יינתן להכנסה בגובה "התקרה המתואמת".

 את יתרת ההכנסה יש לשדר בשדה .059 ראה הנחיות מפורטות בהוראת ביצוע 9/2000 עמוד .21

- **.4** שדה -222 שכ"ד חייב ב- 10% מס, ללא הגבלת תקרה.
	- **.5** שכר משמרות בתעשייה

סכום הזיכוי המרבי 12,120 ₪ לשנה

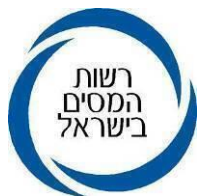

ניתן זיכוי רק על אותו חלק משכר המשמרות, אשר לאחר צירופו למשכורת אינו עולה על 138,480 ₪ לשנה.

### **.6** ניכוי תשלומים או תגמולים או קצבה

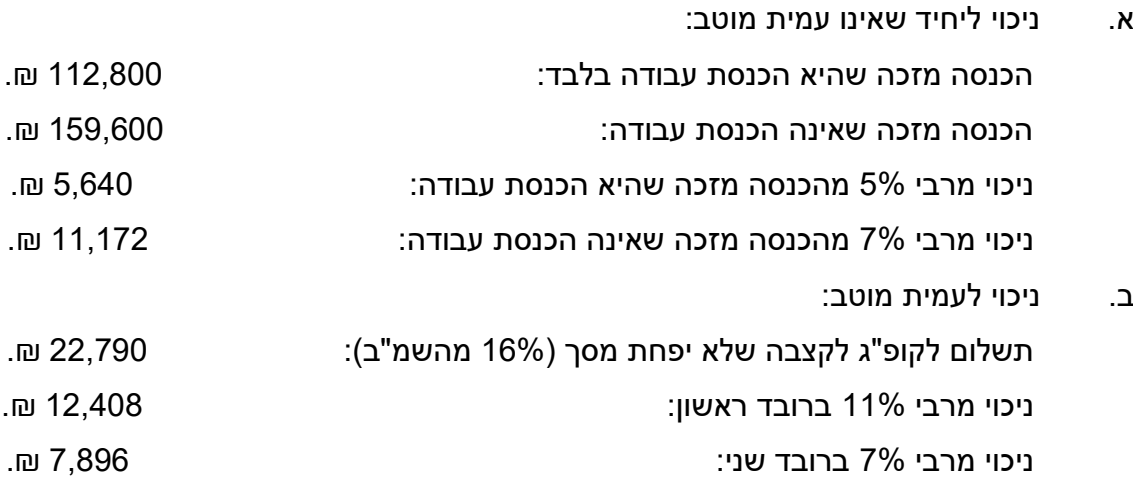

סכום החיסכון המזערי ללא הגבלה של 5% מההכנסה- סעיף 45א)ד(: 2,196 .₪

ניכוי מרבי 4% נוסף ברובד שני: 4,512 .₪

**.7** תרומות למוסדות ציבור המזכות בזיכוי-

200 ₪ סכום מזערי.

10,019,808 ₪ סכום מרבי.

- **.8** תקרת הכנסה חייבת לנטול יכולת- 182,000 ₪ לשנה ליחיד. 291,000 ₪ לשנה לזוג.
- **.9** טבלת הישובים המוטבים המעודכנת בהתאם לשיעור הזיכוי מהמס והתקרה המשוקללת לישוב מופיעה בחוברת דע את זכויותך וחובתך ובלוחות הניכויים המתפרסמים באתר הרשות באינטרנט.
	- **.10** בשאילתא INIK מוצגים סכומים של תקרות הכנסה, נקודות זיכוי וסכומים מתואמים נוספים.